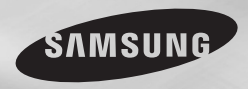

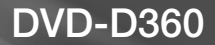

# Lecteur DVD

# Manuel d'utilisation

# Un monde de possibilités

Merci d'avoir choisi Samsung. Pour bénéficier d'un service plus complet, enregistrez votre produit sur le site www.samsung.com/global/register

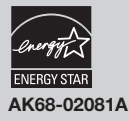

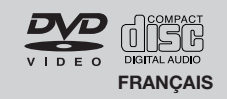

#### **1. Installation**

Assurez-vous que l'alimentation secteur de votre domicile corresponde bien à celle indiquée sur la plaque d'identification apposée au dos de votre appareil. Installez celui-ci sur un support adapté plat, en lui ménageant suffisamment d'espace libre pour une bonne ventilation (7 à 10 cm). Assurez-vous que les fentes de ventilation ne soient pas recouvertes. Ne placez pas d'autres appareils ni des appareils lourds sur votre lecteur DVD. Ne le placez pas sur des amplificateurs ou sur tout autre équipement pouvant dégager de la chaleur. Avant de déplacer le lecteur, assurezvous que le tiroir à disque est vide. Ce lecteur DVD est conçu pour un usage continu. Laisser l'appareil en mode veille n'interrompt pas son alimentation électrique. La prise d'alimentation fait office de système de déconnexio ; elle do it donc rester disponible e n permanence.

#### **2. Pour votre sécurité**

N'ouvrez jamais l'appareil et ne démontez aucun de ses éléments. Cela peut être dangereux pour vous et pour certaines pièces fragiles. Vous risquez de recevoir une décharge électrique ou d'entrer en contact avec le rayon laser. N'essayez pas de regarder à l'intérieur de l'appareil, ni par l'ouverture du tiroir, ni par toute autre fente.

#### **3. Attention**

Protégez le lecteur de l'humidité et de la chaleur excessive, ainsi que de tout équipement créant de puissants champs magnétiques ou électriques (haut-parleurs). Veillez à éviter toute projection sur l'appareil et ne placez jamais de récipients contenant un liquide (ex. : vase) dessus. Déconnectez le câble d'alimentation du secteur si le lecteur fonctionne mal. Votre lecteur n'est pas conçu pour une utilisation dans un but industriel ni commercial, mais pour une utilisation familiale. L'usage de ce produit est destiné à des fins pure ment privées. Copier ou télécharger des fichiers musicaux à des fins de commercialisation ou pour tout autre but lucratif constitue ou pourrait constituer une violation du code de la propriété Intellectuelle. exclusion de garantie : dans la mesure permise par la loi, toute déclaration ou toute contrefaçon de droits d'auteurs ou de tous autres droits de propriété intellectuelle résultant de l'utilisation du produit dans des conditions autres que celles visées ci-dessus est exclue.

Condensation : Si votre appareil et/ou un disque a passé un certain temps dans une température

ambiante froide, par ex. pendant un transport en hiver, attendez environ 2 heures qu'il ait atteint la température ambiante afin d'éviter de l'endommager.

#### **4. Disques**

Manipulez vos disques avec précaution. Prenez les disques avec les doigts sur le bord ou sur l'ouverture. Placez toujours le disque avec l'étiquette vers le haut (dans le cas d'un disque à une seule face). Utilisez toujours un chiffon souple pour nettoyer le disque si nécessaire, et essuyez du centre vers le bord. Placez toujours les disques dans leur emballage après leur lecture et conservez-les en position verticale. Placez toujours le disque correctement dans son logement. N'utilisez jamais d'atomiseurs de nettoyage, benzine, liquides à électricité statique ou d'autres types de solvants si la surface du disque est sale. Essuyez délicatement avec un chiffon souple et humide (uniquement de l'eau), n'essuyez jamais le disque avec un mouvement circulaire car les rayures circulaires peuvent facilement marquer et provoquer des parasites pendant la lecture.

#### **5. Piles**

Les piles utilisées dans cet appareil contienent des produits chimiques nuisibles à l'environnement. Ne jetez pas les piles avec les déchets domestiques. Nous recommandons de les déposer dans un lieu pouvant accepter ce type de déche

L'unité qui se trouve avec ce manuel de l'utilisateur est fournie sous licence sous certains droits de propriété intellectuelle de parties tierces. Cette licence est limitée à une utilisation privée non commerciale par l'utilisateur final pour les contenus sous licence. Aucun droit n'est concédé pour une utilisation commerciale. Cette licence ne couvre aucun produit autre que celui-ci et ne peut être étendue à un produit ou processus qui n'est pas sous licence selon la norme ISO/IEC 11172-3 ou ISO/ IEC 13818-3 utilisé ou vendu avec ce produit. La licence couvre uniquement l'utilisation de ce produit pour encoder et/ou décoder des fichiers audio selon la norme ISO/IEC 11172-3 ou ISO/IEC 13818-3. Aucun droit n'est cédé sous cette licence pour des caractéristiques ou des fonctions du produit qui ne sont pas conformes à la norme ISO/IEC 11172-3 ou ISO/IEC 13818-3.

ATTENTION : LES CONTRÔLES, LES AJUSTE-MENTS OU LES PROCÉDURES AUTRES QUE CEUX SPÉCIFIÉS DANS CE MANUEL PEUVENT PROVOQUER UNE EXPLOSION AVEC ÉMISSION DE RADIATIONS DANGEREUSES.

#### **table des matières**

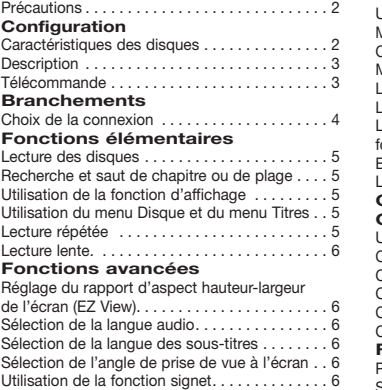

# **Configuration**

#### **Caractéristiques des disques**

#### **Excellente qualité sonore**

Le système Dolby Digital mis au point par Dolby Laboratories, vous garantit une reproduction sonore de haute qualité.

#### **Format écran**

Vous permettant de choisir entre le format écran normal (4/3) ou bien le format grand écran (16/9).

#### **Ralenti variable**

Vous pouvez visionner une séquence importante en faisant varier la vitesse du ralenti.

#### **Contrôle parental (DVD)**

Le contrôle parental permet aux utilisateurs de fixer le seuil au-delà duquel ils interdisent à leurs enfants de regarder des films de violence ou réservés aux adu.

#### **Fonctions variées du menu affiché**

Vous pouvez sélectionner la langue d'écoute et des sous-titres, ainsi que l'angle de vue que vous préférez pendant la lecture.

#### **Balayage progressif**

Le balayage progressif améliore l'image en doublant lenombre de lignes de balayage associé à l'affichage clas-sique par balayage entrelacé.

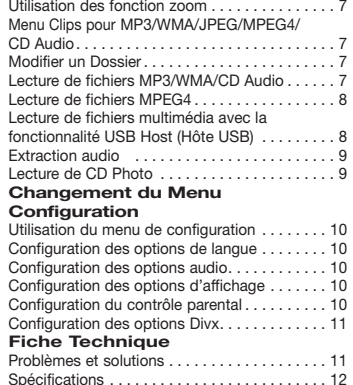

#### **EZ VIEW (Visionnement facile) (DVD)**

La fonction Easy View permet de régler l'image en fonction du format de votre écran de télévision (16/9 ou 4/3).

#### **Digital Photo Viewer (JPEG) (visionneur de photos numériques)**

Grâce à ce visionneur, vous pouvez voir des images numériques sur votre téléviseur.

#### **Répétition**

Vous pouvez écouter une chanson ou visionner un film plusieurs fois par une simple pression sur la touche REPEAT.

#### **MP3/WMA**

Cet appareil peut lire des disques gravés à partir de fichiers MP3/WMA.

#### **MPEG4**

Cet appareil peut lire les fichiers avi enregistrés au format MPEG-4.

#### **Extraction audio**

Cette fonction permet de copier les fichiers audio d'un CD sur un périphérique USB au format MP3. (CD audio uniquement – CD DA).

#### Remarque

- Disques ne pouvant être lus avec ce lecteur ne pouvant être lus avec ce lecteur.<br>• DVD-ROM • DVD-RAM<br>• CDV

 $\cdot$  CVD

- 
- CD-ROM<br>• CDI
- 
- La capacité de lecture peut dépendre des conditions d'enregistrement.
	- DVD-R, +R
- CD-RW
- DVD+RW, DVD-RW (mode vidéo)
- Ce lecteur peut ne pas lire certains CD-R. CD-RW et DVD-R en raison du type de disque ou des conditions d'enregistrement.

#### **PROTECTION CONTRE LA COPIE**

Nombreux sont les disques DVD protéges contre la copie. Ainsi vous ne pouvez connecter votre lecteur DVD que directement à la télévision et non au magnétoscope. Si vous le connectez à un magnétoscope, vous n'obtiendrez que des images déformées par le système de protection ROVI.

Cet article incorpore une technologie de protection contre la copie, protégée par des brevets américains et autres droits de propriété intellectuelle de ROVI Corporation. Toute

# **Notation sur le disque**

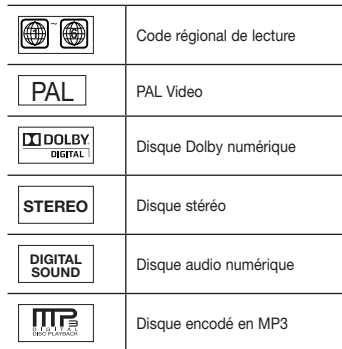

ingénierie inverse et tout désassemblage sont interdits.

#### **SORTIE PROGRESSIVE SCAN (576p)**

"LES CONSOMMATEURS DOIVENT NOTER QUE TOUS LES TÉLÉVISEURS A HAUT DÉFINITION NE SONT PAS TOTALMENT COMPATIBLES AVEC CET APPAREIL ET QU'UNE ERREUR PEUT SURVENIR SUR L'IMAGE AVEC LE MODE 576p BALAYAGE PROGRESSIF. IL EST RECOMMANDE A L'UTILISATEUR DE BASCULER LE MODE VERS 'DEFINITION STANDARD'. SI VOUS AVEZ DES QUESTIONS CONCERNANT LA COMPATIBILITE DES MODELES 576p DE NOTRE LECTEUR DVD, VEUILLEZ CONTACTER NOTRE CENTRE DE SAMSUNG SERVICE CONSOMMATEURS."

**Code régional de lecture** Le lecteur DVD et les disques sont codés différemment selon les parties du monde. Il faut donc le code correspondant à chaque région pour un bon fonctionnement du lecteur. Si vous tentez de lire un disque DVD avec un code incorrect, le lecteur ne fonctionnera pas et un message d'erreur apparaîtra. Les codes régionaux pour ce lecteur figurent sur la face arrière du lecteur.

**DivX Certification** DivX, DivX Certified et les logos qui leur sont associés sont des marques déposées de DivX Networks, Inc. et font l'objet d'une licence. DivX certifié pour lire des vidéos DivX.

vants aux États-Unis : 7,295,673 ; 7,460,668 ; 7,515,710 ; 7,519,274

# **Description**

#### **Face avant**

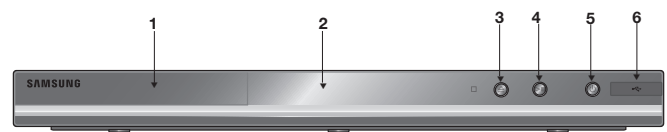

#### **1. Tiroir à disque**

Permet de charger un disque.

#### **2. Afficheur**

lI contient tous les indicateurs de fonctionnement.

#### **3. Touche OPEN/CLOSE/STOP (≜)**

Pour ouvrir ou fermer le tiroir à disque.

#### **4. LECTURE/PAUSE ( )**

Permet de lancer la lecture d'un disque ou de la mettre en pause.

# **Télécommande**

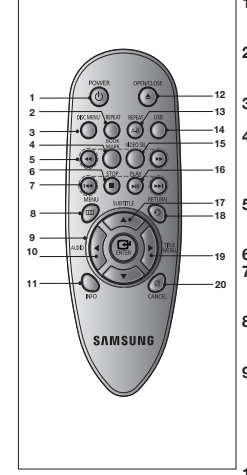

**6. Hôte USB** Permet de brancher un appareil photo

**5. POWER ON/OFF ( )**

numérique, un lecteur MP3, une carte mémoire Memory Stick, un lecteur de carte ou tout autre support de stockage amovible.

Si vous activez/désactivez ceci, le lecteur sera respectivement activé/désactivé.

# **1. Touche DVD POWER** Pour mettre l'appareil sous

- tension ou hors tension. **2. Touche REPEAT**
- Pour répéter un titre ou tous les titres. **3. Touche DISC MENU**

 Affiche le menu disque. **4. Touche BOOKMARK** Retrouvez rapidement les sections marquées par un signet d'un DVD.

- **5. Touches SEARCH ( / )** Permet une recherche avant ou arrière.
- **6. Touche STOP ( ) 7. Touches SKIP ( / )** Permet une recherche avant ou arrière.

**8. Touche MENU** Pour afficher le menu des réglages du lecteur DVD. **9. Touche ENTER** 

# **(**π/†/√/®**)**

 Déplacez la touche ENTER vers le haut/bas ou vers la gauche/droite pour choisir des options de menus.

**10. Touche AUDIO (**√**)**

- Appuyez sur cette touche pour modifier les options audio.
- **11. Touche INFO** Pour afficher le mode du disque courant.
- 12. Touche OPEN/CLOSE (A) Pour ouvrir et fermer le tiroir à disque.
- **13. Touche REPEAT A-B** Permet de répéter la lecture d'un disque d'un instant A à un instant B.
- **14. Touche USB 15. Touche VIDEO SEL.**

 Sert à sélectionner le format de sortie vidéo.

- 16. Touche PLAY/PAUSE ( $\rho$ <sub>II</sub>) Pour commencer/suspend rela lecture.
- **17. Touche SUBTITLE** (A)
- **18. Touche RETURN** Pour revenir au menu précé dent.
- **19. Touches menu Titres (**®**)**
- **20. Touche CANCEL** Pour supprimer le menu ou l'affichage à l'écran.

DIV

# Branchements

## **Choix de la connexion**

Cette page présente quelques exemples de connexions généralement utilisées pour raccorder le lecteur DVD au téléviseur ou à d'autres appareils.

#### **Avant de connecter le lecteur DVD**

- Avant de connecter ou de déconnecter les câbles, assurez-vous que le lecteur DVD, le téléviseur et les autres appareils sont bien débranchés de la prise secteur.
- Pour obtenir des informations supplémentaires relatives aux éléments ajoutés (un téléviseur, par exemple), reportez-vous aux modes d'emploi de ces éléments.

## **A. Choix de la connexion (SCART)**

- A l'aide de câble Peritél, raccordez la sortie **SCART** situées à l'arrière du lecteur DVD à l' entrées **SCART IN** de votre téléviseur.
- Allumez le lecteur DVD et le téléviseur.
- Appuyez sur le sélecteur d'entrée de la télécommande de votre téléviseur jusqu'à ce que le signal vidéo du lecteur DVD apparaisse à l'écran.

#### **B. Raccordement à un téléviseur (CVBS Video)**

- A l'aide des câbles vidéo/audio, raccordez les sorties **VIDEO (jaune)/AUDIO (rouge et blanche) OUT** situées à l'arrière du lecteur DVD aux entrées **VIDEO (jaune)/AUDIO (rouge et blanche) IN** de votre téléviseur.
- Allumez le lecteur DVD et le téléviseur.
- Appuyez sur le sélecteur d'entrée de la télécommande de votre téléviseur jusqu'à ce que le signal vidéo du lecteur DVD apparaisse à l'écran.

#### **Remarque**

4

- **Un bruit peut se faire entendre si le câble audio est trop proche du cordon d'alimentation.**
- Si vous souhaitez relier l'appareil à un amplificateur, reportez-vous à la rubrique Raccordement d'un amplificateur.
- Le nombre et l'implantation des prises peuvent varier en fonction de votre téléviseur. Veuillez vous reporter au manuel d'utilisation de celui-ci pour plus de détails.
- Si votre téléviseur est équipé d'une entrée audio, raccordez-la à la sortie [AUDIO OUT] (prise blanche de gauche) du lecteur DVD.
- Si vous appuyez plusieurs fois sur le bouton VIDEO SEL. lorsque le lecteur ne lit aucun disque ou qu'aucun disque n'est inséré, les options du mode Sortie vidéo s'affichent dans l'ordre suivant : (SCART-CVBS  $\rightarrow$  I-SCAN  $\rightarrow$  P-SCAN  $\rightarrow$  SCART RGB).

#### **C. Connexion à un système audio (amplificateur deux canaux, amplifi cateur Dolby Digital, MPEG2)**

- A l'aide des câbles audio, raccordez les sorties **AUDIO OUT** situées à l'arrière du lecteur DVD aux entrées **AUDIO IN (rouge et blanche)** de votre téléviseur.
- À l'aide du ou des câble(s) vidéo, raccordez les prises **VIDEO** situées à l'arrière du lecteur DVD à la prise **VIDEO** de votre téléviseur, Si vous utilisez un câble coaxia, raccordez la sortie **DIGITAL AUDIO OUT (COAXIAL)** située à l'arrière du lecteur DVD à l'entrée **DIGITAL AUDIO IN (COAXIAL)** de votre amplificateur.
- Allumez le lecteur DVD, le téléviseur et l'amplificateur.
- Appuyez sur le bouton de sélection d'entrée de l'amplificateur et choisissez **source externe** pour entendre le son transmis par le lecteur DVD.

Pour régler l'entrée audio de l'amplificateur, reportez-vous au mode d'emploi de l'amplificateur.

# **D. Raccordement à un téléviseur (affichage entrelacé/ progressif)**

- À l'aide de câbles de composant vidéo, raccordez les prises **COMPONENT VIDEO OUT** situées à l'arrière du lecteur DVD aux prises **COMPONENT IN** de votre téléviseur.
- A l'aide des câbles audio, raccordez les sorties **AUDIO OUT (rouge et blanche)** situées à l'arrière du lecteur DVD aux entrées **AUDIO IN (rouge et blanche)** de votre téléviseur. Allumez le lecteur DVD et le téléviseur.
- Appuyez sur le sélecteur d'entrée de la télécommande de votre téléviseur jusqu'à ce que le signal de composant du lecteur DVD apparaisse à l'écran.
- Réglez la sortie Video Out sur **I-SCAN/P-SCAN** dans le menu Configuration de l'affichage. **Vous pouvez utiliser la touche VIDEO SEL. pour changer le mode de "Video Output (sortie vidéo)"**

#### **Remarque**

- Qu'est-ce que le balayage progressif ?

Le balayage progressif se caractérise par deux fois plus de lignes que le mode de balayage entrelacé. Le mode Balayage progressif offre une meilleure qualité d'image.

- Aucun composant vidéo ne s'affiche lorsque vous sélectionnez « Scart-RGB » (Péritel-RVB) en appuyant sur le bouton de sélection vidéo de la télécommande.

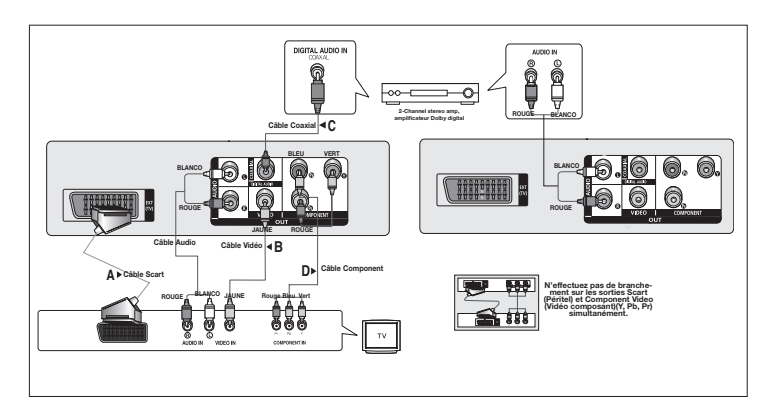

# Fonctions élémentaires

# **Lecture des disques**

#### **Avant lecture**

- Allumez votre téléviseur et réglez-le sur l'entrée vidéo qui convient à l'aide de la télécommande du téléviseur.
- Si vous avez branché le système audio externe, allumez votre système audio et réglez-le sur le bon canal d'entrée audio.

Dès que vous appuyez sur la touche DVD POWER, après branchement du lecteur, menu de sélection langue apparait sur écran : Pour choisir une langue, appuyez sur une touche  $\blacktriangle/\blacktriangledown$ . puis appuyez sur **ENTER**. (Cet écran s'affiche uniquement lorsque vous branchez le lecteur DVD pour la première fois.) Si vous ne définissez pas la langue dans l'écran de démarrage, les réglages peuvent changer à chaque mise sous ou hors tension de l'appareil. Veillez par conséquent à sélectionner la langue d'affichage souhaitée. Après validation, vous pouvez néanmoins la modifier en appuyant sur le bouton  $\triangle$  situé en facade de l'appareil pendant plus de cinq secondes, aucun disque n'étant chargé. L'écran **SELECT MENU LANGUAGE** (SELECTION DE LA LANGUE D'AFFICHAGE) réapparaît afin que vous puissiez activer la langue de votre choix.

# **Recherche et saut de chapitre ou de plage**

Vous pouvez rechercher rapidement un chapitre ou une plage que vous appréciez pendant la lecture.

## **Recherche par chapitre ou plage**

En cours de lecture, appuyez sur les touches **SEARCH** ( $\blacktriangleleft$ ou  $\blacktriangleright$ ) de cette dernière pendant plus d'une seconde.

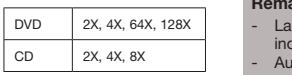

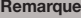

- vitesse de lecture réelle peut être différente de la vitesse diquée pour cette fonction.
- icun son n'est émis en mode Recherche (sauf si l'appareil lit un CD).

## **Saut des plages**

Appuyez sur les touches **SKIP** ( $\blacktriangleleft$  ou  $\blacktriangleright$ ) pendant la lecture.

- Si vous appuyez sur SKIP ( $\blacktriangleright$ ) pendant la lecture d'un DVD, vous passerez au chapitre suivant. Si vous appuyez sur SKIP ( $\blacktriangleleft$ ), vous retournerez au début du chapitre. En appuyant de nouveau sur la touche, vous passerez au début du chapitre précédent.
- Lors de la lecture d'un CD, si vous appuyez sur SKIP ( $\blacktriangleright$ ), vous passerez à la plage suivante. Si vous appuyez sur SKIP ( $\blacktriangleleft$ ), vous retournerez au début de la plage. Une nouvelle pression vous permettra d'avoir le début de la plage précédente.

# **Utilisation de la fonction d'affichage**

#### **Lecture d'un DVD/MPEG4**

- 1. Lors de la lecture, appuyez sur la touche **INFO** de la télécommande.
- 2. Servez-vous des boutons ▲/▼ pour sélectionner l'élément souhaité.
- 3. Utilisez les boutons √/® pour effectuer le réglage souhaité et appuyez sur **ENTER**.
- 4. Pour fermer l'écran, appuyez à nouveau sur la touche **INFO.**

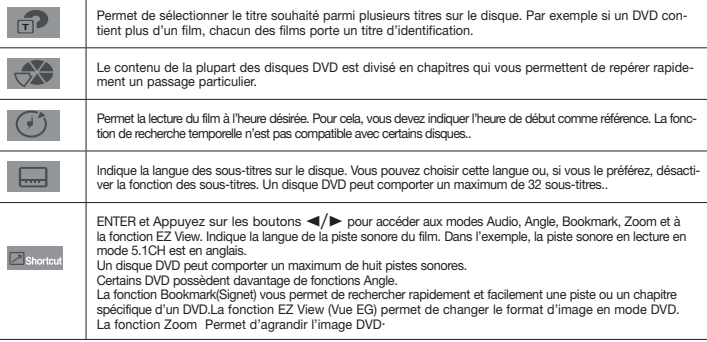

# **Utilisation du menu Disque et du menu Titres**

Lord de la lecture d'un disque DVD, appuyez sur le touche **Disc menu/Title menu** de la télécommande.

#### **Remarque**

- Le menu Disque peut ne pas être compatible avec certains disques.
- Vous pouvez également accéder au menu Disque par l'intermédiaire du bouton DISC MENU de la télécommande.
- Le menu Titres ne s'affiche que si le disque contient au moins deux titres.

# **Lecture répétée**

Reprenez la lecture de la piste, du chapitre, du titre actuel ou d'une section (p. ex., A-B) ou encore du disque au complet.

#### **Lecture en DVD**

- 1. Utilisez les boutons **REPEAT** pour sélectionner **Chapitre** , **Titre** ou **Répétition:Arrét**
- Chapitre : répète le chapitre en cours de lecture.
- Titre : répète le titre en cours de lecture.
- Disque : répète le disque en cours de lecture.
- Répétition: Arrét

#### **Fonction A-B Repeat**

- 1. Appuyez sur le bouton **REPEAT A-B** à l'instant (A) où vous souhaitez faire démarrer la lecture répétée.
- 2. Appuyez sur le bouton **REPEAT A-B** à l'instant (B) où la lecture répétée doit s'arrêter.
- 3. Pour revenir au mode de lecture normal, appuyez sur le bouton RÉPÉTITION A-B (REPEAT A-B) jusqu'à ce que l'afficheur indique Repeat : Off

#### **Remarque**

- La fonction REPETER UNE SEQUENCE A-B ne vous permet pas de choisir un instant (B) étant postérieur à l'instant (A) de moins de cinq secondes .
- La lecture répétée peut ne pas s'appliquer sur certains disques.

# **Lecture lente**

Cette option permet de revoir les scènes contenant du sport, de la danse, de la musique, etc., de façon à pouvoir les visualiser plus précisément.

#### **Pendant la lecture d'un DVD**

- 1. Lors de la lecture, appuyez sur la touche **PLAY/PAUSE** (DII).
- 2. Appuyez sur la touche **SEARCH (** $\blacktriangleright$ **)** et maintenez le enfoncé pour choisir la vitesse de lecture (1/2, 1/4, 1/8 ou 1/16 moitié de la vitesse normale) en mode PAUSE.

# Fonctions Avancées

# **Réglage du rapport d'aspect hauteur-largeur de l'écran (EZ View)**

#### **La lecture d'un DVD et choix du rapport d'aspect (DVD)**

- 1. Appuyez sur le bouton **MENU** de votre télécommande pendant la lecture.
- 2. Appuyez sur les boutons π/† pour sélectionner **Shortcut**, puis appuyesur **ENTER**
- 3. Appuyez sur les boutons √/® pour sélectionner **EZ View** puis appuyesur **ENTER**.
- Appuyez sur les touches √/® le format de l'écran change, Pour obtenir des illustrations des différents formats d'écran, ainsi que des listes de séquences de changement de format, con sultez la colonne suivante.

## **Connexion à un téléviseur 16:9 Connexion à un téléviseur 4:3**

#### **Les disques au rapport d'aspect 16:9**

- Ecran Large
- Ajustement à l'écran
- Elargissement

#### **Les disques au rapport d'aspect 4:3**

- Format Large
- Ajustement à l'écran
- Elargissement
- Ajustement Vertical

#### **Remarque**

Dans le cas de certains disques, le comportement du rapport hauteur-largeur de l'écran pourrait différer de celui décrit ci-dessus.

## **Sélection de la langue audio**

Le bouton AUDIO vous permet de sélectionner rapidement et facilement la langue audio

#### **Utilisation du bouton AUDIO /** √ **(DVD/MPEG4)**

- 1. Appuyez sur le bouton **AUDIO /** √. Le son change à chaque fois que vous appuyez sur le bouton. Les langues audio sont représentées par des abréviations.
- Presse bouton **AUDIO /**√ sonore à remocon à maintes reprises. pour sélectionner le type de son souhaité pour la lecture d'un disque MPEG4, puis appuyez sur le bouton **ENTER**.

#### **Remarque**

- Cette fonction varie en fonction des langues audio présentes sur le disque et peut ne pas fonctionner.
- Un DVD peut contenir jusqu'à 8 langues audio différentes.

# **Sélection de la langue des sous-titres**

Vous pouvez sélectionner rapidement et facilement un sous-titre avec le bouton SUBTITLE / π.

### **Utilisation du bouton SUBTITLE/**π **(DVD/MPEG4)**

- 1. Appuyez sur le bouton **SUBTITLE /** π. Le sous-titre change lorsque vous appuyez de façon répétée sur le bouton . Les langues de sous-titrage sont représentées par des abréviations.
- 2. Pour retirer l'icône **SUBTITLE**, appuyez sur le bouton **SUBTITLE /** π.

#### **Remarque**

- Selon les types de DVD, vous devrez modifier le sous-titre souhaité dans le Disc Menu (Menu disque).Appuyez sur le bouton DISC MENU.
- Cette fonction varie en fonction des sous-titres présents sur le disque et peut ne pas fonctionner avec tous les DVD.
- Un DVD peut contenir jusqu'à 32 langues de sous-titrage différentes.

# **Sélection de l'angle de prise de vue à l'écran**

Lorsqu'un DVD contient plusieurs angles pour une scène donnée, vous pouvez utiliser la fonction ANGLE.

#### **Utilisation de ANGLE (DVD)**

Si le DVD contient plusieurs angles, ANGLE s'affiche à l'écran.

- 1. Appuyez sur le bouton **INFO** de votre télécommande pendant la lecture.
- 2. Appuyez sur les boutons ▲/▼ pour sélectionner **Shortcut**, puis appuyez sur **ENTER**.
- 3. Appuyez sur les boutons √/® pour sélectionner **Angle**, puis appuyez sur **ENTER**.
- 4. Appuyez sur les boutons √/® de la télécommande pour sélectionner l'angle de votre choix.

#### **Remarque**

- Cette fonction ne pourra pas être activée si le disque ne comporte qu'un seul angle. Peu de disques sont actuellement équipés de cette fonction.
- Selon le disque, ces fonctions peuvent ne pas fonctionner.

# **Utilisation de la fonction Signet**

Cette fonction vous permet de marquer les sections d'un DVD à l'aide d'un signet pour les retrouver facilement ensuite.

#### **Utilisation de la fonction Signet**

- 1. Appuyez sur le bouton **INFO** de votre télécommande pendant la lecture.
- 2. Appuyez sur les boutons ▲/▼ pour sélectionner **Shortcut**, puis appuyez sur **ENTER**.
- 3. Appuyez sur les boutons √/® pour sélectionner **Signet** puis appuyez sur **ENTER**.
- 4. Une fois que vous avez atteint la scène à marquer d'un signet, appuyez sur le boton **ENTER**. Vous pouvez marquer jusqu'à 12 scènes différentes à la fois.

#### **Remarque**

- Selon le disque, la fonction Signet peut ne pas être disponible.

#### **Rappel d'une scène marquée**

- 1~3. Les trois premières étapes sont iden tiques à celles de la rubrique "Utilisation de la fonction Signet"
- 4. Appuyez sur les boutons ◀/▶ pour sélectionner une scène marquée.
	- 5. Appuyez sur **PLAY/PAUSE** (▶II) pour passer à la séquence marquée.

- 4:3 Pan Scan - Ajustement à l'écran - Elargissement

- 4:3 Letter Box

#### **Les disques au rapport d'aspect 4:3**

**Les disques au rapport d'aspect 4:3**

- Format Classique
- SCREEN FIT
- Elargissement

#### **Effacement d'un signet**

- 1~3. Les trois premières étapes sont iden tiques à celles dela rubrique "Utilisation de la fonction Signet"
- 4. Appuyez sur les boutons √/® pour sélectionner une scène marquée.
- 5. Appuyez sur le bouton **CANCEL** pour supprimer un numéro de signet.

# **Utilisation de la fonction Zoom**

#### **- Utilisation de la fonction Zoom**

- 1. Appuyez sur le bouton **INFO** de votre télécommande pendant la lecture.
- 2. Appuyez sur les boutons π/† pour sélectionner **Shortcut**, puis appuyez sur **ENTER**.
- 3. Appuyez sur les boutons √/® pour sélectionner **Zoom** puis appuyez sur **ENTER**.
- En cours de lecture d'un DVD, appuyez sur ENTER pour effectuer un zoom avant de 2X/3X/4X/ Normal dans l'ordre.

# **Menu Clips pour MP3/WMA/ JPEG/ MPEG4/CD Audio**

Les CD Audio ou disques au format MP3/WMA/ JPEG/MPEG4 contiennent des chansons individu-

elles et/ou des images qui peuvent être organisées dans des dossiers comme indiqué ci-dessous. Vous pouvez les manipuler de la même façon que vous classez des fichiers dans différents dossiers sur votre ordinateur.

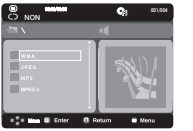

Ouvrez le tiroir disque. Placez le disque dans le tiroir. Le tiroir se Ferme et l'écran d'affichage.

# **Modifier un dossier**

#### **- Pour sélectionner le dossier parent**

Appuyez sur le bouton **RETURN** pour accéder au dossier parent, ou bien sur les boutons **A**/**▼** pour sélectionner ".." puis sur **ENTER**.

# **Lecture de fichiers MP3/WMA/CD Audio**

- 1. Ouvrez le tiroir disque. Placez le disque dans le tiroir. Fermez le tiroir.
	- Pour les disques contenant des fichiers aux formats MP3 et WMA, seul un type de fichier peut être lu et non les deux.
- 2. Appuyez sur les boutons A/ $\blacktriangledown$  pour sélectionner un fichier musical. - Appuyez sur **ENTER** pour démarrer la lecture du fichier musical.

## **Lecture répétée / aléatoire**

Appuyez sur le bouton REPEAT pour modifier le mode de lecture. Il existe quatre modes : **Non (off) Plage (Track), Repertoire (Folder) et Aleatoire (Random)**.

- Off (Non) : Lecture normale.
- Track (Plage) : Permet de répéter le fichier musical actuel.
- Folder (Repertoire) : Permet de répéter les fichiers musicaux ayant la même extension dans le dos sier actuel.
- Random (Aléatoire) : Les fichiers musicaux ayant la même extension sont lus dans un ordre aléatoire.

#### **Fichier CD-R MP3/WMA**

**Lorsque vous enregistrez des fichiers MP3 ou WMA sur un CD-R, veuillez vous reporter à ce qui suit.**

#### **- Vos fichiers MP3 ou WMA doivent être au format ISO 9660 ou JOLIET.**

Les fichiers au format ISO 9660 et les fichiers MP3 ou WMA Joliet sont compatibles avec les systèmes DOS et Windows de Microsoft et avec le système Mac d'Apple. Ceci est le format le plus couramment utilisé.

**- Pour nommer vos fichiers MP3 ou WMA, ne dépassez pas 8 caractères et utilisez ".mp3, .wma" comme extension de fichier.**

Format de nom général : "Titre.mp3" ou "Titre.wma". En composant votre titre, ne dépassez pas 8 caractères, n'utilisez pas d'espaces dans le nom ni de caractères spéciaux, dont :  $(.,\,.,=,+)$ .

**- Utilisez un taux de transfert de décompression d'au moins 128 Kbps pour enregistrer des fichiers MP3.**

La qualité sonore des fichiers MP3 dépend essentiellement du taux de compression / décompression que vous choisissez. Pour obtenir un son CD audio, il faut un taux d'échantillonnage analogique / numérique (conversion au format MP3) d'au moins 128 Kbps et de 160 Kbps maximum.Cependant, des taux supérieurs, tels que 192 Kbps ou plus, ne produisent que rarement une meilleure qualité sonore.Inversement, des fichiers avec des taux de décompression inférieurs à 128 Kbps ne sont pas lus correctement.

**- Utilisez un taux de transfert de décompression d'au moins 64 Kbps pour enregistrer des fichiers WMA.**

 La qualité sonore des fichiers WMA dépend essentiellement du taux de compression / décompression que vous choisissez.Pour obtenir un son CD audio, il faut un taux d'échantillonnage analogique / numérique (conversion au format WMA) d'au moins 64 Kps et de 192 Kps maximum.Inversement, des fichiers avec des taux de décompression inférieurs à 64 Kbps ou supérieurs à 192 Kps ne sont pas lus correctement.

#### **- N'essayez pas d'enregistrer des fichiers MP3 protégés par les droits d'auteur.**

Certains fichiers "sécurisés" sont cryptés et protégés par code afin de les protéger des copies illégales. Ces types de fichiers sont les suivants : Windows MediaTM (marque déposée de Microsoft Inc) et SDMITM (marque déposée de The SDMI Foundation). Vous ne pouvez pas copier ces fichiers

**- Important :** 

Les recommandations ci-dessus ne garantissent pas que le lecteur DVD lira les enregistrements MP3 ni que le son sera de bonne qualité. Notez que certaines technologies et méthodes utilisées pour l'enregistrement de fichiers MP3 sur des CD-R ne permettent pas une lecture optimale de ces fichiers sur votre lecteur DVD (qualité sonore détériorée et dans certains cas le lecteur ne peut pas lire les fichiers).

- Ce lecteur peut lire jusqu'à 500 fichiers et dossiers par disque.

# **Lecture de fichiers MPEG4**

#### **Fonction lecture de fichiers MPEG4**

Les fichiers AVI permettent de stocker les données audio et vidéo. Seuls les fichiers au format AVI dotés d'une extension ".avi" peuvent être lus

- 1. Ouvrez le tiroir disque. Placez le disque dans le tiroir.Fermez le tiroir.
- 2. Appuyez sur les boutons A/ $\blacktriangledown$  pour sélectionner un fichier avi (DivX/XviD), puis appuyez sur **ENTER**.

#### **Lecture répétée**

Appuyez sur le bouton **REPEAT** pour modifier le mode de lecture. Il existe 3 modes, **Off (Non),** 

#### **Track (Plage), Folder (Repertoire)** et**.**

- Track (Plage) : permet de répéter le plage en cours de lecture.
- Folder (Repertoire) : Permet de répéter les fichiers AVI ayant la même extension dans le dossier actuel.

#### **Description de la fonction MPEG4**

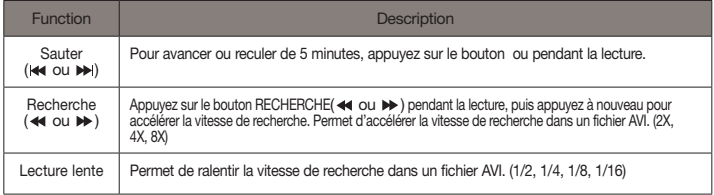

- Selon le fichier MPEG4, ces fonctions peuvent ne pas fonctionner.

#### **Fichier CD-R AVI**

Ce lecteur permet de lire les fichiers vidéo compressés suivants, contenus dans un fichier au format AVI :

- Contenus DivX 3.11
- Contenus DivX 4 (basés sur le profil simple MPEG4)
- Contenus DivX 5 (profil simple MPEG4 en plus d'autres caractéristiques comme des images bidi rectionnelles. Les fonctions Qpel et GMC sont également prises en charge).
- Contenus compatibles XviD MPEG4.

#### DivX5

720 x 480 @30fps 720 x 576 @25fps : Débit binaire maximum :4Mbps

#### **Remaque**

- Certains fichiers MPEG4 réalisés sur ordinateur peuvent ne pas être lus.
- C'est pourquoi un type de Codec, une Version et une Résolution plus élevée au-delà de la spécification ne sont pas pris en charge.
- Cet appareil prend en charge les CD-R/RW au format MPEG4 qui respectent le "format ISO9660".

# **Lecture de fichiers multimédia avec la fonctionnalité USB Host (Hôte USB)**

Lisez vos fichiers photo, vidéo ou musicaux enregistrés sur un lecteur MP3, une mémoire USB ou un caméscope numérique en audio haute qualité en connectant le périphérique de stockage sur le port USB du lecteur DVD.

# **Utilisation de la fonctionnalité USB HOST (HÔTE USB)**

- 1. Connectez le périphérique USB sur le port USB situé à l'avant de l'appareil.
- 2. Appuyez sur le bouton A/ $\blacktriangledown$  pour sélectionner un fichier sur USB. Appuyez sur ENTER pour ouvrir le fichier.

#### **Remaque**

- Si vous appuyez sur le bouton USB de la télécommande, une fenêtre de sélection du périphérique USB s'affiche.
- L'affichage indique "**USB**".
- Si un périphérique USB est inséré lors de la lecture d'un DVD ou d'un CD, le message « Appuyez sur USB pour sélectionner le périphérique » (Press USB to select device ) s'affiche pendant quelques instants dans le coin supérieur gauche.
- L'écran USB MENU (MENU USB) apparaît sur l'écran du téléviseur et le fichier enregistré est lu.

#### **Saut avant/arrière**

Pendant la lecture, appuyez sur le bouton **(** $\blacktriangleleft$ **/** $\rightharpoonup$ **)**.

- Quand il y a plus d'un fichier, le fichier suivant est sélectionné lorsque vous appuyez sur le bouton **...**
- Quand il y a plus d'un fichier, le fichier précédent est sélectionné lorsque vous appuyez sur le bouton **...**

#### **Retrait du périphérique USB en toute sécurité**

Afin d'empêcher les données enregistrées sur le périphérique USB d'être endommagées, suivez la procédure ci-dessous avant de déconnecter le câble USB.

- **-** Appuyez sur le bouton STOP (ARRÊT) ( $\blacksquare$ )
- **-** Déconnectez le câble USB.

#### **Lecture rapide**

Pour lire le disque à une vitesse plus élevée, appuyez sur **( / )** pendant la lecture.

• Chaque fois que vous appuyez sur l'un des deux boutons, la vitesse de lecture change de la facon suivante :  $2x \rightarrow 4x \rightarrow 8x$ .

#### **Périphériques compatibles**

- 1. Périphériques USB qui prennent en charge le stockage de grande capacité USB v.1.0. (appareils USB fonctionnant comme disque dur externe sur Windows (2000 et ultérieur) sans installation de pilote supplémentaire.
- 2. Lecteur MP3 : lecteur MP3 type flash.
- 3. Appareil photo numérique : appareils prenant en charge le stockage de grande capacité USB v. 1.0.
	- Appareils fonctionnant comme disques durs externes sur Windows (2000 et ultérieur) sans installation de pilote supplémentaire.
- 4. USB Flash Drive : périphériques prenant en charge USB 2.0 ou USB 1.1.
	- La qualité de lecture peut varier lorsque vous connectez un périphérique USB 1.1.
- 5. Lecteur de cartes USB : lecteur de cartes USB à une fente et lecteur de carte USB à plusieurs fentes.
- Selon le fabricant, le lecteur de cartes USB pourra ne pas être pris en charge.
- Si vous installez plusieurs dispositifs de mémoire sur un lecteur multicartes, des problèmes peuvent survenir.
- 6. Si vous utilisez un câble d'extension USB, le périphérique USB pourrait ne pas être reconnu.
- La fonction CBI (Control/Bulk/Interrupt) n'est pas prise encharge.
- Les appareils photo numériques qui utilisent le protocole PTP ou qui nécessitent l'installation de programmes supplémentaires pour la connexion à l'ordinateur ne sont pas pris en charge.
- Les périphériques utilisant le système de fichiers NTFS ne sont pas pris en charge. (Seul le système de fichiers FAT 16/32 (File Allocation Table) est pris en charge.)
- Certains lecteurs MP3, une fois connectés à ce lecteur, peuvent ne pas fonctionner selon la taille de secteur de leur système de fichiers.
- La fonction USB HOST (HÔTE USB) n'est pas prise en charge si le périphérique connecté utilise un programme spécifique au fabriquant pour transférer ses fichiers.
- Ne fonctionne pas avec les périphériques MTP (Media Transfer Protocol) dotés de la technologie Janus.
- **La fonction USB HOST (HÔTE USB) de ce lecteur ne prend pas en charge tous les périphériques USB.**
- **L'hôte USB ne prend pas en charge les disques durs (HDD) USB.**

# **Extraction audio**

Cette fonction permet de copier les fichiers audio d'un CD sur un périphérique USB au format MP3.

- 1. Ouvrez le tiroir disque. Placez-y un CD audio (CD DA), puis refermez le tiroir disque. Connectez le périphérique USB sur le port USB à l'arrière de l'unité. Appuyez sur le bouton ENTER (ENTRÉE) pour sélectionner le disque.
- 2. Appuyez sur le bouton RETURN (RETOUR) pour afficher l'écran Ripping (Extraction) pendant que l'appareil est en mode Stop (Arrêt).
- 3. Appuyez sur les boutons ▲/▼ pour sélectionner le dossier souhaité, puis sur ENTER (ENTRÉE) pour sélectionner les fichiers à copier.
	- Pour désélectionner les fichiers à copier via le menu appuyez à nouveau sur le bouton ENTER (ENTRÉE).
- 4. Appuyez sur les boutons ® et † pour lancer la fonction START (DÉMARRAGE) de l'extraction de menu, appuyez sur le bouton ENTER.
	- Le menu d'extraction comporte 5 boutons :
	- Mode : Fast/Normal
	- Bitrates (Débit binaire), appuyez sur ENTER (ENTRÉE) pour convertir 128kbps => 192kbps => 256kbps => 320kbps.
	- Device selection (Sélection d'appareil), appuyez sur ENTER (ENTRÉE) pour basculer entre dif férents appareils (4 maxi)
	- Select Unselect (Sélectionner-Désélectionner), appuyez sur ENTER (ENTRÉE) pour passer de l'option Select all (Sélectionner tout) à Select none (Sélectionner aucun).
	- Start ripping (Lancer l'extraction), appuyez sur ENTER (ENTRÉE) pour débuter le processus d'extraction.

#### **Remarque**

- Pour retourner à l'écran CDDA, appuyez à nouveau sur le bouton RETURN (RETOUR).
- Si une extraction audio est en cours, le lecteur se met automatiquement en mode Play (Lecture).
- La fonction d'extraction audio ne fonctionne qu'avec les CD audio (CD DA).
- La vitesse étant à 2,6 x de la vitesse normale, l'utilisateur ne peut pas lire le format CD audio durant le processus d'extraction.

# **Lecture de CD Photo**

- 1. Sélectionnez le dossier souhaité.
- 2. Appuyez sur les boutons  $\triangle$ / $\blacktriangledown$  pour sélectionner un fichier photo dans le menu puis appuyez sur le bouton **ENTER**.

#### **Remaque**

- Appuyez sur le bouton ARRET pour revenir au menu des séquences animées.
- Lorsque vous lisez un CD Kodak Picture, le lecteur affiche directement la photo sans afficher le menu des séquences animées.

#### **Rotation**

- Appuyez sur le bouton √/® pour faire pivoter l'image de 90° dans le sens des aiguilles d'une montre.
- A chaque fois que vous appuyez sur le bouton  $\blacktriangle$  l'image s'inverse de haut en bas pour afficher une image miroir.
- A chaque fois que vous appuyez sur le bouton  $\blacktriangledown$  l'image s'inverse à droite pour afficher une image miroir.

#### **Zoom**

- Appuyez sur le bouton Entrée pour agrandir l'image.Mode Zoom (Zoom) : 100%, 125%, 150%, 200%.

#### **Diaporama**

- Appuyez sur le bouton Play (Entrée/Lecture) lorsqu'un fichier jpeg est sélectionné pour passer en mode Plein écran et démarrer automatiquement le diaporama.

#### **Remarque**

- Selon la taille du fichier, le temps entre chaqueimage peut varier par rapport à celui que vous avezdéterminé.
- Si vous n'appuyez sur aucun bouton, le diaporamase lance automatiquement et par défaut après 10 secondes.

#### **CD-R JPEG Disc**

- Seuls les fichiers avec une extension ".jpg" et ".JPG" peuvent être lus.
- Si le disque n'est pas finalisé, le démarrage de la lecture sera plus lent et certains fichiers ne pourront pas être lus.
- Seuls les CD-R contenant des fichiers JPEG au format ISO 9660 ou au format Joliet peuvent être lus.
- Le nom du fichier JPEG ne doit pas contenir plus de 8 caractères, il ne doit pas inclure d'espaces ou de caractères spéciaux (. / = + par exemple).
- Seuls les disques multisession contenant des données enregistrées sur des pistes consécutives peuvent être lus.Si le disque multisession comporte un segment vide, la lecture se fait jusqu'à ce segment uniquement.
- Un maximum de 500 images peut être stocké sur un seul CD.
- Nous vous recommandons les CD Kodak Picture.
- Lors de la lecture d'un CD Kodak Picture, seuls les fichiers au format JPEG contenus dans le dossier images peuvent être lus.
- CD Kodak Picture : La lecture des fichiers JPEG du dossier images peut être lancée automatiquement.
- CD Konica Picture : Vous devez sélectionner les fichiers JPEG dans le menu pour visualiser une image.
- CD Fuji Picture : Vous devez sélectionner les fichiers JPEG dans le menu pour visualiser une image.
- CD QSS Picture : Cet appareil ne lit pas les CD QSS Picture.
- Si le disque comporte plus de 500 fichiers, seuls 500 fichiers JPEG seront lus.
- Si le disque comporte plus de 500 dossiers, seuls les fichiers JPEG de 500 dossiers seront lus.

# Changement Du Menu Configuration

## **Utilisation du menu de configuration**

Le menu Configuration vous permet de personnaliser votre lecteur DVD en sélectionnant vos langues préférées et en réglant le niveau de censure parentale, il vous permet également de configurer le lecteur en fonction de la type de l'écran de votre téléviseur.

- 1. Appuyez sur le bouton **MENU** de votre télécommande, appareil en mode arrêt. Appuyez sur les boutons √/® pour sélectionner **Setup**, puis appuyez sur † ou **ENTER**.
- 2. Appuyez sur les boutons  $\blacktriangle/\blacktriangledown$  pour accéder aux différentes fonctions. Puis appuyez sur ► ou **ENTER** pour accéder aux sous-fonctions.
- 3. Pour que l'écran disparaisse après la configuration, appuyez de nouveau sur le bouton **MENU**.

#### **Remaque**

En fonction du disque, certaines sélections du menu Setup (Configuration) peuvent ne pas fonctionner.

# **Configuration des options de langue**

Si vous avez réglé préalablement les options menu lecteur, menu disque, audio et langue des sous-titres, elles apparaissent automatiquement à chaque fois que vous visionnez un film.

#### **Utilisation de la langue du Menu Lecteur**

- 1. Appuyez sur le bouton **MENU**, appareil en mode Arrêt.
- 2. Appuyez sur les boutons √/® pour sélectionner **Réglage de la langue Page**, puis appuyez sur † ou **ENTER**.
- 3. Appuyez sur les boutons  $\blacktriangle/\blacktriangledown$  pour sélectionner la langue souhaitée, puis appuyez sur le bouton † ou **ENTER**.

#### **Remaque**

- La langue est sélectionnée et l'écran revient au menuConfiguration de la langue.
- Pour que le menu de configuration disparaisse, appuyez sur le bouton MENU.
- Si la langue sélectionnée n'est pas enregistrée sur ledisque, la langue originale pré-enregistrée est sélectionnée.
- Sélectionnez "Originale", si vous souhaitez que lalangue de la bande son par défaut soit la langue originale d'enregistrement du disque.
- Sélectionnez "Automatique" si vous souhaitez que la langue des sous-titres soit la même que la langue sélectionnée pour la langue audio.
- Certains disques peuvent ne pas contenir la langue que vous avez sélectionnée comme langue initiale. Dans ce cas, le disque utilise son paramètre linguistique d'origine.

# **Configuration des options audio**

Les options audio vous permettent de configurer le dispositif audio et les paramètres de son en fonction du système audio en cours d'utilisation.

- 1. Appuyez sur le bouton **MENU**, appareil en mode Arrêt.
- 2. Appuyez sur les boutons √/® pour sélectionner **Options Audio Page**, puis appuyez sur † ou **ENTER**.
- 3. Appuyez sur les boutons  $\triangle/\nabla$  pour sélectionner l'élément souhaité, puis appuyez sur ► ou **ENTER**.

#### **Remaque**

- Même si l'échantillonnage bas PCM est Non.
- Certains disques ne peuvent émettre un signal audio à échantillonnage bas que via les sorties numériques.
- Il n'y a pas de sortie audio analogique lorsque vous lisez un disque.

Fabriqué sous licence de Dolby Laboratories. "Dolby" et le symbole du double D sont des marques déposées des laboratoires Dolby

# **Configuration des options d'affichage**

Les options d'affichage vous permettent de régler les différentes fonctions vidéo du lecteur.

- 1. Appuyez sur le bouton **MENU**, appareil en mode Arrêt.
- 2. Appuyez sur les boutons √/® pour sélectionner **Options D'affichage Page**, puis appuyez sur † ou **ENTER**.
- 3. Appuyez sur les boutons ▲/▼ pour sélectionner l'élément souhaité, puis appuyez sur ▶ ou **ENTER**.
- **Référez-vous au manuel de l'utilisateur de votre récepteur pour savoir si votre TV prend en charge le balayage progressif(P-SCAN). Si le mode Balayage progressif est pris en charge, suivez les instructions du manuel d'utilisation du téléviseur relatives aux réglages du balayage progressif dans les menus du téléviseur.**
- **Si la sortie Vidéo n'est pas correctement réglée, l'écran peut être bloqué.**
- **Lorsque la résolution change pendant la lecture, quelques secondes peuvent s'écouler avant que l'image n'apparaisse.**

# **Configuration du contrôle parental**

Le contrôle parental fonctionne avec certains DVD sur lesquels le niveau de contrôle est enregistré. Cela vous permet de contrôler les DVD que votre famille regarde. Huit niveaux différents sont disponibles.

#### **Configuration du niveau d'contrôle / Changement du mot de passe**

- 1. Appuyez sur le bouton **MENU**, appareil en mode Arrêt.
- 2. Appuyez sur les boutons √/® pour sélectionner **Parental Page**, puis appuyez sur † ou **ENTER**.
- 3. Utilisez les boutons **A/V** pour sélectionner **Parental / Code Secret** puis appuyez sur ▶ ou sur **ENTER**.
- 4. Utilisez les boutons π/† pour sélectionner **Niveau de Contrôle** souhaité puis appuyez sur le bouton **ENTER**. Ex) Configuration du Tout Public.
- 5. Composez un code secret. Lors du premier accès, entrez 0000. Entrez ensuite un nouveau mot de passe. Vous devez définir un mot de passe autre que 0000 pour activer la fonction de contrôle parental.

#### **Remaque**

#### **O** Tout Public.

- $\bigcirc$  G (General Audiences) : tout public.
- ˇ PG (Parental Guidance suggested / accompagnement parental recommandé) : certaines images peu-vent heurter la sensibilité des jeunes enfants.
- ¨ PG 13 (PG-13 Parents strongly cautioned / accompagnement parental recommandé) : certaines images peu-vent heurter la sensibilité des jeunes enfants.
- ˆ PGR (Parental Guide Recommended / accompagnement parental conseillé) : pas nécessairement déconseillé aux enfants ; toute-fois, la prudence et l'accompagnement des parents ou tuteurs sont re.
- Ø R (Restricted / accès limité) : les mineurs de moins de 17 ans doivent être accompagnés d'un adulte.
- ∏ NC17 (NC-17) : interdit aux moins de 18 ans.
- **@** Adulte.
- Si vous avez oublié votre mot de passe, reportez-vous à la rubrique "Mot de passe oublié" dans le Guide de dépannage (Problèmes et solutions).

# **Configuration des options DivX**

- 1. Appuyez sur le bouton **MENU**, appareil en mode Arrêt.
- 2. Appuyez sur les boutons √/® pour sélectionner **DivX Page**, puis appuyez sur † ou **ENTER**.
- 3. Appuyez sur les boutons  $\Box/\nabla$  pour sélectionner la langue souhaitée, puis appuyez sur le bouton ® ou **ENTER**.

#### **Remaque**

- En appuyant sur OK, le menu de réglage disparaît.
- Les fichiers DivX ne sont accessibles qu'enmode Stop (Arrêt).

# Fiche Technique

# **Problèmes et solutions**

Avant de demander une assistance auprès de votre revendeur ou d'un service après vente, veuillez vérifier les points suivants.

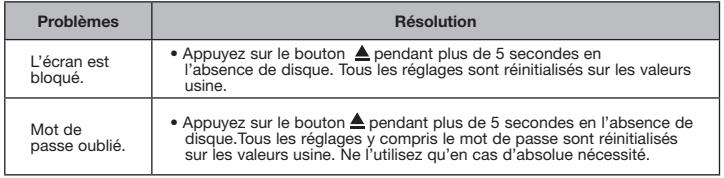

# **Spécifications**

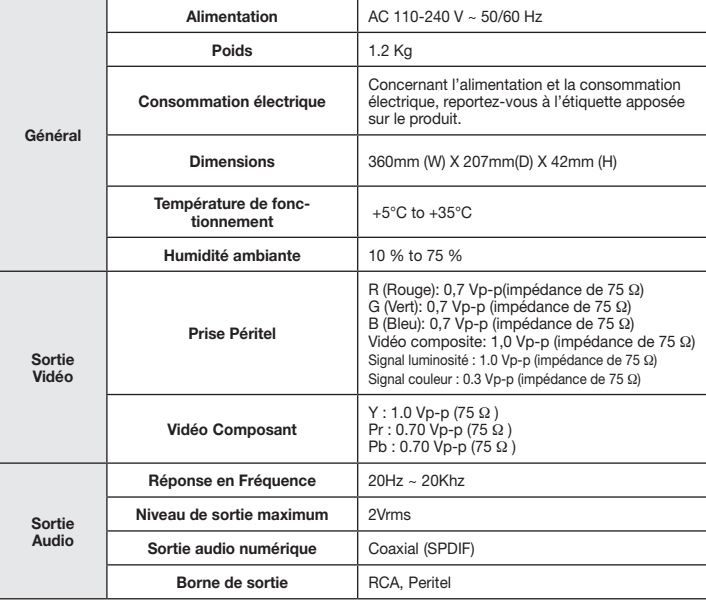

# Memo

Les bons gestes de mise au rebut de ce produit (Déchets d'équipements électriques et **électroniques** 

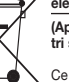

**(Applicable dans les pays de l'Union Européenne et dans d'autres pays européens pratiquant le tri sélectif)**

Ce symbole sur le produit, ses accessoires ou sa documentation indique que ni le produit, ni ses accessoires électroniques usagés (chargeur, casque audio, câble USB, etc.) ne peuvent être jetés avec les autres déchets ménagers. La mise au rebut incontrôlée des déchets présentant des risques environnementaux et de santé publique, veuillez séparer vos produits et accessoires usagés des autres déchets. Vous favoriserez ainsi le recyclage de la matière qui les compose dans le cadre d'un développement durable.

 Les particuliers sont invités à contacter le magasin leur ayant vendu le produit ou à se renseigner auprès des autorités locales pour connaître les procédures et les points de collecte de ces produits en vue de leur recyclage.

Les entreprises et professionnels sont invités à contacter leurs fournisseurs et à consulter les conditions de leur contrat de vente. Ce produit et ses accessoires ne peuvent être jetés avec les autres déchets professionnels et commerciaux.

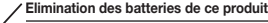

#### **(Applicable aux pays de l'Union européenne et aux autres pays européens dans lesquels des systèmes de collecte sélective sont mis en place.)**

Le symbole sur la batterie, le manuel ou l'emballage indique que les batteries de ce produit ne doivent pas être éliminées en fin de vie avec les autres déchets ménagers. L'indication éventuelle des symboles chimiques Hg, Cd ou Pb signifie que la batterie contient des quantités de mercure, de cadmium ou de plomb supérieures aux niveaux de référence stipulés dans la directive CE 2006/66.

Si les batteries ne sont pas correctement éliminées, ces substances peuvent porter préjudice à la santé humaine ou à l'environnement.Afin de protéger les ressources naturelles et d'encourager la réutilisation du matériel, veillez à séparer les batteries des autres types de déchets et à les recycler via votre système local de collecte gratuite des batteries.

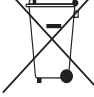

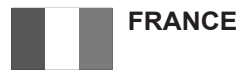

Chers clients, nous vous remercions d'avoir acheté un produit SAMSUNG.

La présente carte à pour objet de préciser les modalités de la garantie que la société Samsung Electronics France vous offre indépendamment des garanties qui vous sont déjà offertes par le revendeur à qui vous avez acheté votre produit, et des garanties prévues par la loi (notamment la garantie des vices cachés prévue aux articles 1641 et suivants du Code civil, et la garantie légale de conformité prévue aux articles L.211-1 et suivants du Code de la consommation).

Aussi, si vous rencontrez un problème avec votre produit SAMSUNG, nous vous invitons :

- soit à contacter directement notre service consommateur :

**Samsung Service Consommateurs 66 rue des Vanesses BP 50116 - Villepinte - 95950 ROISSY cedex France**

**TEL : 01 48 63 00 00 TEL : 01 48 63 00 00 Fax : 01 48 63 06 38 Fax : 01 48 63 03 38**

ou encore sur notre site Internet à l'adresse suivante :

www.samsung.com/fr :

- soit à vous adresser au revendeur à qui vous l'avez acheté.

ETENDUE DE LA GARANTIE DE SAMSUNG ELECTRONICS FRANCE

Samsung Electronics France garantit le produit contre tout défaut de matière ou de fabrication (pièces et main d'oeuvre) pendant le délai de 1 (un) an pour les caméscopes et de 1(an) pour les MP3.

La période de garantie commence le jour ou vous avez acheté l'appareil au revendeur.

En cas de défaut de matière ou de fabrication, et à condition de respecter les modalités indiquées ci-dessous, Samsung Electronics France s'engage à réparer ou faire réparer le produit sous garantie, ou à le remplacer si la réparation n'est pas possible ou apparaît disproportionnée.

Les réparations ou les échanges de produits sous garantie n'ont pas pour effet de prolonger la durée initiale de la garantie.

#### **MODALITES**

Si le produit que vous avez acheté s'avère défectueux pendant la période de garantie du fait d'un défaut visé ci-dessus, adressez vous à notre service consommateurs à l'adresse indiquée ci-dessus.

Celui-ci vous expliquera les démarches à effectuer ; étant d'ores et déjà précisé que vous aurez besoin de votre facture d'achat, et de la présente carte de garantie dument remplie.

Le produit qui nous sera retourné fera alors l'objet d'un contrôle par notre centre de réparation agréé et sera alors soit réparé gratuitement, soit échangé si la réparation n'est pas possible, et vous sera retourné sans frais.

(Vous conservez bien sûr la possibilité de vous adresser au revendeur à qui vous avez acheté votre produit.)

# EXCLUSIONS

La présente garantie ne couvre pas les produits consommables tels que les piles, les ampoules, les cartouches d'encre, etc.

Par ailleurs, la garantie ne pourra pas jouer :

- en cas de casse du produit par l'utilisateur ;

- si le défaut est causé par une utilisation du produit non conforme à la notice d'utilisation ;

- dans le cas ou le produit aurait été modifié, démonté ou réparé par une personne autre que Samsung Electronics France ou ses centres de service agréés,

- pour les produits dont le numéro de série a été retiré ;

- lorsqu'un équipement auxiliaire non fourni ou non recommandé par Samsung est fixé sur le produit ou utilisé en conjonction avec celui-ci ;

- au cas où la facture d'achat et/ou la carte de garantie ne seraient pas retournées ;

- au cas où la carte de garantie ne serait pas dument remplie ".

#### Comment contacter Samsung dans le monde

Si vous avez des suggestions ou des questions concernant les produits Samsung, veuillez contacter le Service Consommateurs Samsung.

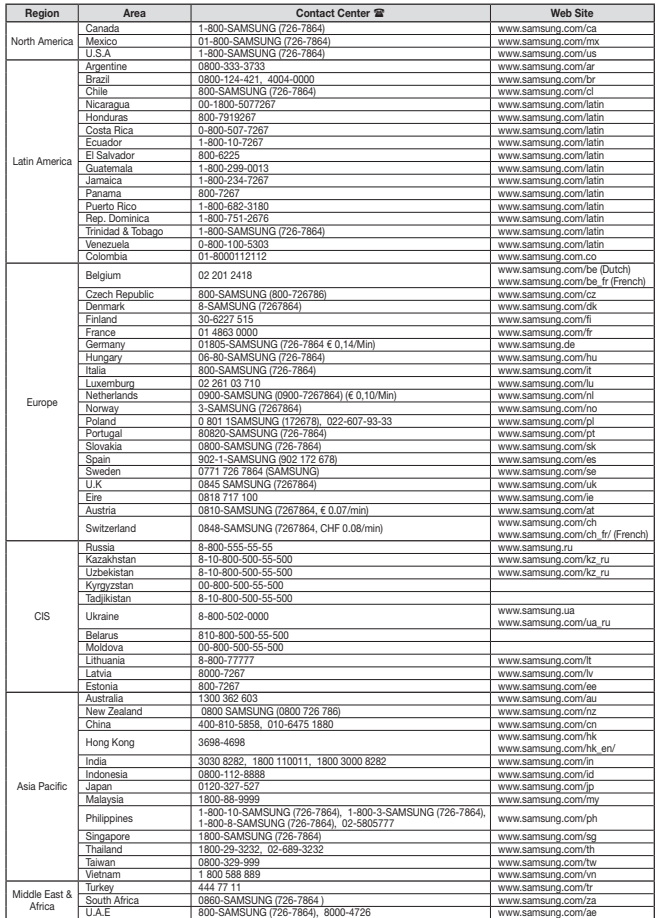

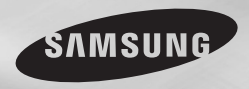

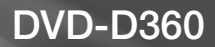

# Lettore DVD manuale utente

# immagina le possibilità

Grazie per aver acquistato un prodotto Samsung. Per ottenere un servizio più completo, registriil suo prodotto su www.samsung.com/global/register

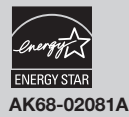

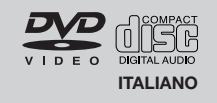

# precauzioni **sommario**

#### **1. Impostazione**

- Per la tensione d'esercizio corretta, fare riferimento all'etichetta di identificazione sul retro del lettore.
- Installare il lettore in un luogo dotato di adeguate aperture di ventilazione. (7~10cm) Non bloccare le aperture di ventilazione sui componenti per non ostacolare la circolazione dell'aria.
- Non spingere il vano del disco manualmente.
- Non impilare i componenti.
- Prima di spostare il lettore, assicurarsi di aver spento tutti i componenti.
- Prima di collegare altri componenti al lettore, controllare che siano spenti.
- Dopo l'uso, rimuovere il disco e spegnere il lettore, in particolare se non si prevede di utilizzarlo per un lungo periodo di tempo.
- La presa di rete viene utilizzata per scollegare l'apparecchio e deve essere facilmente accesibile in qualsiasi istante.

#### **2. Ai fini della sicurezza**

- Il prodotto utilizza un laser. L'uso di comandi, regolazioni o procedure diversi da quelli specificati in questo manuale può causare un'esposizione pericolosa alle radiazioni.
- Non aprire i coperchi e non effettuare riparazioni personalmente. Rivolgersi a personale di assistenza qualificato.

#### **3. Attenzione**

- Il lettore è stato progettato solo per uso domestico, non industriale. Questo prodotto è solo per uso personale.
- Non schizzare o sgocciolare liquidi sull'apparecchio e non porre su di esso degli oggetti contenenti liquidi, come ad esempio dei vasi.
- Fattori esterni come l'illuminazione e l'elettricità statica possono influenzare il normale funzionamento del lettore. In questo caso, spegnere il lettore e riaccenderlo con il pulsante POWER, oppure scollegare e ricollegare il cavo di alimentazione CA alla presa di alimentazione CA. Il lettore riprenderà a funzionare normalmente.
- Se all'interno del lettore si forma condensa a causa di bruschi cambiamenti di temperatura, l'apparecchio può non funzionare correttamente.

In questo caso, lasciare il lettore alla temperatura ambiente finché l'interno si asciuga e l'apparecchio riprende a funzionare normalmente.

#### **4. Disco**

- Non utilizzare spray per la pulizia dei registratori, benzene, diluenti o altri solventi volatili che possono danneggiare la superficie del disco.
- Non toccare la superficie del disco. Tenere il disco afferrandolo per i bordi oppure per un bordo e il foro centrale.
- Rimuovere lo sporco delicatamente; non strofinare mai il disco con un panno.

#### **5. Informazioni ambientali**

- La batteria utilizzata nel prodotto contiene prodotti chimici dannosi per l'ambiente.
- Le batterie devono essere quindi smaltite in modo appropriato, in base alle normative federali, nazionali e locali.

L'unità di prodotto accompagnata da questo manuale utente è concessa in licenza in base ad alcuni diritti di proprietà intellettuale di terze parti. Questa licenza è limitata a un uso privato e non commerciale da parte degli utenti finali per i contenuti concessi in licenza. Nessun diritto viene garantito per l'uso commerciale. La licenza non copre alcuna unità di prodotto oltre a quella specificata e non si estende ad alcuna unità di prodotto o processo non concessi in licenza conformemente a ISO/OUR 11172-3 o ISO/OUR 13818-3 utilizzati o venduti insieme a questa unità di prodotto. La licenza copre unicamente l'uso di questa unità di prodotto per codificare e/o decodificare file audio conformemente a ISO/OUR 11172-3 o ISO/OUR 13818-3. Nessun diritto viene garantito in base a questa licenza per caratteristiche o funzioni del prodotto non conformi a ISO/OUR 11172-3 o ISO/OUR 13818- 3.

ATTENZIONE: L'USO DI COMANDI, REGOLAZIONI O PROCEDURE DIVERSI DA QUELLI SPECIFICATI IN QUESTO MANUALE PUÒ CAUSARE L'ESPOSIZIONE A RADIAZIONI PERICOLOSE.

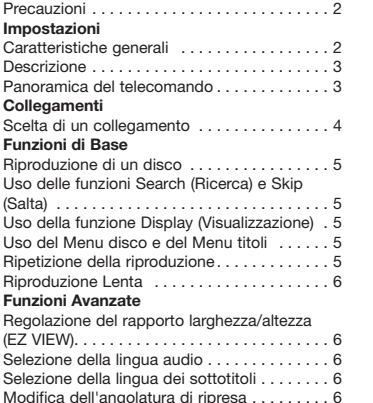

# impostazioni

#### **Caratteristiche generali**

#### **Audio eccellente**

Dolby Digital, una tecnologia sviluppata da Dolby Laboratories, fornisce una riproduzione cristallina del suono.

#### **Schermo**

E' possibile visualizzare immagini normali e a tutto schermo (16:9).

#### **Slow Motion (Velocità rallentata)**

Una scena importante può essere visualizzata con velocità rallentata.

#### **Parental Control (Controllo famigliare) (DVD)**

Il controllo famigliare consente all'utente di impostare il livello di controllo desiderato per evitare che i bambini possano vedere film non adatti alla loro età, per esempio film per adulti, con scene di violenza, ecc.

#### **Varie funzioni dei menu a schermo**

Durante la visione di un film, è possibile selezionare diverse lingue (audio/sottotitoli) e angolature della schermata.

#### **Progressive Scan (Scansione progressiva)**

La scansione progressiva crea un'immagine migliore, con una quantità doppia di linee di

Selezione della cartella . . . . . . . . . . . . . . . . . 7 Riproduzione di file MP3/ WMA/CD Audio. . . 7 Riproduzione di file MPEG4 . . . . . . . . . . . . . 8 Riproduzione di file multimediali utilizzando la  $funzione Host USB$ .....................8 RIP del CD. . . 9 Riproduzione CD di immagini...............9 **Modifica del Setup menu**  Uso del Setup Menu (Menu impostazioni). . . 10 Impostazione delle funzioni della lingua. . . 10 Impostazione delle opzioni audio........... 10 Impostazione delle opzioni di visualizzazione10 Impostazione del controllo famigliare...... 10 Impostazione delle opzioni DivX.............. 11 **Riferimento** Risoluzione dei problemi. . . 11 Specifiche. . . 11

Uso della funzione Bookmark (Segnalibro). . . 6 Uso della funzione Zoom. . . 7 Clips Menu (Menu video clip) per file MP3/ WMA/JPEG/ MPEG4/CD Audio. . . . . . . . 7

scansione rispetto a un'immagine interlacciata tradizionale.

#### **EZ VIEW (DVD)**

Easy View (Visione facilitata) consente di regolare l'immagine in base alle dimensioni dello schermo del televisore (16:9 o 4:3).

#### **Visore foto digitali (JPEG)**

E' possibile visualizzare le foto digitali sul televisore.

#### **Repeat (Ripetizione)**

Si può ripetere una canzone o un film semplicemente premendo il tasto REPEAT.

#### **MP3/WMA**

Questa unità può riprodurre dischi creati da file MP3/ WMA.

#### **MPEG4**

Questa unità può riprodurre formati MPEG4 all'interno di un file "avi".

#### **RIP del CD**

Questa funzione permette di copiare i file audio dal disco al dispositivo USB in formato MP3. (solo CD audio (CD-DA)).

#### **Nota**

- Dischi che non possono essere riprodotti con questo lettore.
	- DVD-ROM DVD-RAM
	- CD-ROM CDV
	-

 • CDI • CVD

- Super Audio CD (eccetto CD layer) - La capacità di riproduzione dipende dalle condizioni di registrazione.
	- $\bullet$  DVD-R  $+R$
	- • CD-RW
- • DVD+RW, -RW (modalità V)
- L'unità può non riprodurre alcuni CD-R, CD-RW e DVD-R a causa del tipo di disco o delle condizioni di registrazione.

#### **PROTEZIONE DA COPIA**

Molti dischi DVD sono codificati con una protezione da copia. Per questo motivo, il lettore DVD deve essere collegato direttamente al televisore e non a un VCR. Con i dischi DVD protetti da copia, il collegamento a un VCR produce una immagine distorta. Questo prodotto incorpora una tecnologia di protezione del copy-

**Contrassegni dei dischi** 

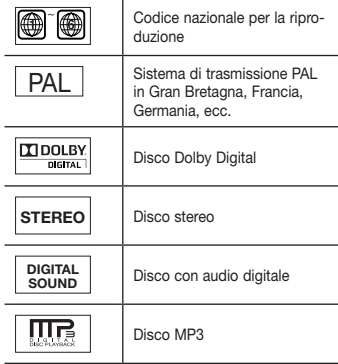

right tutelata da brevetti statunitensi e da altri diritti di proprietà intellettuale di ROVI Corporation. Non è consentita la decodifica o il disassemblaggio.

#### **USCITE DELLA SCANSIONE PROGRESSIVA (576p)**

"I CONSUMATORI DEVONO TENERE CONTO CHE NON TUTTI I TELEVISORI AD ALTA DEFINIZIONE SONO COMPLETAMENTE COMPATIBILI CON QUESTO PRODOTTO E POSSONO PROVOCARE ALTERAZIONI NELL'IMMAGINE; NEL CASO DI PROBLEMI CON LE IMMAGINI DELLA SCANSIONE PROGRESSIVA 576 CONSIGLIABILE IMPOSTARE IL COLLEGAMENTO SULL'USCITA 'DEFINIZIONE STANDARD'. IN CASO DI DUBBI RIGUARDO ALLA COMPATIBILITA' DEL TELEVISORE CON QUESTO MODELLO DI LETTORE DVD 576p CONTATTARE IL CENTRO ASSISTENZA CLIENTI SAMSUNG.""

# **Descrizione**

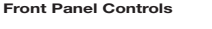

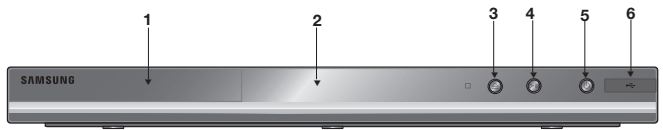

#### **1. DISC TRAY**

Inserire qui il disco.

#### **2. DISPLAY**

Qui sono visualizzati gli indicatori di funzionamento.

**3. OPEN/CLOSE/STOP ( )** 

Premere per aprire e chiudere il vano del disco.

#### **4. PLAY/PAUSE ( )**

Avvia o mette in pausa la riproduzione di un disco.

# **Panoramica del telecomando**

- **12 1 2 13 14 15 3 4 5 16 6** 门  $\Omega$  $\Omega$ **7 17 8 18 9 10 19 11 20 SAMSUNG**
- **1. Tasto POWER del DVD**
	- Consente di ripetere la riproduzione di un titolo,
	- **3. Tasto DISC MENU** Visualizza il Disc Menu (Menu disco).
	- Trovare rapidamente le sezi oni seg nalibro di un DVD. **5. Tasti SEARCH ( / )**
	- Consentono di effettuare una ricerca avanti e indietro su un disco.
	- **6. Tasto STOP ( ) 7. Tasti SKIP ( / )** Utilizzarli per passare al titolo, al capitolo o al brano desiderato.
	- **8. Tasto MENU** Visualizza i menu del lettore DVD.
	- un commutatore.

# **5. POWER ON/OFF (<sup>b</sup>)**

Premendo STANDBY/ON, l'indicatore si spegne e il lettore si accende.

**6. Host USB** 

Collegare fotocamera digitale, lettore MP3, Memory Stick, lettore di schede o altri dispositivi di memorizzazione rimovibili.

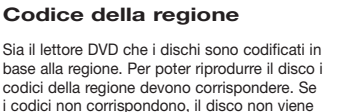

riprodotto. Il codice della regione di questo lettore è specificato sul pannello posteriore dello stesso.

#### **Certificazione DivX**

Sia il lettore

codici della

DivX, DivX Certified e i logo ad essi associati sono marchi di DivXNetworks Inc e sono utiliz-

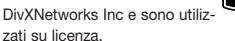

Certificato DivX per la riproduzione di video DivX. coperto da uno o più dei seguenti brevetti statunitensi: 7.295.673; 7.460.668; 7.515.710; 7.519.274

# Accende e spegne l'apparecchio. **2. Tasto REPEAT** capitolo o disco desiderato.

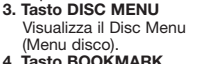

- 
- **9. Tasto ENTER <b>A** $/$ **▼** $,  $\blacktriangle$ /**▶**$ Questo tasto funziona come
- **10. Tasto AUDIO (**√**)** Utilizzarlo per accedere a varie funzioni audio su un
- disco. **11. Tasto INFO** Visualizza la modalità cor
- rente del disco. **12. Tasto OPEN/CLOSE (▲)**  Apre e chiude il vano del disco.
- **13. Tasto REPEAT A-B** Consente di ripetere la sezione del disco A-B.
- **14. Tasto USB 15. Tasto VIDEO SEL.** Modificare la modalitá di
- uscita video. **16. Tasto PLAY/PAUSE ( )**
- Avvia o mette in pausa la ripro duzione di un disco.
- **17. Tasto SUBTITLE (**π**) 18. Tasto RETURN**
- Torna al menu precedente.
- **19. Tasto Menu titoli.(**®**)**
- **20. Tasto CANCEL**

 Utilizzarlo per rimuovere la visualiz zazione dei menu o dello stato dallo schermo.

# **DIVX**

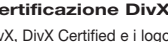

# llegament

#### **Scelta di un collegamento**

Quelli che seguono sono esempi di collegamenti usati comunemente per collegare il lettore DVD al televisore e ad altri componenti.

#### **Prima di collegare il lettore DVD**

- Prima di collegare o scollegare qualsiasi cavo, spegnere sempre il lettore DVD, il televisore e ogni altro componente.
- Per ulteriori informazioni sugli altri componenti che si stanno collegando (ad esempio il televisore), consultare il relativo manuale dell'utente.

#### **A. Collegamento a un televisore (SCART)**

- Utilizzando i cavi Scart, collegare i terminali di uscita SCART OUT posti sul retro del lettore DVD ai terminali di ingresso SCART IN del televisore.
- Accendere il lettore DVD e il televisore.
- Premere il selettore di ingresso sul telecomando del televisore finché il segnale Video del lettore DVD appare sullo schermo TV.

#### **B. Collegamento a un televisore (Video CVBS)**

- Utilizzando i cavi video/audio, collegare i terminali di uscita VIDEO OUT (giallo)/AUDIO OUT (rosso e bianco) posti sul retro del lettore DVD ai terminali di ingresso VIDEO IN (giallo)/AUDIO IN (rosso e bianco) del televisore.
- Accendere il lettore DVD e il televisore.
- Premere il selettore di ingresso sul telecomando del televisore finché il segnale Video del lettore DVD appare sullo schermo TV.

#### **Nota**

- **Possono essere generati disturbi se il cavo audio è posizionato troppo vicino al cavo di alimentazione.**
- Per eseguire il collegamento a un amplificatore, fare riferimento alla relativa pagina di istruzioni.
- Il numero e la posizione dei terminali può variare in base all'apparecchio TV. Per informazioni, consultare il manuale dell'utente del televisore.
- Se è presente un terminale di ingresso audio sul televisore, collegarlo al terminale [AUDIO OUT] [sinistro] (bianco) del lettore DVD.
- Se il tasto VIDEO SEL, viene premuto quando il lettore DVD è in modalità di arresto o non è inserito alcun disco, la modalità Video Output (Uscita video) cambia in questa sequenza:  $(SCART CVBS \rightarrow I-SCAN \rightarrow P-SCAN \rightarrow SCART-RGB)$

#### **C. Collegamento a un sistema audio (amplificatore a 2 canali, Dolby Digital, MPEG2)**

- Utilizzando i cavi audio, collegare i terminali di uscita AUDIO OUT (rosso e bianco) posti sul retro del lettore DVD ai terminali di ingresso AUDIO IN (rosso e bianco) dell'amplificatore.
- Se si utilizza un cavo coassiale, collegare il terminale di uscita DIGITAL AUDIO OUT (COAXIAL) posto sul retro del lettore DVD al terminale di ingresso DIGITAL AUDIO IN (COAXIAL) dell'amplificatore.
- Accendere il lettore DVD, il televisore e l'amplificatore.
- Premere il tasto di selezione di ingresso dell'amplificatore
- per selezionare la modalità external input (ingresso esterno) per ascoltare l'audio dal lettore DVD. Consultare il manuale dell'utente dell'amplificatore per impostare l'ingresso audio dell'amplificatore.

#### **D. Collegamento a un televisore (modalità interlacciata / progressiva )**

- Utilizzando cavi video component, collegare i terminali di uscita COMPONENT VIDEO OUT posti sul retro del lettore DVD ai terminali di ingresso COMPONENT IN del televisore.
- Utilizzando i cavi audio, collegare i terminali di uscita AUDIO OUT (rosso e bianco) posti sul retro del lettore DVD ai terminali di ingresso AUDIO IN (rosso e bianco) del televisore. Accendere il lettore DVD e il televisore.
- Premere il selettore di ingresso sul telecomando del televisore finché il segnale Component del lettore DVD appare sullo schermo TV.
- Impostare Video Output (Uscita video) su **I-SCAN/P-SCAN** nel menu Display Setup (Opzioni Display). È possibile utilizzare il tasto VIDEO SEL. per modificare la modalità Uscita video.

#### **Nota**

Che cosa significa "scansione progressiva"?

La scansione progressiva utilizza un numero doppio di linee di scansione rispetto alla modalità di uscita interlacciata. La modalità di scansione progressiva consente di ottenere immagini più nitide e di qualità superiore.

- Nessun segnale video Component visualizzato quando "Scart-RGB" (Scart-RGB) viene selezionato premendo il tasto di selezione video sul telecomando.

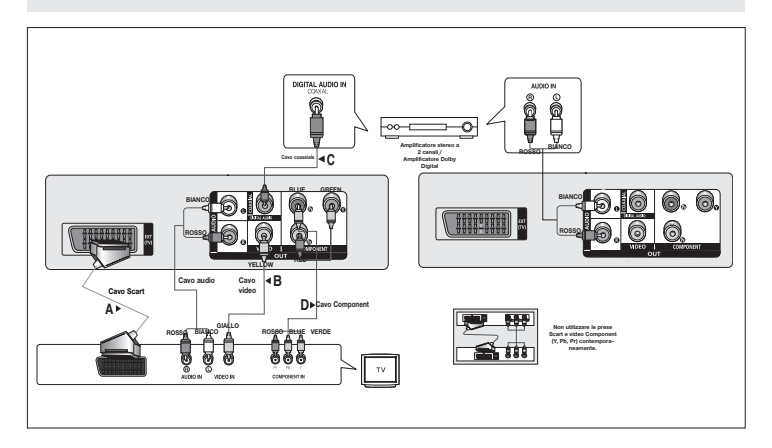

# funzioni di base

## **Riproduzione di un disco**

#### **Prima della riproduzione**

- Accendere il televisore e impostare l'ingresso video corretto sul telecomando del televisore.
- Se è stato collegato un sistema audio esterno, accendere il sistema audio e impostare l'ingresso audio corretto.

Dopo aver collegato il lettore, la prima volta che si preme il tasto **POWER** del DVD, viene visualizzata la seguente schermata: (Se si desidera selezionare una lingua, premereun tasto A/ $\blacktriangledown$ quindi premere il tasto **ENTER**). (La schermata viene visualizzata solo quando si collega il lettore per la prima volta.) Se non viene impostata la lingua per la schermata di avvio, le impostazioni possono cambiare ogni volta che si accende o si spegne l'apparecchio. Fare attenzione quindi di aver selezionato la lingua che si desidera utilizzare. Una volta selezionata una lingua per i menu, è possibile modificarla tenendo premuto per più di 5 secondi il tasto  $\triangle$  sul pannello anteriore dell'unità, senza che sia presente alcun disco. Viene visualizzata nuovamente la finestra **SELECT MENU LANGUAGE** che consente di reimpostare la lingua desiderata.

# **Uso delle funzioni SEARCH (RICERCA) e SKIP (SALTA)**

Durante la riproduzione, è possibile effettuare una ricerca veloce attraverso un capitolo o un brano e utilizzare la funzione SKIP (SALTA) per passare alla selezione successiva

#### **Ricerca attraverso un capitolo o un brano**

Durante la riproduzione, premere per più di 1 secondo il tasto **SEARCH** (<< o >) sul telecomando.

n questa funzione può essere diversa

i ricerca non vi è audio (eccetto per il CD).

i riproduzione.

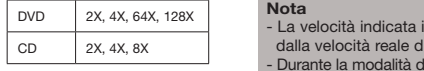

#### **Esclusione di brani**

Durante la riproduzione, premere il tasto **SKIP** ( $\blacktriangleleft$  o  $\blacktriangleright$ ).

- Durante la riproduzione di un DVD, premendo il tasto SKIP ( $\blacktriangleright$ ) si passa al capitolo successivo. Premendo il tasto SKIP (<), si torna all'inizio del capitolo. Premendo nuovamente il tasto si torna all'inizio del capitolo precedente.
- Durante la riproduzione di un un CD, premendo il tasto SKIP ( $\blacktriangleright$ ) si passa al brano successivo. Premendo il tasto SKIP ( $\blacktriangleleft$ ), si torna all'inizio del brano. Premendo nuovamente il tasto si torna all'inizio del brano precedente.

#### **Uso della funzione Display (Visualizzazione)**

#### **Durante la riproduzione di un DVD/MPEG4.**

- 1. Durante la riproduzione, premere il tasto **INFO** sul teleco-mando.
- 2. Premere i tasti A/ $\blacktriangledown$  per selezionare la voce desiderata.
- 3. Premere i tasti √/® per effettuare le impostazioni e poi premere il tasto **ENTER**.
- 4. Per togliere la visualizzazione della schermata, premere nuovamente il tasto **INFO**.

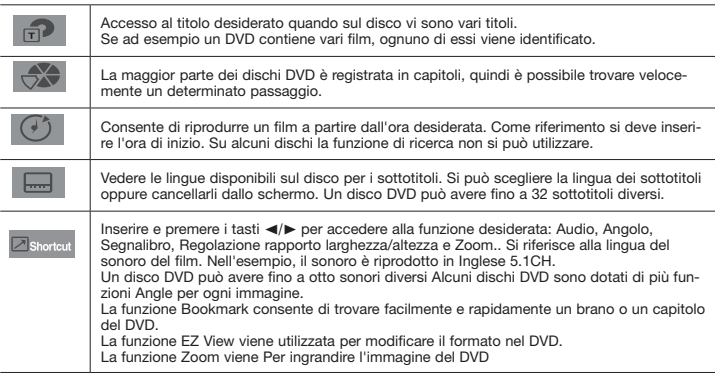

#### **Uso del Menu disco e del Menu titoli**

Durante la riproduzione di un disco DVD, premere il tasto **MENU DISCO/MENU TITOLI** sul telecomando.

#### **Nota**

- A seconda del disco, il Menu disco può non funzionare.
- Il Menu disco si può utilizzare anche con il tasto DISC MENU sul telecomando.
- Il Menu titoli viene visualizzato solo se nel disco vi sono almeno due titoli.

#### **Ripetizione della riproduzione**

Ripetizione del brano, del capitolo o del titolo correnti, di una sezione selezionata (A-B) o di tutto il disco.

#### **Durante la riproduzione di un DVD**

- 1. Premere i tasti **REPEAT** per selezionare **Chapter** (Capitolo), **Title** (Titolo), Disco o No, quindi premere il tasto **ENTER**.
- Chapter (Capitolo) : ripete la riproduzione del capitolo corrente.
- Title (Titolo) : ripete la riproduzione del titolo corrente.
- Disc (Disco ) : ripete la riproduzione del Disco corrente.

#### **Uso della funzione A-B Repeat (Ripetizione A-B)**

- 1. Premere il tasto REPEAT A-B nel punto in cui si desidera che inizi la ripetizione della riproduzi one (A).
- 2. Premere il tasto REPEAT A-B nel punto in cui si desidera che termini la ripetizione della ripro duzione (B).
- 3. Per tornare alla riproduzione normale, premere il pulsante RIPETIZIONE A-B (REPEAT A-B) fino a visualizzare Ripetizione : Disattivata (Repeat : Off) sullo schermo.

#### **Nota**

- La funzione A-B REPEAT non permette l'im postazione del punto (B) se prima nono sono tras corsi almeno 5 secondi dall''impostazione del punto (A).
- A seconda del disco, la funzione Repeat (Ripetizione) può non funzionare.

#### **Riproduzione Lenta**

Questa funzione consente di ripetere lentamente le scene contenenti sport, danza, suoni di strumenti musicali, ecc., per poterle studiare più attentamente.

#### **Durante la riproduzione di un DVD**

- 1. Durante la riproduzione, premere il tasto **PLAY/ PAUSE ( )**.
- 2. Tenere premuto il tasto **SEARCH (** $\blacktriangleright$ **)** bper scegliere la velocità di riproduzione, 1/2, 1/4,1/8 o 1/16 rispetto a quella normale, durante la modalità PAUSE.

# funzioni avanzate

#### **Regolazione del rapporto larghezza/altezza (EZ VIEW)**

#### **Per eseguire la riproduzione utilizzando il rapporto larghezza/altezza (DVD)**

- 1. Durante la riproduzione, premere il tasto **INFO** sul telecomando.
- 2. Premere i tasti π/† per selezionare **Shortcut**, quindi premere il tasto **ENTER**
- 3. Premere i tasti √/® per selezionare **EZ View**, quindi premere il tasto **ENTER**.
- Ogni volta che √/® vengono premuti, le dimensioni dello schermo cambiano. Per gli schemi delle dimensioni dello schermo e gli elenchi delle sequenze di cambiamento delle dimensioni fare riferimento alla prossima colonna.

#### **Se si sta utilizzando un televisore 16:9 Se si sta utilizzando un televisore 4:3**

#### **Per i dischi con rapporto larghezza/altezza 16:9**

- WIDE SCREEN (Panoramico)
- SCREEN FIT (Aggiustamento Automatico)
- ZOOM FIT (Aggiustamento Zoom)

#### **Per i dischi con rapporto larghezza/altezza 4:3**

- Normal Wide (Larghezza normale)
- SCREEN FIT (Aggiustamento Automatico)
- ZOOM FIT (Aggiustamento Zoom)
- Vertical Fit (Adatta in verticale)

#### **Per i dischi con rapporto larghezza/altezza 16:9**

- 4:3 Letter Box (Casella lettera 4:3)
- 4:3 Pan Scan (Scansione pan 4:3)
- SCREEN FIT (ADATTA ALLO SCHERMO)
- ZOOM FIT (ADATTA ALLO ZOOM)

#### **Per i dischi con rapporto larghezza/altezza 4:3**

- Normal Screen (Schermata normale)
- SCREEN FIT (ADATTA ALLO SCHERMO)
- ZOOM FIT (ADATTA ALLO ZOOM)

#### **Nota**

Questa funzione può avere un risultato differente a seconda del tipo di disco.

#### **Selezione della lingua audio**

Con il tasto AUDIO si può selezionare facilmente e velocemente la lingua audio.

#### **Uso del tasto AUDIO (DVD/MPEG4)**

1. Premere il tasto **AUDIO (**√**)**. Premendo ripetutamente il tasto, audio cambia. Le lingue per l'audio sono rappresentate da abbreviazioni.

 Premere i tasti **AUDIO (**√**)** per selezionare l'audio desiderato su un MPEG4, quindi premere **ENTER**.

#### **Nota**

- Questa funzione dipende dalle lingue dell'audio codificate sul disco e può non funzionare.
- Un disco DVD può contenere massimo 8 lingue per l'audio.
- Affinché venga richiamata sempre la stessa lingua per l'audio ogni volta che si esegue la riproduzione di un DVD.

## **Selezione della lingua dei sottotitoli**

Con il tasto SUBTITLE si può selezionare facilmente e velocemente una lingua per i sottotitoli.

### **Uso del tasto SUBTITLE (DVD/MPEG4)**

- 1. Premere il tasto **SUBTITLE (**π**)**. Premendo ripetutamente il tasto, il sottotitolo cambia. Le lingue per i sottotitoli sono Salta .
- 2. Per rimuovere l'icona **SUBTITLE (**π**)**, premere il tasto **SUBTITLE (**π**)**.

# **Nota**

- A seconda dei DVD, può essere necessario cambiare i sottotitoli nel Menu disco. Premere il tasto DISC MENU.
- Questa funzione dipende dai sottotitoli codificati sul disco e può non funzionare con tutti i DVD.
- Un disco DVD può contenere massimo 32 lingue per i sottotitoli.

# **Modifica dell'angolatura di ripresa**

Se un DVD contiene varie angolature di una determinata ripresa, è possibile utilizzare la funzione Angle (Angolazione).

#### **Uso del tasto ANGLE (DVD)**

Se il disco contiene varie angolature, sullo schermo viene visualizzato ANGLE.

- 1. Durante la riproduzione, premere il tasto **INFO** sul telecomando.
- 2. Premere i tasti π/† per selezionare **Shortcut**. quindi premere il tasto **ENTER**
- 3. Premere i tasti √/® per selezionare **Angle**, quindi premere il tasto **ENTER**.
- 4. Preme i tasti √/® sul telecomando per selezionare l'angolo desiderato.

#### **Nota**

Se il disco ha una sola angolatura, questa funzione non può essere utilizzata. Attualmente sono molto pochi i dischi che hanno questa funzione. A seconda del disco, questa funzione può non funzionare.

# **Uso della funzione Bookmark (Segnalibro)**

La funzione consente di dotare di segnalibro le sezioni di un DVD o di, in modo da poterle trovare velocemente in un secondo momento.

## **Uso della funzione Bookmark (Segnalibro) (DVD)**

- 1. Durante la riproduzione, premere il tasto **INFO** sul telecomando.
- 2. Premere i tasti π/† per selezionare **Shortcut**. quindi premere il tasto **ENTER**
- 3. Premere i tasti √/® per selezionare **Bookmark**, quindi premere il tasto **ENTER**.
- 4. Una volta raggiunta la scena che si desidera contrassegnare, premere il tasto **ENTER**. E' pos sibile contrassegna real massimo 12 scene alla volta.

#### **Nota**

- A seconda del disco, la funzione Bookmark può non funzionare.

#### **Richiamare una scena contrassegnata**

- 1~3. I passaggi da 1 a 3 sono uguali a quelli di "Uso della funzione Bookmark (Segnalibro)".
- 4. Premere i tasti √/® per selezionare una scena con trassegnata.
- 5. Premere il tasto PLAY/PAUSE (  $\blacktriangleright$  II ) per saltare alla scena contrassegnata.
- 
- 

#### **Cancellazione di un segnalibro**

- 1~3. I passaggi da 1 a 3 sono uguali a quelli di "Uso della fun-zione Bookmark (Segnalibro)".
- 4. Premere i tasti √/® per selezionare il numero del seg nalibro che si desidera cancellare.
- 5. Premere il tasto CANCEL per cancellare il numero di un segnalibro.

# **Uso della funzione Zoom**

#### **Uso della funzione Zoom (DVD)**

- 1. Durante la riproduzione, premere il tasto **INFO** sul telecomando.
- 2. Premere i tasti π/† per selezionare **Shortcut**, quindi premere il tasto **ENTER**.
- 3. Premere i tasti √/® per selezionare **Zoom**, quindi premere il tasto **ENTER**.
- Durante la riproduzione del DVD, premere ENTER per ingrandire in 2X/3X/4X/Normal.

## **Clips Menu (Menu video clip) per file MP3/WMA/JPEG/MPEG4/ CD Audio**

CD Audio o I dischi con file MP3/WMA/JPEG/ MPEG4 contengono canzoni e/o immagini singole che possono essere organizzate in cartelle, come indicato qui di

seguito. La procedura è simile a quella usata sul computer per inserire i file nelle varie cartelle.

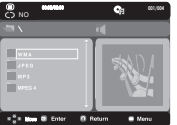

Aprire il vano del disco. Inserire un disco nel vano. Chiudere il vano. Il vano si chiude e viene visualizzata questa schermata.

## **Selezione della cartella**

La cartella può essere selezionata sia in modalità Stop (Arresto) sia in modalità Play (Riproduzione).

#### **- Selezione della cartella principale**

Premere il tasto **RETURN** per andare alla cartella principale, oppure premere i tasti  $\triangle$ / $\blacktriangledown$  per selezionare ".." e **ENTER** per andare alla cartella principale.

#### **Riproduzione di file MP3/WMA/CD Audio**

- 1. Aprire il vano del disco. Inserire un disco nel vano. Chiudere il vano.
- Se un disco contiene sia file MP3 sia WMA, verrà riprodotto solo un tipo di formato, non entrambi.
- 2. Premere i tasti ▲/▼ per selezionare un file muscale. Premere **ENTER** per iniziare la repro duzione del file musicale.

#### **Ripetizione della riproduzione e riproduzione casuale**

Premere il tasto **REPEAT** per cambiare la modalità di riproduzione. Esistono quattro modalità: **No** (Disattivata), **Track** (Traccia), **Folder** (Cartella) e **Random** (Casuale).

- No (Disattivata) : Riproduzione normale.
- Track (Traccia) : Ripete il file musicale corrente.
- Folder (Cartella) : Ripete i file musicali con la stessa estensione nella cartella corrente.

- Random (Casuale) : I file musicali con la stessa estensione vengono riprodotti in ordine casuale Per riprendere la riproduzione normale, premere il tasto **CANCEL**.

#### **File MP3/WMA su CD-R**

#### **Se si registrano file MP3 o WMA su un CD-R, attenersi a quanto segue.**

#### **- I file MP3 o WMA devono essere nel formato ISO 9660 o JOLIET.**

I file MP3 o WMA con formato ISO 9660 e Joliet sono compatibili con DOS e Windows di Microsoft e con Mac di Apple. Si tratta del formato più usato.

#### **- Quando si assegna il nome ai file MP3 o WMA non superare gli 8 caratteri e usare ".mp3, .wma" come estensione.**

Formato generico del nome: "Title.mp3" o "Title.wma". Quando si compone il titolo, non superare gli 8 caratteri, verificare che non vi siano spazi all'interno del nome e non utilizzare caratteri speciali, inclusi:  $(./. \lambda = +).$ 

#### **- Per la registrazione dei file MP3, usare per il trasferimento una velocità di decompressione di almeno 128Kbps.**

La qualità dell'audio dei file MP3 dipende fondamentalmente dalla velocità di compressione/ decompressione. Per

ottenere un audio con qualità CD è necessaria una velocità di campionatura analogica/digitale, ovvero una conversione nel formato MP3, minima di 128 Kbps e massima di 160 Kbps. Scegliendo velocità più elevate, ad esempio 192 Kbps o più, solo raramente si ottiene una qualità migliore dell'audio. Al contrario, i file con velocità di decompressione inferiori a 128 Kbps non vengono riprodotti in modo adeguato.

#### **- Per la registrazione dei file WMA, usare per il trasferimento una velocità di decompressione di almeno 64 Kbps.**

 La qualità dell'audio dei file WMA dipende fondamentalmente dalla velocità di compressione/ decompressione.

Per ottenere un audio con qualità CD è necessaria una velocità di campionatura analogica/digitale, ovvero una conversione nel formato WMA, minima di 64 Kbps e massima di 192 Kbps. Al contrario, i file con velocità di decompressione inferiori a 64 Kbps o superiori a 192 Kbps non vengono riprodotti in modo adeguato.

#### **- Non tentare di registrare file MP3 protetti da copyright.**

Alcuni file "protetti" sono criptati e protetti da un codice, per impedire che vengano copiati illegalmente. Si tratta dei seguenti tipi di file: Windows MediaTM (marchio registrato di Microsoft Inc) e SDMITM (marchio registrato di The SDMI Foundation). Questi file non possono essere copiati.

#### **- Importante:**

Queste raccomandazioni non garantiscono la qualità dell'audio o che il lettore DVD possa riprodurre le registrazioni MP3. Alcune metodi e tecnologie di registrazione di file MP3 su CD-R impediscono la riproduzione ottimale di tali file sul lettore DVD (qualità scadente dell'audio e, in alcuni casi, incapacità del lettore di leggere i file).

-L'unità è in grado di riprodurre un massimo di 3000 file e cartelle per disco.

## **Riproduzione di file MPEG4**

#### **Funzione MPEG4 Play (Riproduzione MPEG4)**

I file AVI vengono utilizzati per contenere dati audio e video. Possono essere riprodotti solo i file AVI con estensione " avi"

1. Aprire il vano del disco. Inserire un disco nel vano.Chiudere il vano.

2. Premere i tasti ▲/▼per selezionare un file avi (DivX/XviD), quindi premere il tasto **ENTER**.

#### **Ripetizione della riproduzione**

Premere il tasto **REPEAT** per cambiare la modalità di riproduzione. Esistono 3 modalità: Traccia, **Folder** (Cartella) e **Off** (Disattivata),

- Track (Traccia): ripete la riproduzione del Traccia corrente.
- Folder (Cartella): ripete i file AVI con la stessa estensione nella cartella corrente.
- Off (Disattivata).

#### **Descrizione delle funzioni MPEG4**

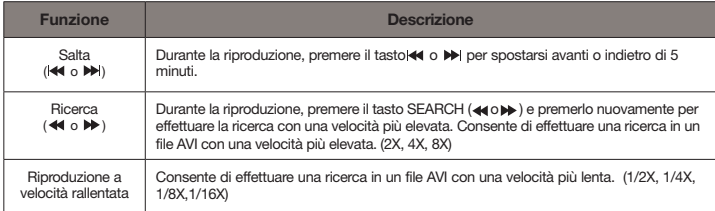

- A seconda del file MPEG4, queste funzioni possono non funzionare.

#### **File AVI su CD-R**

L'unità può riprodurre i seguenti formati di compressione video all'interno del formato di file AVI:

- DivX 3.11
- DivX 4 (basato su profilo semplice MPEG4)
- DivX 5 (profilo semplice MPEG4 più altre funzioni quali fotogrammi bi-direzionali. (Sono supportati anche i formati Qpel e GMC.)
- XviD conforme con MPEG4.

L'unità supporta tutte le risoluzioni fino al valore massimo indicato qui di seguito.

#### DivX5

720 x 480 @30fps 720 x 576 @25fps : Max velocità dei bit: 4Mbps

#### **Nota**

- Ogni volta che si preme il tasto USB sul telecoman do, viene visualizzato un fotogramma della selezione del dispositivo USB.
- Sulla schermata viene visualizzato "USB".
- Sullo schermo del televisore viene visualizzato il menu USB e viene riprodotto il file salvato.

# **Riproduzione di file multimediali utilizzando la funzione Host USB**

Collegando il dispositivo di memorizzazione alla porta USB del lettore DVD è possibile usufruire di file multimediali come immagini, film e brani musicali salvati su un lettore MP3, una memoria USB o una fotocamera digitale con una buona qualità audio.

#### **Utilizzo della funzione HOST USB**

1. Collegare il dispositivo USB alla porta USB sulla parte frontale dell'unità.

2. Premere i tasti A/ $\Psi$  per selezionare un file nell'USB. Premere ENTER per aprire il file. Rimozione sicura del dispositivo USB.

#### **Nota**

- Ogni volta che si preme il tasto USB sul telecoman do, viene visualizzato un fotogramma della selezione del dispositivo USB.
- Sulla schermata viene visualizzato "USB".
- Durante la riproduzione di un DVD o di un CD, se viene inserito un dispositivo USB, viene visualizzato brevemente il messaggio "Premere USB per selezionare il dispositivo" (Press USB to select device) nell'angolo superiore sinistro.
- Sullo schermo del televisore viene visualizzato il menu USB e viene riprodotto il file salvato.

#### **Riproduzione a salti avanti/indietro**

Durante la riproduzione, premere il tasto ( $\leftrightarrow$ ).

- Se sono presenti più file, premendo il tasto ve viene selezionato il file successivo.
- Se sono presenti più file, premendo il tasto  $\blacktriangleright$  viene selezionato il file precedente.

#### **Rimozione sicura del dispositivo USB.**

Prima di scollegare il cavo USB eseguire la rimozione sicura del dispositivo USB, per evitare di danneggiare la memoria integrata al suo interno.

- **-** Premere il tasto STOP ( $\blacksquare$ ).
- **-** Rimuovere il cavo USB.

#### **Riproduzione veloce**

Per riprodurre il disco ad una velocità superiore, premere **( / )** durante la riproduzione.

• Ogni volta che si preme uno di questi tasti, la velocità di riproduzione cambia nel modo sequente :  $2x \rightarrow 4x \rightarrow 8x$ .

#### **Dispositivi compatibili**

- 1. Dispositivi USB che supportano una memoria di massa USB v1.0. (dispositivi USB che funzionano come dischi rimovibili in Windows (2000 o versioni successive) senza dover installare altri driver)
- 2. Lettore MP3: Lettore MP3 flash.
- 3. Fotocamera digitale: Fotocamere che supportano una memoria di massa USB v1.0.0.
	- Fotocamere che funzionano come dischi rimovibili in Windows (2000 o versioni successive) senza dover installare altri driver.
- 4. Flash Drive USB: Dispositivi che supportano USB2.0 o USB1.1.
	- Collegando un dispositivo USB1.1 si possono notare delle differenze nella qualità di riproduzione.
- 5. Lettore di schede USB: Lettore di schede USB a singolo slot e lettore di schede USB multislot
	- • A seconda del costruttore, il lettore di schede USB non può essere supportato.
	- Se su un lettore multischeda vengono installati dispositivi con più memorie, possono verificarsi dei problemi.
- 6. Se si utilizza una prolunga USB, il dispositivo USB potrebbe non essere riconosciuto.
	- CBI (Control/Bulk/Interrupt) non è supportato.
- Le foto/videocamere digitali che usano il protocollo PTP o che richiedono l'installazione di un programma aggiuntivo per il collegamento al PC non sono supportate.
- I dispositivi che usano file system NTFS non sono supportati. (è supportato solo il file system FAT 16/32 (File Allocation Table 16/32, tabella di allocazione file)).
- Alcuni riproduttori MP3, una volta collegati a questo prodotto non funzionano a causa della dimensione del settore del loro file system.
- La funzione HOST USB non è supportata se è collegato unprodotto che trasferisce i file multimediali mediante il programma specifico del proprio costruttore.
- Non funziona con i dispositivi MTP (Media Transfer Protocol) abilitati Janus.
- **La funzione host USB di questo prodotto non supporta tutti i dispositivi USB.**
- • **L'USB host non supporta i dischi fissi (HDD) USB.**

# **RIP del CD**

Questa funzione permette di copiare i file audio dal disco al dispositivo USB in formato MP3.

- 1. Aprire il vano del disco.Posizionare un CD audio (CD-DA) nel vano e chiudere il vassoio. Collegare il dispositivo USB all'host USB sulla parte posteriore del lettore. Premere ENTER per selezionare il disco
- 2. premere il tasto RETURN (RITORNO) per visualizzare la schermata di Rip.
- 3. Premere i tasti A/ $\blacktriangledown$  Per selezionare i file desiderati, quindi premere il tasto ENTER (Conferma) per con trassegnare tutti i file che devono essere copiat.

- Per deselezionare tutti i file da copiare, premere nuovamente il tasto ENTER (Conferma).

- 4. Premere i tasti ► e ▼ per selezionare START (AVVIO) nel menu di rip, per selezionare START (AVVIO) nel menu di rip.
	- Il menu di RIP contiene 5 tasti :
- Mode : Fast/Normal
- Bitrates (Velocità di trasmissione), premere INVIO per modificare 128kbps  $\rightarrow$ 192kbps  $\rightarrow$ 256kbps  $\rightarrow$ 320kbps.
- Device selection (Selezione del dispositivo), premere INVIO per passare da un dispositivo all'altro (max 4)
- Select (Selezione) Unselect (Deselezione), premere INVIO per passare da Select all (Seleziona tutto) o Select none (Deseleziona tutto).
- Start ripping (Avvio RIP) ; premere INVIO per avviare il processo di RIP.

### **Nota**

- Per tornare alla schermata CDDA, premere nu vamente il tasto RETURN.
- Al termine della funzione RIP del CD, il lettorepassa automaticamente in modalità di riprduzione.
- Solo dischi CD audio (CD-DA) su cui si può eseguire il RIP.
- Poiché la velocità è 2,6 volte la velocità stadard, l'utente non è in grado di riprodurre il CDDA durante il processo di rip.

# **Riproduzione CD di immagini**

- 1. Selezionare la cartella desiderata.
- 2. Premere i tasti A/ $\blacktriangledown$  per selezionare un file di immagini nelmenu video clip e poi premere il tasto ENTER.

#### **Nota**

- Premere il tasto STOP per tornare al menu video clip.
- Se si riproduce un CD di immagini Kodak, l'unità visualizza direttamente Photo e non il menu video clip.

#### **Rotation**

- Ogni volta che si preme il tasto √/®, 'immagine ruota di 90°in senso orario.
- Ogni volta che si preme il tasto  $\blacktriangle$ , l'immagine si capovolge e appare l'immagine "a specchio"
- $\overline{a}$  Ogni volta che si preme il tasto  $\overline{v}$  l'im magine appare come allo specchio.

#### **Zoom**

- Ogni volta che il tasto del numero 7 è premuto,l'immagine appare ingrandita. Modo Zoom : 100%-125%-150%-200%.

#### **Proiezione delle slide**

# **Dischi JPEG su CD-R**

- E' possibile riprodurre solo file con estensioni ".jpg" e ".JPG".
- Se il disco non è chiuso, occorre più tempo per iniziare la riproduzione e non tutti i file registrati possono essere riprodotti.
- E' possibile riprodurre solo dischi CD-R con file JPEG in formato ISO 9660 o Joliet.
- Il nome del file JPEG non deve superare gli 8 caratteri e non deve contenere spazi o caratteri speciali  $($ ,  $/$  =  $+$ ).
- Può essere riprodotto solo un disco a più sessioni scritte consecutivamente. Se nel disco a più sessioni vi è un segmento vuoto, il disco può essere riprodotto solo fino al segmento vuoto.
- Su un solo CD è possibile memorizzare massimo 500 immagini.
- Sono consigliabili i CD di immagini Kodak.
- Durante la riproduzione di un CD di immagini Kodak, è possibile riprodurre solo i file JPEG nella cartella delle immagini.
- CD di immagini Kodak: I file JPEG nella cartella delle immagini possono essere riprodotti automaticamente.
- CD di immagini Konica: Per vedere l'immagine, selezionare i file JPEG nel menu video clip.
- CD di immagini Fuji: Per vedere l'immagine, selezionare i file JPEG nel menu video clip.
- CD di immagini QSS: L'unità non è in grado di riprodurre i CD di immagini QSS.
- Se il numero di file in un disco è superiore a 500, possono essere riprodotti solo 500 file JPEG.
- Se il numero di cartelle in un disco è superiore a 500, possono essere riprodotti solo i file JPEG di 500 cartelle.

<sup>-</sup> Quando si preme Enter/Play (Conferma/Play) sulfile Jpeg,questo apparirà in modo schermo intero eautomaticamente inpresentazione slide.

# modifica del setup menu

# **Uso del Setup Menu (Menu impostazioni)**

Il Setup menu <Menu impostazioni> consente di personalizzare il lettore DVD selezionando varie lingue, impostando un livello di controllo famigliare e perfino regolando il lettore in base al tipo di schermo televisivo utilizzato.

- 1. Con l'unità in modalità Stop, premere il tasto **MENU** sul telecomando. Premere i tasti √/® per selezionare **Setup**, quindi premere il tasto † o **ENTER**.
- 2. Premere i tasti A/ $\Psi$  per accedere alle diverse fun zioni. Premere il tasto ► o **ENTER** per accedere alle sottofunzioni.
- 3. Per togliere la visualizzazione della schermata di impostazione, premere nuovamente il tasto **MENU**.

#### **Nota**

 A seconda del disco, alcune opzioni del Setup Menu (Menu impostazioni) possono non essere utilizzabili.

## **Impostazione delle funzioni della lingua**

Se i menu del lettore, del disco, dell'audio e della lingua dei sottotitoli sono stati precedentemente impostati.

#### **Uso della lingua del Menu lettore**

- 1. Con l'unità in modalità Stop, premere il tasto **MENU**.
- 2. Premere i tasti √/® per selezionare **Imposta Lingua Pagina**, quindi premere il tasto † o **ENTER**.
- 3. Premere i tasti **A/V** per selezionare la lingua desiderata, quindi premere il tasto ► o **ENTER**.

#### **Nota**

- La lingua viene selezionata e lo schermo torna al menu Imposta Lingua.
- Per togliere la visualizzazione del menu impostazioni, premere il tasto MENU.
- Se la lingua selezionata non è registrata sul disco, viene selezionata la lingua originale pre registrata
- Selezionare "Originale" se si desidera che la lingua predefinita del sonoro sia la lingua originale in cui è registrato il disco
- Selezionare "Automatica" se si desidera che la lingua dei sottotitoli sia uguale alla lingua selezio nata per l'audio.
- Alcuni dischi possono non contenere la lingua selezionata come lingua iniziale; in questo caso, il disco usa la lingua originale.

# **Impostazione delle opzioni audio**

Le opzioni audio consentono di impostare il dispositivo e lo stato dell'audio in base al sistema utilizzato.

- 1. Con l'unità in modalità Stop, premere il tasto **MENU**.
- 2. Premere i tasti √/® per selezionare **Opzioni Audio Pagina**, quindi premere il tasto † o **ENTER**.
- 3. Premere i tasti π/† per selezionare la voce desiderata, quindi premere il tasto ® o **ENTER**.

### **Nota**

- Anche quando la campionatura PCM è disattivata
- Alcuni dischi emettono solo un audio campiona‑ to attra verso le uscite digitali.
- Per togliere la visualizzazione del menu impostazioni, premere il tasto MENU.
- Durante la riproduzione di un disco non vi è alcu na uscita audio analogica.

Prodotto con l'autorizzazione di Dolby Laboratories. "Dolby" e il simbolo della doppia D sono marchi di Dolby Laboratories.

## **Impostazione delle opzioni di visualizzazione**

Le opzioni di visualizzazione consentono di impostare diverse funzioni video del lettore.

- 1. Con l'unità in modalità Stop, premere il tasto **MENU**.
- 2. Premere i tasti √/® per selezionare **Opzioni Display Pagina**, quin-di premere il tasto † o **ENTER**.
- 3. Premere i tasti π/† per selezionare la voce desiderata, quindi premere il tasto ® o **ENTER**.
- **Consultare il manuale dell'utente del televisore per sapere se l'apparecchio in uso supporta la scansione progressiva. Nel caso in cui sia supportata, attenersi alle indicazioni del manuale dell'utente del televisore per definire le impostazioni della scansione progressiva nel sistema di menu del televisore.**
- **Se l'opzione uscita video non è corretta, lo schermo può risultare bloccato.**

# **Impostazione del controllo famigliare**

La funzione Parental Control <Controllo famigliare> funziona con i DVD ai quali è stata assegnata una regolazione, e consente all'utente di controllare i tipi di DVD guardati dai membri della famiglia. Su un disco esistono 8 livelli di regolazione.

#### **Impostazione del livello di regolazione / Modifica della password**

- 1. Con l'unità in modalità Stop, premere il tasto **MENU**.
- 2. Premere i tasti √/® per selezionare **Pagina Genitori**, quindi premere il tasto † o **ENTER**.
- 3. Premere i tasti **A/V** per selezionare **Genitori / Password**, quindi premere il tasto ▶ o **ENTER**.
- 4. Premere i tasti A/ $\Psi$  per selezionare il livello di regolazione desiderato, quindi premere il tasto ▶ o **ENTER**.ad es. Impostazione **Bambini**.
- 5. Immettere la passwordd. Se questa è la prima volta, immettere 0000. Quindi immettere una nuova password. Per attivare la funzione di controllo genitori, la nuova password deve essere un numero diverso da 0000. Immettere nuovamente la nuova password.

#### **Nota**

**O** Bambini.

- ´ G (General Audiences) (G Per la famiglia): Per tutte le età .
- ˇ PG (Parental guidance suggested ) (PG Suggerita la guida genitori): Alcune parti non sono adatte per un pubblico di bambini .
- ¨ PG-13 (Parents strongly cautioned ) (PG-13 Presenza dei genitori fortemente raccomandata): Alcune parti possono non essere adatte per bambini al di sotto dei 13 anni
- ˆ PGR (Parental Guidance Recommended)(PGR Presenza dei genitori raccomandata): Gli argomenti non sono necessariamente inappropriati per i bambini, ma si consiglia una sorveglianza da parte dei genitori durante la visione da parte dei bambini.
- Ø R (Restricted)(R Limitato): Sotto i 17 anni richiesta la presenza di un adulto
- ∏ NC17 (NC-17): Vietato ai minori di 18 anni
- $\bullet$  Adulti
- Se si dimentica la password, consultare "Password dimenticata" nella guida Risoluzione dei problemi.

# **Impostazione delle opzioni DivX**

- 1. Con l'unità in modalità Stop, premere il tasto **MENU**.
- 2. Premere i tasti √/®per selezionare **DivX Pagina**, quindi premere il tasto † o **ENTER**.
- 3. Premere i tasti π/† per selezionare la voce desiderata, quindi premere il tasto ® o **ENTER**.

#### **Nota :**

- Premere Ok per rendere il codice di registrazione scomparire.
- DivX é possibile accedere solo in modo stop.

# riferimento

# **Risoluzione dei problemi**

Prima di inoltrare una richiesta di assistenza (per la risoluzione dei problemi), controllare quanto segue.

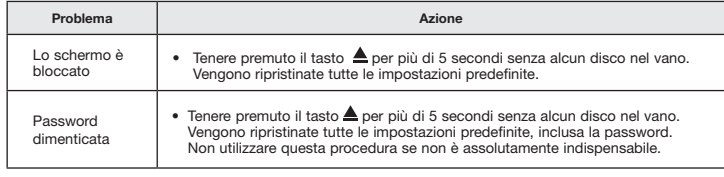

# **Specifiche**

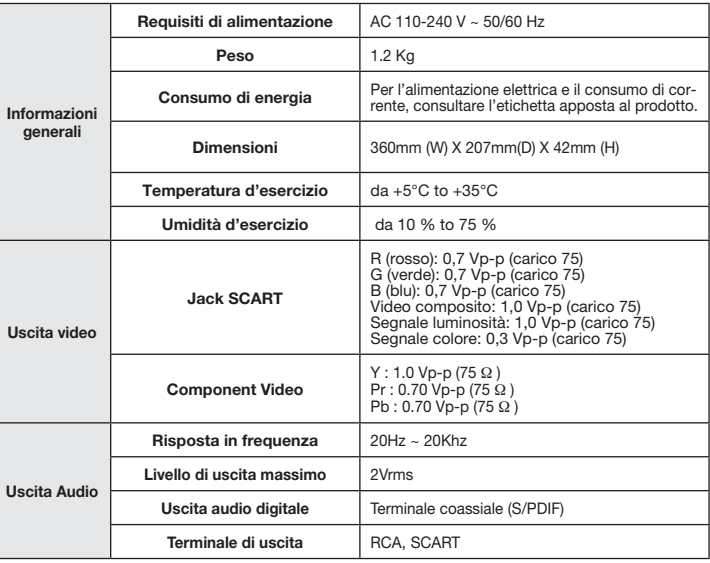

#### **Corretto smaltimento del prodotto (rifi uti elettrici ed elettronici)**

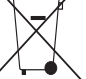

#### **((Applicabile nell'Unione Europea e in altri paesi europei con sistema di raccolta differenziata)**

Il marchio riportato sul prodotto, sugli accessori o sulla documentazione indica che il prodotto e i relativi accessori elettronici (quali caricabatterie, cuffi a e cavo USB) non devono essere smaltiti con altri rifi uti domestici al termine del ciclo di vita. Per evitare eventuali danni all'ambiente o alla salute causati dall'inopportuno smaltimento dei rifi uti, si invita l'utente a separare il prodotto e i suddetti accessori

da altri tipi di rifi uti e di riciclarli in maniera responsabile per favorire il riutilizzo sostenibile delle risorse materiali.

Gli utenti domestici sono invitati a contattare il rivenditore presso il quale è stato acquistato il prodotto o l'uffi cio locale preposto per tutte le informazioni relative alla raccolta differenziata e al riciclaggio per questo tipo di materiali.

Gli utenti aziendali sono invitati a contattare il proprio fornitore e verifi care i termini e le condizioni del contratto di acquisto. Questo prodotto e i relativi accessori elettronici non devono essere smaltiti unitamente ad altri rifi uti commerciali.

#### **Corretto smaltimento delle batterie del prodotto**

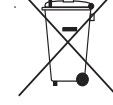

#### **(Applicabile nei paesi dell'Unione Europea e in altri paesi europei con sistemi di conferimento differenziato delle batterie.)**

Il marchio riportato sulla batteria o sulla sua documentazione o confezione indica che le batterie di questo prodotto non devono essere smaltite con altri rifi uti domestici al termine del ciclo di vita. Dove raffi gurati, i simboli chimici Hg, Cd o

Pb indicano che la batteria contiene mercurio, cadmio o piombo in quantità superiori ai livelli di riferimento della direttiva UE 2006/66. Se le batterie non vengono smaltite correttamente, queste sostanze possono causare danni alla salute umana o all'ambiente.

Per proteggere le risorse naturali e favorire il riutilizzo dei materiali, separare le batterie dagli altri tipi di rifi uti e riciclarle utilizzando il sistema di conferimento gratuito previsto nella propria area di residenza.

# **ISMEX DES SUGGESTIONS CONCERNANT LES PRODUITS SAMSUNG, VEUELLEZ CONTACTER LE SERVICE CONTACTER LE SERVICE CONTACTER LE SERVICE CONTACTER LE SERVICE CONTACTER LE SERVICE CONTACTER LE SERVICE CONTACTER LE SERVICE CONTACTER**

.<br>Questo prodotto Samsung e' garantito per un periodo di dodici (12) mesi dalla data di acquisto, da difetti di fabbricazione o nei materiali. Nel caso di riparazione, il prodotto dovra' essere riportato presso il rivenditore dal quale si e' effettuato l'acqusito. Comunque tutti i rivenditori e i centri di assistenza tecnica autorizzata Samsung presenti nei paesi dell' Europa occidentale riconosceranno la validita' di questa garanzia compatibilmente con le normative vigenti nel paese interssato.

**Region Area Contact Center Web Site**

attivita' di riparazione in garanzia. Costa Rica 0-800-507-7267 www.samsung.com/latin Ecuador 1-800-10-7267 www.samsung.com/latin I centri di assistenza tecnica autorizzata sono gli unici riconosciuti idonei dalla Samsung ad effettuare l'

In caso di difficolta' la preghiamo di rivolgersi alla:

#### **Samsung Electronics Italia S.p.A** Via C. Donat Cattin, 5 20063, Cernusco Sul Naviglio (MI) Belgium 02 201 2418 www.samsung.com/be (Dutch) **Tel. 800-SAMSUNG (7267864) FAX. 02 92141801** Servizio Clienti: Tel. 800-SAMSUNG (7267864) Finland 30-6227 515 www.samsung.com/fi **www.samsung.com**

#### $\blacksquare$  CONDIZIONI DI GARANZIA.

- 1. La garanzia viene accettata solo nel caso in cui il certificato risulta completamente compilato ed esibito unitamente alla fattura comprovante l'acquisto o allo scontrino fiscale; inoltre nessuna alte-razione o cancellazione dovranno essere apportate al certificato medesimo.
- 2. Gli obblighi della Samsung sono limitati alla riparazione o, a sua discrezione, alla sostituzione del prodotto o delle parti difettose.  $\overline{\phantom{a}}$
- 3. Ribadiamo che i centri di assistenza tecnica autorizzata sono gli unici incaricati dalla Samsung a svolgere l'attivita' di garazia.
- 4. La garanzia del presente prodotto decadra' immediatamente se lo stesso verra' modificato ed adattato a normative tecniche e di sicurezza diverse da quelle vigenti nel paese per il quale il prodotto e' stato progettato e costruito. Non sara' quindi previsto nessun rimborso per danni derivanti dalle modifiche qui menzionate.
- 5. La presente garanzia non copre:
- a) Periodici controlli, manutenzione, riparazioni o sostituzioni di parti soggette ad usura.
- b) Costi relativi a trasporto, spostamenti o installazione del presente prodotto.
- by obstrictativi a trasporto, spostanichi o installazione del presente prodotto.<br>c) Uso improprio, errori di utilizzazione o non corretta istallazione.
- d) Danni causati da incendio, acqua, fenomeni naturali, guerra, moti pubblici, incorretta alimentazione, ventilazione insufficiente od ogni altra causa non dipendente dalla Samsung.
- 6. Questa garanzia e' valida per ogni persona che prende possesso formalmente del prodotto durante il hidra o Tanaa por ogin poroona ono pronao poosoooo lormalmonto aol prodotto dalamo li<br>laranzia periodo di garanzia.
- nale applicabile in vigore, ne sui diritti del cliente nei confronti del rivenditore derivanti dal contratto di 7. Questa garanzia non influisce sui diritti del cliente prescritti dalla legge secondo la legislazione naziocompravendita. In assenza di legislazione nazionale applicabile questa garanzia sara' la sola ed unica Philippines 1-800-10-SAMSUNG (726-7864), 1-800-3-SAMSUNG (726-7864), 1-800-8-SAMSUNG (726-7864), 02-5805777 www.samsung.com/ph salvaguardia del cliente e ne la Samsung ne la sua consociata o il, suo distributore saranno responsabili per alcun danno accidentale o indiretto ai prodotti Samsung derivante dalla violazione dello Thailand 1800-29-3232, 02-689-3232 www.samsung.com/th Taiwan 0800-329-999 www.samsung.com/tw condizioni di garanzia sin qui descritte.

#### Contatta SAMSUNG WORLD WIDE

Se avete commenti o domande sui prodotti Samsung, contattate il Servizio Clienti Samsung.

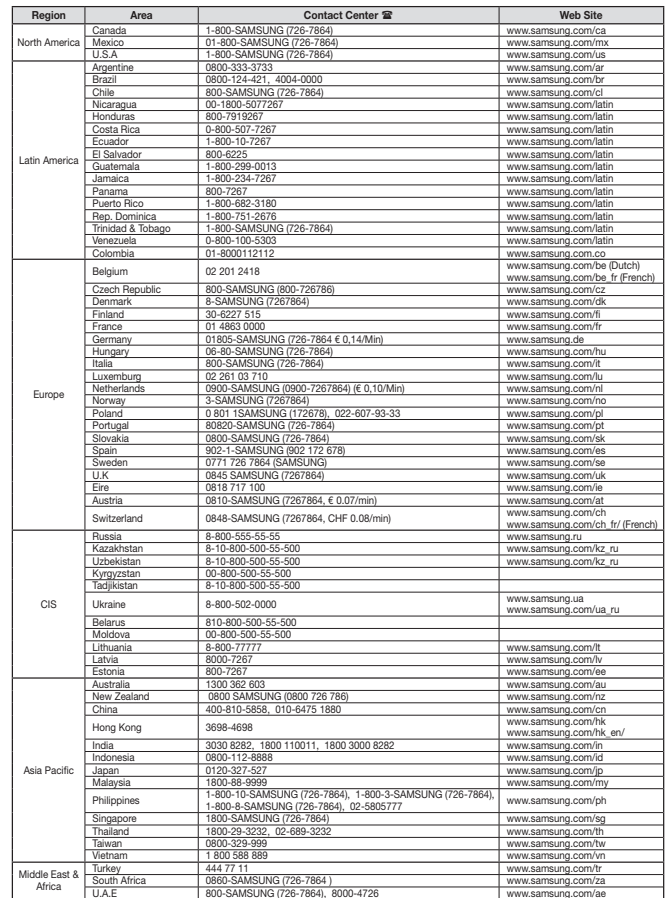

![](_page_32_Picture_0.jpeg)

![](_page_32_Picture_1.jpeg)

# Reproductor de DVD Manual del usuario

# imagine las posibilidades

Muchas gracias por comprar un productoSamsung. Para recibir un servicio máscompleto, por favor, registre su producto en www.samsung.com/global/register

![](_page_32_Picture_5.jpeg)

![](_page_32_Picture_6.jpeg)

# **Contenido** precauciones Precauciones . . . . . . . . . . . . . . . . . . . . . . . . . . <sup>2</sup>

#### **1. Configuración**

- Consulte la etiqueta de identificación situada en la parte posterior del reproductor para ver el voltaje de funcionamiento adecuado.
- Instale el reproductor en un mueble con venti lación adecuada. (7~10 cm) No bloquee las ranuras de ventilación de ningún componente para que circule el aire.
- No fuerce la bandeja de discos con la mano. No apile los componentes.
- Desconecte todos los componenetes antes de mover el reproductor.
- Antes de conectar componentes adiciones al reproductor, compruebe que estén desco nectados.
- Extraiga el disco y desconecte el reproduc tor después de utilizarlo si no lo va a usar durante un tiempo.
- El enchufe principal se utiliza como un disposi tivo de desconexión y debe tenerlo a mano en cualquier momento.

#### **2. Para su seguridad**

- Este producto utiliza un láser. El uso de controles, ajustes o funciones no especifica das en este manual pueden causar una exposición peligrosa a radiaciones.
- No abra las cubiertas ni haga reparaciones por su cuenta. Consulte a personal cualificado del servicio técnico.

### **3. Precaución**

- El reproductor no debe utilizarse con propósi tos industriales sino para uso doméstico. Este producto es para uso personal únicamente. No debe exponer el aparato a gotas ni sal picaduras de agua ni a objetos con líquido, como jarrones, evitando colocarlos sobre el aparato.
- Efectos exteriores como tormenta eléctrica y electricidad estática pueden afectar al func ionamiento normal de este reproductor. Si llega a ocurrir esto, apaque el reproductor y enci enda el reproductor con el botón POWER, o desconéctelo y vuelva a conectar el cable de corriente alterna al enchufe de CA. El reproductor funcionará con normalidad.
- Cuando se forma condensación dentro del reproductor debido a cambios bruscos de temperatura, es posible que el equipo no fun cione correctamente. Si llega a ocurrir esto, deje el reproductor a temperatura ambiente

 hasta que el interior del equipo se seque y funcione.

#### **4. Disco**

- No utilice productos de limpieza como aero soles, benceno, disolventes ni otras sus tancias volátiles porque podrían dañar la superficie del disco.
- No toque la superficie de pistas del disco. Sujételo por los bordes, o por un borde y el agujero del centro.
- Limpie el disco con suavidad. Nunca pase un paño de lado a lado del disco.

#### **5. Información medioambiental**

- pilas que se utilizan en este producto con tinen sustancias químicas que son dañinas para el medioambiente.
- Deshágase de las pilas de forma adecuada, según las leyes reguladoras de su provincia.

La unidad del producto que se incluye con este manual del usuario se suministra con licencia bajo derechos de propiedad intelectual de terceros. Esta licencia está limitada al uso no comercial privado de consumidores que sean usuarios finales para contenido con licencia. No se otorga ningún derecho para uso comercial. La licencia no cubre a ninguna unidad del producto que no sea ésta y la licencia no se extiende a ninguna unidad del producto o proceso sin licencia de conformidad con el ISO/IEC 11172-3 ó ISO/IEC 13818-3 utilizada o vencida en combinación con esta unidad del producto. La licencia sólo cubre el uso de esta unidad para codificar y/o descodificar archivos de audio de conformidad con el ISO/IEC 11172-3 ó ISO/IEC 13818-3. No se otorga ningún derecho bajo esta licencia para características o funciones del producto que no estén conformes con el ISO/IEC 11172-3 ó ISO/IEC 13818-3.

PRECAUCIÓN: EL USO DE CONTROLES, AJUSTES O FUNCIONES NO ESPECIFICADAS EN ESTE MANUAL PUEDEN CAUSAR UNA EXPOSICIÓN PELIGROSA A RADIACIONES.

Caracter

**Conexio** Elección **Funcione** 

**Funcione** 

![](_page_33_Picture_689.jpeg)

# preparació

## **Características generales**

#### **Excelente Sonido**

El sistema Dolby Digital desarrollado por los laboratorios Dolby Digital proporciona una reproducción sonora clara como el cristal.

#### **Pantalla**

Pueden verse tanto imágenes normales como de pantalla panorámica (16:9).

#### **Movimiento lento**

Una escena importante puede verse en cámara lenta.

#### **Control parental (DVD)**

El control parental permite al usuario establecer el nivel necesario para evitar que los niños vean películas no adecuadas como las que contienen escenas violentas o para adultos, etc.

#### **Varias funcioness**

Es posible seleccionar diversos idiomas (Audio / subtítulos) y ángulos de pantalla mientras disfruta de las películas.

#### **Barrido progresivo**

El barrido progresivo (Progressive scanning)

crea una imagen mejorada con el doble de líneas de exploración que una imagen interlazada convencional.

#### **EZ VIEW (DVD)**

Easy View permite el ajuste de la imagen para que coincida con el tamaño de pantalla del TV (16:9 o 4:3).

#### **Visor de fotografías digitales (JPEG)** Puede visualizar fotos digitales en su TV.

#### **Repetición**

Puede repetir una canción o una película pulsando simplemente el botón REPEAT.

#### **MP3/WMA**

Esta unidad puede reproducir discos que incluyan archivos MP3/WMA.

#### **MPEG4**

Esta unidad puede reproducir formatos MPEG4 en archivo avi.

#### **Ripeo de CD**

Esta función le permite copiar archivos de audio desde el disco al dispositivo USB en formato MP3. (Sólo CD de audio (CD-DA))

#### **Nota**

- Discos que no se pueden reproducir en este reproductor.
	- DVD-ROM DVD-RAM
	- CD-ROM<br>• CDI
	-
	- Super Audio CD (excepto capa CD.
- La capacidad de reproducción puede depender de las condiciones de la gra bación.

 $\bullet$  CVD

- $\bullet$  DVD-R,  $\pm$ R
- CD-RW
- DVD+RW, -RW (V mode)
- Quizás no pueda reproducir CD-R, CD-RW y DVD-R en todos los casos debido al tipo de disco o al estado de la grabación.

# **PROTECCIÓN DE COPIA**

Muchos discos DVD están codificados con<br>la protección de copia. Por esta razón, debe la protección de copia. Por esta razón, debe conectar sólo la salida de vídeo de DVD directa- mente al TV, no a un aparato de vídeo. La conexión al aparato de vídeo puede causar la distorsión de la imagen proveniente de discos<br>DVD con protección de copia. Este producto incorpora tecnología de protec-

# **Marcas de los discos**

![](_page_34_Picture_685.jpeg)

ción de copia protegida por patentes de EE.UU. y otros derechos de propiedad intelectual de ROVI Corporation. Está terminantemente prohibido someterlo a ingeniería inversa o desmontarlo.

#### **SALIDAS DE BARRIDO PROGRESIVO (576p)**

"SAMSUNG NOTIFICA QUE NO TODOS LOS TELEVISORES DE ALTA DEFINICIÓN SON COMPATIBLES CON ESTE PRODUCTO Y PUEDEN CAUSAR DISTORSIONES EN LA IMAGEN EN CASO DE PROBLEMAS EN LA IMAGEN EN BARRIDO PROGRESIVO DE 576, SE RECOMIENDA QUE EL USUARIO CONFIGURE EL REPRODUCTOR PARA LA SALIDA DE IMAGEN CON 'DEFINICIÓN ESTÁNDAR'. SI TUVIESE ALGUNA DUDA SOBRE LA COMPATIBILIDAD DEL EQUIPO CON ESTE MODELO 576p, PÓNGASE EN CONTACTO CON EL SERVICIO DE ATENCIÓN AL CLIENTE DE SAMSUNG."ARE QUESTIONS REGARDING YOUR TV SET COMPATIBILITY WITH THIS MODEL 576p DVD PLAYER, PLEASE CONTACT SAMSUNG'S CUSTOMER SERVICE CENTER."

# **Descripción**

**Controles del panel frontal**

![](_page_34_Figure_20.jpeg)

#### **1. Bandeja De Disco**

Aquí se introduce el disco.

#### **2. PANTALLA**

Aquí aparecen los indicadores del funcionamiento

#### **3. Botón OPEN/CLOSE/STOP ( )**

Se pulsa para abrir y cerrar la bandeja del disco, Se detiene la reproducción

**4. Botón REPRODUCCIÓN/PAUSA( )**

Inicia o interrumpe la reproducción del

# **Manejo del mando a distancia**

![](_page_34_Picture_30.jpeg)

Permite conectar una cámara fotográfica digital, un reroductor MP3, un Memory Stick, un lector de tarjetas u otros dispositi-

Utilice este botón para

disco

reproductor. **6. Host USB**

**5. POWER ON/OFF ( )**

Enciende/apaga y se enciende/apaga el

vos de almacenamiento extraÎbles.

acceder a diversas funciones de audio en un disco.

- **11. Botón INFO (Información)** Muestra el modo del disco actual.
- **12. Botón OPEN/CLOSE ( )** Se pulsa para abrir y cerrar la bandeja del disco.

**13. Botón REPEAT A-B** Permitte repetir la reproduc ción del disco A-B.

**14. Botón USB**

**15. Botón VIDEO SEL** Selecciona el formato de salida de vídeo.

**16. Botón REPRODUCIR/ PAUSA ( )** Inicia / interrumpe la repro-

ducción del disco. **17. Botón SUBTITLE (**π**) 18. Botón RETURN**

 Regresa al menú anterior. **19. Botones menú de títu-**

**los (**®**)**  Selecciona el formato de salida de vídeo.

**20. Botón CANCEL** Se utiliza para retirar de la pantalla los menús y los mensajes de estado.

#### a<br>He **Número de región**

Tanto el reproductor DVD como los discos tienen códigos por región. Estos códigos deben concordar para que el disco se reproduzca. De lo contrario, no se reproducirá.

El número regional de este aparato viene indicado en su panel trasero

## **Certificación de DivX** Los logotipos DivX, DivX

Certified y los logotipos

asociados son marcas comerciales de DivXNetworks, inc

y se utilizan con licencia. Certificación DivX para reproducir vídeo DivX está cubierto por una o más de las siguientes

patentes estadounidenses: 7,295,673; 7,460,668; 7,515,710; 7,519,274

![](_page_34_Figure_51.jpeg)

# **Elección de una conexión**

A continuación se incluyen ejemplos de las conexiones comúnmente usadas para conectar el reproductor de DVD a un televisor o a otros equipos.

#### **Antes de conectar el reproductor de DVD**

- Apague siempre el reproductor de DVD, el TV y otros componentes antes de conectar o desconectar cualquier cable.
- Consulte el manual del usuario de los componentes (como un TV) adicionales que está conectando para obtener información adicional sobre componentes concretos.

#### **A. Connecting to a TV (SCART)**

- Con los cables de SCART, conecte los terminales SCART de la parte trasera del reproductor de DVD a los terminales SCART IN del TV.
- Encienda el reproductor de DVD y el TV.
- Pulse el selector de entrada del mando a distancia del TV hasta que la señal de Video del reproductor de DVD aparezca en la pantalla del TV.

#### **B. Conexión a un televisor (VIDEO CVBS)**

- Con los cables de vídeo / audio, conecte los terminales VIDEO (amarillo)/AUDIO (rojo y blanco) OUT de la parte trasera del reproductor de DVD a los terminales VIDEO (amarillo)/AUDIO (rojo y blanco) IN del TV.
- Encienda el reproductor de DVD y el TV.
- Pulse el selector de entrada del mando a distancia del TV hasta que la señal de Video del reproductor de DVD aparezca en la pantalla del TV.

#### **Nota**

- **Pueden producirse ruidos si el cable de audio está demasiado cerca del cable de alimentación.**
- Si desea conectar un amplificador, consulte la página de conexión del amplificador.
- El número y posición de los terminales puede variar dependiendo del equipo de TV. Consulte el manual del usuario del TV.
- Si existe un terminal de entrada de audio en el TV, conéctelo al terminal [AUDIO OUT][izquierda] (blanco) del reproductor de DVD.
- Si pulsa el botón VIDEO SEL, cuando el reproductor de DVD se encuentra en modo de parada o no hay ningún disco en la bandeja, el modo de salida de vídeo cambia en la siguiente secuencia:  $(SCART-CVBS \rightarrow I-SCAN \rightarrow P-SCAN \rightarrow SCART-RGB)$ .

#### **C. Conexión a un sistema de audio (amplificador de 2 canales, Amplificador Dolby Digital, MPEG2)**

- Con los cables de audio, conecte los terminales AUDIO (rojo y blanco) OUT de la parte trasera del reproductor de DVD a los terminales AUDIO (rojo y blanco) IN del amplificador.
- Si se utiliza un cable coaxial, conecte el terminal DIGITAL AUDIO OUT (COAXIAL) de la parte trasera del reproductor de DVD al terminal DIGITAL AUDIO IN (COAXIAL) del amplificador
- Encienda el reproductor de DVD, el TV y el amplificador.
- Pulse el botón de selección de entrada del amplificador para seleccionar la entrada externa para oír sonido en el reproductor de DVD.

Consulte el manual del usuario del amplificador para definir la entrada de audio del amplificador.

#### **D. Conexión a un TV Interlazado / Progresivo**

- Con los cables de vídeo de componentes , conecte el terminal de COMPONENT VIDEO OUT situado en la parte trasera del reproductor de DVD al terminal COMPONENT IN del TV.
- Utilice los cables de audio, para conectar los terminales AUDIO (blanco y rojo) OUT situados en la parte posterior del reproductor de DVD con los terminales AUDIO (blanco y rojo) IN de su televisor. Encienda el televisor y el reproductor de DVD.
- Pulse el selector de entrada del mando a distancia del TV hasta que la señal de Component del reproductor de DVD aparezca en la pantalla del TV.
- Defina la salida de video en Component (I-SCAN/P-SCAN) en el menú Display Setup (Configurar pantalla) Puede utilizar el botón VIDEO SEL. para cambiar la modalidad Video Output (Salida de vídeo).

#### **Nota**

- Qué es el barrido progresivo ("Progressive Scan")? El barrido progresivo tiene el doble de líneas de barrido que el método de salida de interlazado. El método de barrido progresivo puede proporcionar una calidad de imagen mejor y más clara.
- No aparece ningún vídeo de componente cuando se selecciona "Scart-RGB" pulsando el botón de selección de vídeo en el mando a distancia.

![](_page_35_Figure_34.jpeg)

# funciones básicas

# **Reproducción de un disco**

#### **Antes de reproducir**

- Encienda el TV y fíjelo en la entrada de vídeo apropiada en el mando a distancia del TV.
- Si conectó un sistema de audio externo, enciéndalo y ajústelo en el canal de entrada de audio adecuado.

Después de encender el reproductor, cuando Ud. pulsa el botón DVD POWER, la siguiente imagen aparecerá.: Si Ud. desea seleccionar el idioma, pulse los botones de π/† y pulse el botón ENTER. (Esta imagen sólo aparece en la primera vez que Ud. encienda el reproductor.) Si no selecciona el idioma al principio, se perderán todos los valores de configuración del menú Setup. Una vez que seleccione un idioma de menús, puede cambiarlo pulsando el botón  $\triangle$  en el panel frontal de la unidad durante más de 5 segundos sin que haya ningún disco en la unidad. A continuación, aparece de nuevo la ventana **SELECT MENU LANGUAGE** (Seleccionar idioma de menús), en la cual puede restablecer el idioma que prefiera.

# **Funciones de búsqueda y salto de capítulo o pista**

Durante la reproducción, puede buscar rápidamente a través de un capítulo o pista o utilizar la función de salto para pasar a la siguiente selección.

#### **Búsqueda en un capítulo o pista**

Durante la reproducción, pulse el botón BUSCAR (<< o > ) del mando a distancia durante más de 1 segundo.

![](_page_36_Picture_354.jpeg)

#### **Salto de pistas**

Durante la reproducción, pulse el botón SALTAR ( $\blacktriangleleft$  o  $\blacktriangleright$ ).

- Cuando se reproduce un DVD y se pulsa el botón SALTAR ( $\blacktriangleright$ ) se salta a la capítulo siguiente. Si pulsa el botón SALTAR ( $\blacktriangleleft$ ) se vuelve al principio del capítulo. Si pulsa una vez más, se desplazará al principio del capítulo anterior.
- Cuando se reproduce un CD se pulsa el botón SALTAR (DD), se salta a la capítulo siguiente. Si pulsa el botón SALTAR ( $\blacktriangleleft \blacktriangleleft$ ), se vuelve al principio del capítulo. Si pulsa una vez más, se desplazará al principio del capítulo anterior.

# **Función de pantalla**

#### **Durante la reproducción de un DVD**

- 1. Durante la reproducción, pulse el botón INFO del mando a distancia.
- 2. Pulse los botones A/ $\Psi$  para seleccionar el elemento deseado...
- 3. Pulse los botones √/® para realizar la configuración deseada y pulse el botón ENTER.
- 4. Vuelva a pulsar el botón INFO para que la pantalla desaparezca.

![](_page_36_Picture_355.jpeg)

# **Uso del menú del disco y de títulos**

Con la unidad en modo de parada, pulse el botón Disc-Menu o title-menu del mando a distancia.

#### **Nota**

- Dependiendo del disco, es posible que el menú del disco no funcione.
- Puede también usar el menú del disco, usando el botón DISC MENU del mando a distancial.
- El menú de títulos aparecerá solamente si hay por lo menos dos títulos en el disco.

# **Repetición de la reproducción**

Repita la pista, capítulo, título actuales, sección seleccionada (A-B) o todo el disco.

#### **Durante la reproducción de un DVD**

Pulse los botones REPEAT para seleccionar Capitulo, Titule, Disco o Repetir : Off

- Capitulo : repite el capítulo que se está reproduciendo.
- Titule : repite el título que se está reproduciendo.
- Disco : repite el Disco que se está reproduciendo.
- Repetir:Off

#### **Utilización de la función A-B Repeat (Repetir A-B)**

- 1. Pulse el botón REPEAT A-B en el punto en el que desea iniciar la repetición de la reproducción (A).
- 2. Pulse el botón REPEAT A-B en el punto en el que desea detener la repetición de la reproducción (B).
- 3. Para volver a la reproducción normal, pulse el botón REPETIR A-B (REPEAT A-B) hasta que en la pantalla aparezca Repetir : Desactivado (Repeat : Off).

#### **Nota**

- A-B REPEAT (REPETIR A-B) no le permite fijar el punto (B) hasta que hayan transcurrido al
- menos 5 segundos de la reproducció después de haber fijado el punto (A)
- Según el disco, es posible que no funcione la función REPEAT

# **Reproducción lenta**

Esta función permite reproducir lentamente escenas de deportes, danza, instrumentos musicales, etc., para poderlas estudiar con más detenimiento.

#### **Al reproducir un DVD**

- 1. Durante la reproducción, pulse el botón REPRODUCIR/PAUSA ( $\blacktriangleright$ II).
- 2. Mantenga pulsado el botón BUSCAR **( )** para seleccionar la velocidad de reproducción entre 1/2, 1/4, 1/8 y 1/16 de lo normal durante el modo PAUSA.

# funciones avanzadas

# **Ajuste de la relación de altura/anchura (EZ View)**

#### **Para reproducir usando la relación de altura/anchura (DVD)**

- 1. Durante la reproducción, pulse el botón INFO del mando a distancia.
- 2. Pulse los botones A/ $\Psi$  hasta seleccionar Shortcut, y -pulse el botón ENTER
- 3. Pulse los botones √/® hasta seleccionar EZ View, y -pulse el botón ENTER.
- Cada vez que se pulsan los botones √/®, el tamaño de la pantalla cambia. Para ver gráficos de los tamaños de pantalla y las listas de secuencias de cambio de tamaño, consulte la siguiente columna.

## **Si usa un TV 16:9 Si usa un TV 4:3**

#### **Para los discos grabados en formato 16:9**

- WIDE SCREEN (PANTALLA PANORÁMICA)
- SCREEN FIT (AJUSTE PANTALLA)
- ZOOM FIT (AJUSTE ZOOM)

#### - SCREEN FIT (AJUSTE PANTALLA) - ZOOM FIT (AJUSTE ZOOM) **Para los discos grabados en formato 4:3**

-Normal Wide (ancho normal) -SCREEN FIT (AJUSTE PANTALLA) -ZOOM FIT (AJUSTE ZOOM) -VERTICAL FIT (AJUSTE VERTICAL) **Para los discos grabados en formato 4:3**

**Para los discos grabados en formato 16:9** - 4:3 Letter Box (Formato 4:3 Buzón) - 4:3 Pan&Scan (Formato 4:3 Pan&Scan)

- Normal Screen (Pantalla standard)
- SCREEN FIT (AJUSTE PANTALLA)
- ZOOM FIT (AJUSTE ZOOM)

#### **Nota**

Esta función puede actuar de formas diferentes dependiendodel tipo del disco.

# **Selección del idioma del audio**

Puede seleccionar el idioma del audio deseado de forma rápida y sencilla con el botón AUDIO.

#### **Uso del botón AUDIO (DVD/ /MPEG4)**

1. Pulse el botón √ /AUDIO. El sonido cambia cuando se pulsa el botón de forma repetida. Los idiomas de audio se representan mediante abreviaturas

Utilice los botones ◀ /AUDIO, para seleccionar el audio deseado en un MPEG4 y, a continuación, pulse ENTER.

#### **Nota**

- Esta función depende de los idiomas de audio codificados en el disco y puede que no esté operativa en algunos DVD.
- El disco del DVD puede contener hasta 8 idiomas de audio.

# **Selección del idioma de los subtítulos**

Puede seleccionar los subtítulos de forma rápida y sencilla con el botón (▲) SUBTITLE.

#### **Utilización del botón A / SUBTITLE (DVD/MPEG4)**

- 1. Pulse el botón **(**π**)** SUBTITLE. El subtítulo cambia cuando se pulsa el botón varias veces. Los idiomas de los subtítulos se representan mediante abreviaturas. Utilice los botones **(**π**)** SUBTITLE. para seleccionar el idioma de subtítulos en un MPEG4 y, a continuación, pulse ENTER.
- 2. Para eliminar el icono de SUBTITLE, pulse el botón **(**π**)** SUBTITLE.

#### **Nota**

- Esta función depende de los idiomas codificados en el disco y no estará operativa en todos los DVD.
- Un disco de DVD puede contener hasta 32 idiomas de subtítulos.

# **Selección del ángulo de la cámara**

Cuando los DVD contienen múltiples ángulos de una escena concreta, puede utilizar la función ANGLE.

#### **Utilización de la función (DVD)**

Si el disco contiene varios ángulos, la marca de ÁNGULO aparece en la pantalla.

- 1.Durante la reproducción de un disco DVD, pulse el botón INFO del mando a distancia.
- 2. Pulse los botones A/ $\blacktriangledown$  hasta seleccionarShortcut y pulse el botón ENTER.
- 3. Pulse los botones √/® hasta seleccionar Ángulo y pulse el botón ENTER.
- 4. Pulse los botones √/® del mando a distancia para seleccionar el ángulo que desee.

#### **Nota**

- Si el disco tiene un ángulo, esta prestación no funcionará. Actualmente, muy pocos discos disponen de ella.
- Dependiendo del disco, es posible que el menú del disco no funcione.

# **Utilización de la función Bookmark (Marcador)**

La función Bookmark (Marcador) le permite seleccionar partes concretas de un DVD de modo que pueda buscarlas rápidamente en próximas reproducciones..

#### **Utilización de la función Bookmark (Marcador)**

- 1. Durante la reproducción, pulse el botón INFO del mando a distancia
- 2. Pulse los botones  $\triangle$ / $\blacktriangledown$  hasta seleccionar Shortcut y -pulse el botón ENTER.
- 3. Pulse los botones √/® hasta seleccionar Marcador y -pulse el botón ENTER.
- 4. Cuando llegue a la escena que desea marcar, pulse el botón ENTER.Pueden marcarse al mismo tiempo hasta 12 escenas.

#### **Nota**

- Dependiendo del disco, puede que la función Bookmark (Marcador) no esté disponible

#### **Recuperación de una escena marcada**

- 1~3. Los primeros pasos son los mismos que para "Utilización de la función Bookmark (Marcador).
- 4. Pulse los botones √/® para seleccionar una escena marcada.
- 5. Pulse el botón REPRODUCIR (▶||) para saltar a la escena marcada..

#### **Eliminación de un marcador**

- 1~3. Los primeros pasos son los mismos que para "Utilización de la función Bookmark (Marcador).
- 4. Pulse los botones √/® para seleccionar el número de marcador que desea eliminar.
- 5. Pulse el botón CANCEL para eliminar un número de marcador.

# **Utilización de la función de Zoom**

#### **Utilización de la función de Zoom**

- 1. Durante la reproducción, pulse el botón INFO del mando a distancia.
- 2. Pulse los botones A/ $\Psi$  hasta seleccionar Shortcut, y -pulse el botón ENTER.
- 3. Pulse los botones √/® hasta seleccionar Zoom y -pulse el botón ENTER.
- Durante la reproducción del DVD, pulse el botón ENTER para ampliar en 2X/3X/4X/ normal en ese orden

## **Menú de secuencias para MP3/WMA/JPEG/MPEG4/CD Audio**

CD audio Los discos con MP3/WMA/JPEG/MPEG contienen canciones e imágenes individuales que pueden organizarse en carpetas como se muestra a continu-

ación. De igual forma a cómo se hace en el ordenador para clasificar archivos en carpetas. Abra la bandeja del disco.Coloque el disco en la bandeja.Cierre la

![](_page_38_Picture_9.jpeg)

## **Selección de carpetas**

La carpeta puede seleccionarse en modo de parada y de reproducción.

- Para seleccionar la carpeta principal

Pulse el botón RETURN para ir a la carpeta principal, o bien pulse los botones  $\blacktriangle/\blacktriangledown$  para seleccionar ".." y pulse ENTER para ir a la carpeta principal.

## **Reproducción de MP3/WMA/CD Audio**

- 1. Abra la bandeja del disco. Coloque el disco en la bandeja.Cierre la bandeja.
- Sólo se reproduce un tipo de archivo cuando un disco o una carpeta contiene archivos MP3 y **WMA**
- 2. Pulse los botones A/ $\Psi$  para seleccionar un archi.

bandeja.La bandeja se cierra y arece esta pantalla.

- Pulse ENTER para empezar a reproducir el archivo de canción.

#### **Repetir y reproducción aleatoria**

Pulse el botón REPEAT para cambiar el modo de reproducción. Existen 4 modos, como Off (Apagado), Track (Pista), Carpeta y Aleatorio.

- Off (Apagado): Reproducción normal.
- Track (Pista): repite el archivo de canción actual.
- Folder (Carpeta): repite los archivos de canción que tienen la misma extensión en la carpeta actual.
- Random (Aleatorio): los archivos de canción que tienen la misma extensión en el disco se reproducirán en orden aleatorio.

Para reanudar la reproducción normal, pulse el botón CANCEL.

#### **Discos CD-R MP3/WMA**

#### **Cuando grabe archivos MP3 o WMA en el CD-R, tenga en cuenta lo siguiente.**

**- Sus archivos MP3/WMA deben tener el formato ISO 9660 o JOLIET.**

 Los archivos MP3 de formato ISO 9660 y Joliet son compatibles con los DOS de Microsoft y Windows, y el Mac de Apple. Estos dos formatos son los más usados.

**- Cuando asigne nombre a sus archivos MP3/WMA, no sobrepase los 8 caracteres, y defina ".mp3", ".wma" como la extensión del archivo.**

 Formato general del nombre: Título.mp3. o Título.wma. Cuando escriba su título, asegúrese de utilizar un máximo de 8 caracteres, que no haya espacios en el nombre, y evite el uso de caracteres especiales como:  $(../.-+)$ .

**- Use una velocidad de transferencia de descompresión de al menos 128 Kbps al grabar archivos MP3.**

 La calidad del sonido en los archivos MP3 depende básicamente de la velocidad de compresión / descompresión que elija. Obtener una buena calidad de sonido para CD de audio requiere una velocidad de muestreo analógico/digital, que es la velocidad de conversión a formato MP3, de al menos 128 Kbps y hasta 160 Kbps. Sin embargo, la elección de velocidades superiores, como 192 Kbps o más, pocas veces resulta en una mejor calidad de sonido. A la inversa, los archivos con velocidades de muestreo por debajo de 128 Kbps no se podrán reproducir bien.

**- Utilice una velocidad de transferencia de descompresión de al menos 64 Kbps al grabar archivos WMA.**

 La calidad del sonido de los archivos WMA depende básicamente de la velocidad de compresión /descompresión que elija. Para obtener un CD de audio con buena calidad de sonido se requiere una velocidad de muestreo analógico / digital (conversión a formato WMA) mínima de 64 Kbps y máxima de 192 Kbps. De lo contrario, los archivos con velocidades de muestreo por debajo de 64 Kbps o por encima de 192 Kbps no se podrán reproducir bien.

#### **- No intente grabar archivos MP3 protegidos por derechos de autor.**

Ciertos archivos "seguros" están codificados y protegidos con códigos para evitar que se realicen copias ilegales. Estos archivos son de los tipos siguientes: Windows MediaTM (marca registrada de Microsoft Inc) y SDMITM (marca registrada de SDMI Foundation). Usted no puede copiar dichos archivos.

#### **- Importante:**

Las recomendaciones anteriormente citadas no se pueden tomar como garantía de que el reproductor de DVD reproducirá grabaciones MP3, o como garantía de calidad de sonido buena.Debe tener en cuenta que ciertas tecnologías y métodos para la grabación de archivos MP3 en los CD-R no permiten una reproducción óptima de estos archivos en su reproductor de DVD (calidad de sonido degradada y, en algunos casos, imposibilidad del reproductor para leer los archivos). - Esta unidad puede reproducir un máximo de 500 archivos y 500 carpetas por disco.

# **Reproducción de MPEG4**

#### **Función de reproducción de MPEG4**

Los archivos AVI se utilizan para contener los datos de vídeo y de audio. Sólo pueden reproducirse archivos de formato AVI con las extensiones "avi".

- 1. Abra la bandeja del disco. Coloque el disco en la bandeja.Cierre la bandeja.
- 2. Utilice los botones ▲/▼ para seleccionar un archivo avi (DivX/XviD) y después pulse el botón **ENTER**

#### **Repetir la reproducción**

Pulse el botón REPEAT para cambiar el modo de reproducción. Existen 3 modos: Pista, Carpeta, Off.

- Pista : repite el title que se está reproduciendo.
- Folder (Carpeta): repite los archivos AVI que tienen la misma extensión en la carpeta actual.

# **Descripción de la función MPEG4**

![](_page_39_Picture_401.jpeg)

- Estas funciones quizá no estén operativas según el archivo MPEG4.

#### **Archivo AVI de CD-R**

Esta unidad puede reproducir los siguientes formatos de compresión de vídeo dentro del formato de archivo AVI:

- Contenido de DivX 3.11
- Contenido de DivX 4 (basado en el perfil simple de MPEG-4
- Contenido de DivX 5 (perfil simple de MPEG-4 y funciones adicionales como cuadros bidireccionales. Qpel y GMC también son compatibles)
- Contenido compatible con XviD MPEG-4.

Esta unidad admite todas las resoluciones hasta por debajo del máximo

#### DivX5

```
720 x 480 @30fps
720 x 576 @25fps
: Velocidad máxima :4Mbps
```
#### **Nota**

- Quizá no se reproduzcan algunos archivos MPEG-4 creados en un ordenador personal. Por esa razón no se admite la resolución de tipos de códec, de versiones y superiores a las especificaciones.
- Esta unidad admite CD-R/RW grabados en MPEG4 conforme a la norma "ISO9660".

# **Reproducción de archivos multimedia utilizando la función Host USB**

Puede disfrustar de los archivos multimedia como imágenes, películas y canciones guardadas en un reproductor MP3, en una memoria USB o una cámara digital con audio de calidad conectando el dispositivo d almacenamiento al puerto USB del reproductor de DVD.

#### **Utilización de la función USB Host**

- 1. Conecte el dispositivo USB al puerto USB de la parte frontal de la unidad.
- 2. Pulse los botones A/ $\blacktriangledown$  para seleccionar un archivo en USB.Pulse ENTER para abrir el archivo.

#### **Nota**

- Cada vez que se pulsa el botón USB del mando a distancia, aparece un marco de la selección del dispositivo USB.
- Aparece "USB" en la pantalla.
- Cuando esté reproduciendo un DVD o CD, o haya una memoria USB insertada, el mensaje "Pulse USB para seleccionar el dispositivo" (Press USB to select device) aparece en la esquina superior izquierda durante unos instantes.
- Aparece la pantalla del menú USB en la pantalla de TV y se reproduce el archivo guardado.

#### **Salto adelante/atrás**

Durante la reproducción, pulse el botón **( / )**.

- Cuando hay más de un archivo, si pulsa el botón  $\blacktriangleright$  se selecciona el archivo siguiente.
- Cuando hay más de un archivo, si pulsa el botón  $\blacktriangleleft$  se selecciona el archivo anterior.

#### **Extracción segura de USB**

Para evitar daños en la memoria almacenada en el dispositivo USB, realice una extracción segura antes de desconectar el cable USB.

- **-** Pulse el botón PARAR ( $\blacksquare$ ).
- **-** Retire el cable USB.

#### **Reproducción rápida**

Para reproducir el disco a una mayor velocidad, pulse  $\left(\sqrt{\bullet}\right)$  durante la reproducción.

• Cada vez que pulse el botón, la velocidad de reproducción cambiará de la siguiente forma:  $2x \rightarrow 4x \rightarrow 8x$ 

#### **Dispositivos compatibles**

- 1. Los dispositivos USB que admiten Almacenamiento en masa USB v1.0. (Los dispositivos USB que funcionan como un disco extraíble en Windows (2000 o posterior) sin la instalación de un controlador adicional.)
- 2. Reproductor de MP3: disco duro y reproductor MP3 tipo flash.
- 3. Cámara digital: cámaras que admiten Almacenamiento en masa USB v1.0.
	- Cámaras que funcionan como un disco extraíble en Windows (2000 o posterior) sin la instalación de un controlador adicional.
- 4. Disco duro USB y unidad Flash USB: Dispositivos que admiten USB2.0 o USB1.1.
	- Es posible que experimente una diferencia en la calidad de reproducción al conectar un dispositivo USB1.1.
- 5. Lector de tarjetas USB: Un lector de tarjeta USB de una ranura y un lector de tarjetas USB de varias ranuras
	- Dependiendo del fabricante, es posible que no se admita el lector de tarjetas USB.
	- Si instala múltiples dispositivos de memoria en un lector de varias tarjetas, es posible que experimente problemas.
- 6. Si utiliza un cable de prolongación USB, el dispositivo USB podría no reconocerse.
- No se admite CBI (Control/Volcado/Interrupción).
- No son compatibles las cámaras digitales que utilizan el protocolo PTP o que requieren la instalación de un programa adicional al conectarse a un PC.
- No son compatibles dispositivos que utilicen el sistema de archivos NTFS.(Sólo es compatible el sistema de archivoz FAT 16/32 (Tabla de asignación de archivos 16/32).)
- Algunos reproductores MP3, al conectarse a este producto es posible que no funcionen dependiendo del tamaño del sector de su sistema de archivos.
- La función USB HOST no es compatible si se conecta un producto que transfiere archivos multimedia mediante el programa específico de su fabricante.
- No funciona con dispositivos MTP (Media Transfer Protocol) compatibles con Janus.
- La función USB HOST de este producto no admite todos do dispositivos USB.
- El host USB no admite unidades de disco duro (HDD) USB.

# **Ripeo de CD**

Esta función le permite copiar archivos de audio desde el disco al dispositivo USB en formato MP3**.**

- 1. Abra la bandeja del disco. Coloque el CD de audio (CD DA) en la bandeja y ciérrela. Conecte el dispositivo USB al USB Host de la parte frontal del reproductor. Pulse ENTER para seleccionar el disco.
- 2. Pulse el botón RETURNpara ver la pantalla de ripeo.
- 3. Pulse el botón A/ $\blacktriangledown$  Para seleccionar los archivos que desee, pulse el botón ENTER para mar car los archivos que va a copiar.
- Para quitar la marca de copia de todos los archivos, pulse de nuevo el botón ENTER.
- 4. Pulse los botones ® y † para seleccionar START (INICIO) en el menú de ripeo**,** pulse de nuevo el botón ENTER.
	- El menú de ripeo contiene 5 botones :
	- Mode : Fast/normal
	- Bitrates (Vel. de bits), se pulsa para cambiar 128kbps ➔ 192kbps ➔ 256kbps ➔ 320kbps.
- Device selection (Sel. de dispositivo), se pulsa ENTER para cambiar entre dispositivos (máx. 4).
- Select (Seleccionar) Unselect (Anular selección),se pulsa ENTER para cambiar desde Select all (Seleccionar todo) o Select none (No seleccionar).
- Start ripping (Iniciar ripeo); se pulsa ENTER para iniciar el proceso de ripeo.

#### **Nota**

- Cuando se esté procesando el ripeo de CD, el reproductor entrará automáticamente en modo de reproducción.
- Sólo los discos CD de audio (CD DA) pueden ripearse.
- Para volver a la pantalla de CDDA, pulse de nuevo el botón RETURN.
- Debido a que la velocidad es 2,6 x la velocidad normal. El usuario no puede reproducir CDDA a través del proceso de ripeo.

# **Reproducción de CD de imágenes**

- 1. Seleccione la carpeta deseada.
- 2. Pulse los botones ▲/▼ ara seleccionar un archivo de imágenes en el menú de clips y a continuación, pulse el botón ENTER.

#### **Nota**

- Pulse el botón PARAR para volver al menú de secuencias.
- Al reproducir un CD de imágenes Kodak, la unidad mostrará la foto directamente, no el menú de secuencias.

#### **Rotation (Giro)**

- Cada vez que se pulse el botón √/® la imagen gira 90 grados hacia la izquierda.
- Cada vez que pulse el botón  $\blacktriangle$  la imagen se invertirá hacia abajo para mostrar una imagen en espejo.
- Cada vez que pulse el botón † la imagen se invertirá hacia la derecha para mostrar una imagen en espejo.

#### **Zoom**

- Cada vez que se pulsa el botón número 7, seamplía la imagen. Modo Zoom : 100%, 125%,150%, 200%.

#### **Slide show (Presentación)**

- Cuando se pulsa el botón Play en un archivo Jpeg,pasará al modo a toda pantalla y se iniciará la presentación automáticamente.

#### **Note**

- Según el tamaño del archivo, el tiempo transcurrido entre cada imagen puede ser distinto al intervalo del tiempo fijado.
- Si no pulsa ningún botón, la presentación de diapositivas se iniciará automáticamente cada 8 segundos por defecto.

#### **Discos JPEG en CD-R**

- Sólo podrán reproducirse archivos con las extensiones ".jpg" o ".JPG".
- Si el disco no está cerrado, llevará más tiempo iniciar la reproducción y no podrá reproducir todos los archivos grabados.
- Sólo podrán reproducirse discos CD-R con archivos JPEG en formato ISO 9660 o Joliet.
- El nombre del archivo JPEG no deberá contener más de 8 caracteres y no deberá incluir espacios en blanco ni caracteres especiales (. / = +).
- Sólo se podrán reproducir los discos multisesión que se hayan grabado consecutivamente. Si hay un segmento en blanco en el disco multisesión, el disco podrá ser reproducido sólo hasta el segmento en blanco.
- En un CD individual puede almacenarse un máximo de 500 imágenes.
- Sólo pueden reproducirse CD de imágenes Kodak.
- Al reproducir un CD de imágenes Kodak, sólo se reproducirán los archivos JPEG de las carpetas de imágenes.
- CD de imágenes Kodak: Los archivos JPEG de la carpeta de imágenes pueden reproducirse automáticamente.
- CD de imágenes Konica: Si desea ver la imagen, seleccione los archivos JPEG en el menú de secuencias.
- CD de imágenes Fuji: Si desea ver la imagen, seleccione los archivos JPEG en el menú de secuencias.
- CD de imágenes QSS: Es posible que la unidad no reproduzca CD de imágenes QSS.
- Si un disco contiene más de 500 archivos, sólo se podrán reproducir 500 archivos JPEG.
- Si un disco contiene más de 500 carpetas, sólo se podrán reproducir los archivos JPEG de 500 carpetas.

# modificatión del menu setup

#### **Cómo cambiar el menú Setup (Configuración)**

El menú Setup (Configuración) le permite personalizar el reproductor de DVD pudiendo seleccionar diversas preferencias idiomáticas, configurar el nivel parental e incluso ajustar el reproductor al tipo la pantalla del televisor que tenga.

- 1. Con la unidad en modo de parada, pulse el botón **MENU** del mando a distancia. Pulse los botones √/® hasta seleccionar Setup y pulse el botón † o **ENTER**.
- 2. Pulse los botones π/† para acceder a las diferentes funciones. Pulse el botón ® o **ENTER** para acceder a las subfunciones.
- 3. Para hacer que la pantalla de configuración desaparezca tras la configuración, pulse de nuevo el botón **MENU**.

#### **Nota**

Dependiendo del disco, es posible que algunas selecciones del menú Setup (Configuración) no estén disponibles.

## **Configuración de las funciones de idioma**

Si instala el idioma del menú del lector, menú del disco, audio y subtítulos, aparecerán automáticamente cada vez que vea una película.

#### **Utilización del idioma del menú del reproductor**

- 1. Con la unidad en modo de parada, pulse el botón MENU.
- 2. Pulse los botones √/® hasta seleccionar **Página de Configuración de Idioma** y pulse el botón † o **ENTER**.
- 3. Pulse los botones π/† para seleccionar el idioma deseado y pulse el botón ® o **ENTER**.

#### **Nota**

- Se selecciona el idioma y la pantalla regresa al menú Configuración de idioma.
- Para que desaparezca el menú de configuración, pulse el botón MENU.
- Si el idioma seleccionado no está grabado en el disco, se seleccionará el idioma original pregrabado.
- Seleccione Original si quiere que el idioma por defecto sea el idioma original con el que se grabó el disco.
- Seleccione "Automatic" (Automático) si desea que elidioma de subtítulos sea el mismo que el idioma seleccionado para el idioma de audio.
- Algunos discos no contendrán el idioma que seleccion como idioma inicial; en este caso, el disco se ajustará al idioma original.

# **Configuración de las opciones de audio**

Las opciones de audio le permiten configurar el dispositivo de audio y los ajustes de sonido dependiendo del sistema de audio en uso.

- 1. Con la unidad en modo de parada, pulse el botón MENU.
- 2. Pulse los botones √/® hasta seleccionar **Página de Opciones de Audio** y pulse el botón † o **ENTER**.
- 3. Pulse los botones **A/V** para seleccionar el elementoque desee y pulse el botón ▶ o **ENTER**.

#### **Nota :**

- Incluso cuando PCM Down Sampling esté desactivado
- Algunos discos sólo tendrán salida de muestreo a través de las salid .
- No existe ninguna salida de audio analógica al reproducir un disco con sonido.

Fabricado con licencia de Dolby Laboratories. "Dolby Digital" y el símbolo de D doble son marcas comerciales de Dolby Laboratories.

# **Configuración de las opciones de pantalla**

Las opciones de pantalla le permiten definir diversa funciones de audio del reproductor.

- 1. Con la unidad en modo de parada, pulse el botón MENU.
- 2. Pulse los botones √/® hasta seleccionar **Página de Opciones de Pantalla** y pulse el botón † o **ENTER**.
- 3. Pulse los botones π/† para seleccionar el elemento que desee y pulse el botón ® o **ENTER**.
- **Consulte el Manual del usuario del TV para averiguar si su TV admite el Barrido progresivo. Si acepta el Barrido progresivo, siga el Manual del usuario de su TV en relación con la configuración del Barrido progresivo en el sistema de menús del TV.**
- **Si Video Output (Salida de vídeo) se define de forma incorrecta, la pantalla puede bloquearse.**

# **Configuración del control parental**

La función de control parental está disponible junto con los DVD que han sido asignados al nivel. Esta función le ayuda a controlar los tipos de DVD que su familia ve. Hay hasta 8 niveles de calificación en un disco.

#### **Configuración del nivel de clasificación / Cambio de contraseña**

- 1. Con la unidad en modo de parada, pulse el botón MENU.
- 2. Pulse los botones √/® hasta seleccionar **Página de Calificación** y pulse el botón † o **ENTER**.
- 3. Pulse los botones **A/V** hasta seleccionar **Calificación/Contraseña** y pulse el botón ▶ o **ENTER**.
- 4. Pulse los botones  $\blacktriangle/\blacktriangledown$  para seleccionar el nivel de clasificación que desea y pulse el botón ▶ o **ENTER** ej.) Configuración en Apto Niños.
- 5. Escriba la contraseña. Si es la primera vez, introduzca 0000. Seguidamente, escriba una nueva contraseña. La nueva contraseña debe ser un número distinto de 0000 para activar la función de control parental. Vuelva a escribir la nueva contraseña.

#### **Nota**

#### $\bullet$  Apto niños.

- **@** G (Audiencia general) : se admiten todas las edades.
- ˇ PG (Se sugiere la compañía de un adulto) : algún material puede que no sea adecuado para adolescentes.
- ¨ PG 13 (Menores de 13 acompañados): algún material puede que no sea apropiado para niños con edad inferior a los 13.
- ˆ PGR (Se recomienda la compañía de un adulto) : no son programas necesariamente inapropia-dos para niños, pero se recomienda el criterio del telespectador y se aconseja a los padres y vigilantes supervisar a los jóvenes televidentes.
- Ø R (Restringido): los menores de 17 requieren la compañía de un adulto.
- ∏ NC17 (NC-17) : No permitido para jóvenes de 17 años o menores.

 $A$ dulto

- Si ha olvidado la contraseña, consulte la sección"Contraseña olvidada" en la Referencia de solu-ción de problemas.

# **Configuración del DivX**

- 1. Con la unidad en modo de parada, pulse el botón **MENU**.
- 2. Pulse los botones √/® hasta seleccionar **DivX Página**, y pulse el botón † o **ENTER**.
- 3. Pulse los botones **A/V** para seleccionar el elemen to que desee y pulse el botón ▶ o **ENTER**.

#### **Nota :**

- Si pulsa OK hará que desaparezca el menú de configuración.
- Ala opción de DivX sólo se puede acceder en el modo de parada.

# referencia

# **Resolución de problemas**

Antes de solicitar ayuda al servicio técnico (Resolución de problemas), compruebe lo siguiente.

![](_page_42_Picture_233.jpeg)

# **Especificaciones**

![](_page_42_Picture_234.jpeg)

![](_page_46_Picture_0.jpeg)

**Eliminación correcta de este producto (Residuos de aparatos eléctricos y electrónicos)**

#### **(Aplicable en la Unión Europea y en países europeos con sistemas de recogida selectiva de residuos)**

La presencia de este símbolo en el producto, accesorios o material informativo que lo acompañan, indica que al finalizar su vida útil ni el producto ni sus accesorios electrónicos (como el cargador, cascos, cable USB) deberán eliminarse junto con otros residuos domésticos. Para evitar los posibles daños al medio ambiente o a la salud humana que representa la elimina ión incontrolada de residuos, separe estos productos de otros tipos de residuos y recíclelos correctamente. De esta forma

se promueve la reutilización sostenible de recursos materiales.

Los usuarios particulares pueden contactar con el establecimiento donde adquirieron el producto o con las autoridades locales pertinentes para informarse sobre cómo y dónde pueden llevarlo para que sea sometido a un reciclaje ecológico y seguro.

Los usuarios comerciales pueden contactar con su proveedor y consultar las condiciones del contrato de compra. Este producto y sus accesorios electrónicos no deben eliminarse junto a otros residuos comerciales.

![](_page_46_Picture_7.jpeg)

#### **Eliminación correcta de las baterías de este producto**

#### **(Aplicable en la Unión Europea y en otros países europeos con sistemas de recogida selectiva de baterías.)**

La presencia de esta marca en las baterías, el manual o el paquete del producto indica que cuando haya finalizado la vida útil de las baterías no deberán eliminarse junto con otros residuos domésticos. Los símbolos químicos Hg, Cd o Pb, si aparecen, indican que la batería contiene mercurio, cadmio

o plomo en niveles superiores a los valores de referencia admitidos por la Directiva 2006/66 de la Unión Europea. Si las baterías no se desechan convenientemente, estas sustancias podrían provocar lesiones personales o dañar el medioambiente. Para proteger los recursos naturales y promover el reciclaje, separe las baterías de los demás residuos y recíclelas mediante el sistema de recogida gratuito de su localidad.

![](_page_46_Picture_12.jpeg)

# **ESPAÑA (SPAIN)**

## **GARANTÍA EUROPEA**

#### **1. General**

La presente garantía se otorga sin perjuicio y además de los derechos reconocidos al consumidor frente al vendedor por el Real Decreto Legislativo 1/2007 de 16 de noviembre por el que se aprueba el texto refundido de la Ley General para la Defensa de Consumidores y Usuarios (la "LCU") y demás legislación complementaria. Por lo tanto no se excluyen, ni limitan, los derechos legales reconocidos al consumidor en virtud de la legislación autonómica, nacional o europea aplicable.La presente garantía será válida en todos los Estados Miembros de la Unión Europea con las limitaciones que correspondan legalmente en el país en que se pretendan ejercitar de conformidad con su normativa de aplicación.

#### **2. Garantía Legal**

Este producto Samsung está garantizado por un plazo de dos (2) años a partir de la fecha de entrega y/o compra. Durante dicho plazo, Samsung responderá de las faltas de conformidad del producto con el contrato de acuerdo con lo dispuesto en la LCU, lo que dará derecho al consumidor a solicitar la reparación o sustitución del producto, salvo que una de estas dos opciones resulte objetivamente imposible o desproporcionada. En este sentido, se considerará desproporcionada la forma de saneamiento, es decir la reparación o sustitución, cuando ésta imponga al vendedor costes que no sean razonables. Para determinar esto, se tendrá en cuenta lo siguiente: (i) el valor del producto si no hubiera falta de conformidad; (ii) la relevancia de la falta de conformidad; y (iii) si la forma de saneamiento alternativa se pudiese realizar sin inconvenientes mayores para el consumidor y usuario. Para determinar si los costes no son razonables, los gastos correspondientes a una forma de saneamiento deben ser, además, considerablemente más elevados que los gastos correspondientes a la otra forma de saneamiento. Adicionalmente, el consumidor podrá optar entre solicitar la rebaja del precio o la resolución del contrato, cuando no pudiera exigir la reparación o la sustitución y en los casos en que éstas no se hubieran llevado a cabo en plazo razonable o sin mayores inconvenientes para el consumidor y usuario. No obstante, la resolución no procederá cuando la falta de conformidad sea de escasa importancia. Tanto la reparación como la sustitución del producto como consecuencia de la falta de conformidad del producto serán gratuitas para el consumidor y usuario, incluyendo mano de obra y materiales. En todo caso, las reparaciones en garantía deben ser efectuadas por Servicio de Asistencia Técnica Oficial de Samsung o distribuidores autorizados.

#### **3. Condiciones para el ejercicio de la Garantía**

Para ejercer tanto la garantía legal como la garantía comercial, es indispensable presentar justificación documental que acredite la fecha de entrega y/o compra del producto, ya sea la factura, ticket de compra, albarán de entrega, o tarjeta de garantía sellada y fechada. No se aceptarán aquellos documentos que hayan sido manipulados o falsificados. El consumidor deberá ponerse en contacto con el Servicio de Atención al Cliente de Samsung en España en el teléfono 902 172 678, quien le informará del proceso a seguir. En ese momento, el consumidor deberá proporcionar una descripción clara de la avería o de la falta de conformidad del producto con el contrato. En todo caso, las reparaciones en garantía deberán ser efectuadas por Servicios de Asistencia Técnica Oficial de Samsung o distribuidores autorizados para que Samsung responda por la garantía legal y/o la garantía comercial.

#### **4. Exclusiones**

La garantía no prevé, ni incluye las revisiones periódicas, de mantenimiento o la instalación del producto. Además, no podrá entenderse que existe falta de conformidad del producto con el contrato y por lo tanto éste no estará cubierto ni por la garantía legal, ni por la comercial,cuando:

- la falta de conformidad corresponda a una discrepancia con las normas de seguridad o técnicas locales o nacionales de un país distinto al cual originalmente fue diseñado y producido;
- dicho producto o cualquiera de sus identificativos (número de serie, etc.) hayan sido, total o parcialmente, abiertos, montados, desmontados, manipulados y/o reparados por persona ajena a los Servicios de Asistencia Técnica Oficial o distribuidores autorizados de Samsung;
- la falta de conformidad sea consecuencia de una instalación incorrecta (salvo que la instalación haya sido realizada por el vendedor autorizado de Samsung o bajo su responsabilidad, o por el consumidor siguiendo las instrucciones de instalación de Samsung) o de un uso abusivo o indebido del producto, incluyéndose, a titulo enunciativo y no limitativo, un uso que no se ajuste a las finalidades normales del producto o que no sea acorde con las instrucciones de uso y mantenimiento definidas por Samsung;
- la falta de conformidad corresponde a roturas o daños a la pantalla LCD no atribuibles a la fabricación; • la falta de conformidad haya sido causada por un virus informático, una acción o una
- manipulación de contraseñas, una instalación, manipulación o reinstalación de software, etc.;
- la falta de conformidad se deba al uso de accesorios, cargadores o consumibles que no sean originales de Samsung y diseñados para el producto;
- se produzcan daños en o por la batería cuya causa sea una sobrecarga de la misma;
- haya rotura de cualquiera de los sellos de la carcasa o celdas de la batería, o bien indicios evidentes de manipulación en los mismos; y/o
- los daños que se produjeran en el producto fueran causados por cualquier causa de fuerza mayor o caso fortuito, en especial, por rayos, agua, fuego, aplicación del voltaje incorrecto, ventilación incorrecta o cualquier otra causa no atribuible a la fabricación y al diseño del mismo.

Samsung no será responsable, bajo ningún concepto, por la pérdida de cualesquiera datos almacenados en el producto. El consumidor será responsable por las copias de seguridad y la protección de sus datos frente a pérdidas, daños y destrucción de los mismos. Ninguna de las garantías aquí recogidas cubre la sustitución de piezas debido al desgaste o rotura de mecanismos, gomas, carcasas y/o plásticos, así como los deterioros estéticos, debidos al uso normal del producto, a efectos aclarativos, la pantalla de cristal líquido (LCD) pierde el brillo con el uso del propio producto. Del mismo modo, las garantías no cubren ningún tipo de daño producido durante el transporte del producto (incluyendo, a titulo enunciativo y no limitativo, daños estéticos, golpes, rayas, arañazos, manchas, abolladuras, etc.), en cuyo caso serán de aplicación las disposiciones recogidas en las condiciones generales de contratación de Samsung que sean aplicables.

Para más información visite **www.samsung.com/es** También puede ponerse en contacto con:

> **SAMSUNG ELECTRONICS IBERIA, S.A. Sociedad Unipersonal Avda. de la Vega, 21 28108 Alcobendas (Madrid)**

#### Contacte con SAMSUNG WORLD WIDE

Si tiene alguna pregunta o comentario referente a nuestros productos, por favor contacte con nuestro Servicio de Atención al Cliente.

![](_page_47_Picture_654.jpeg)

![](_page_48_Picture_0.jpeg)

![](_page_48_Picture_1.jpeg)

# Leitor de DVD manual do utilizador

imagine as possibilidades Obrigado por ter adquirido um produto Samsung. Para receber assistência completa, registe o produto em www.samsung.com/global/register

![](_page_48_Picture_4.jpeg)

![](_page_48_Picture_5.jpeg)

# precauções **índice**

#### **1. Programar**

- Consulte a etiqueta de identificação que se encontra na zona traseira do leitor para obter informações sobre a tensão de funcionamento adequada
- Instale o leitor numa caixa com orifícios de ventilação adequados. (7~10cm) Não bloqueie os orifícios de ventilação de qualquer um dos componentes para facilitar a circulação do ar.
- Não empurre o tabuleiro do disco manualmente.
- Não empilhe componentes.
- Certifique-se de que desliga todos os componentes antes de deslocar o leitor.
- Antes de ligar outros componentes a este leitor, certifique-se de que os desliga.
- Certifique-se de que retira o disco e desliga o leitor após a sua utilização, especialmente se não o utilizar durante um longo período de tempo.
- A ficha de corrente é utilizada para desligar o aparelho e tem de estar facilmente acessível a qualquer momento.

#### **2. Para sua segurança**

- Este produto utiliza um laser. A utilização de comandos ou ajustes, bem como de procedimentos diferentes daqueles especificados neste manual pode resultar na exposição a radiações perigosas.
- Não retire as coberturas nem tente efectuar qualquer tipo de reparações sozinho. A assistência deve ser efectuada apenas por pessoal qualificado.

#### **3. Cuidado**

- O leitor não foi concebido para utilizações industriais mas para ambientes domésticos. Este produto foi concebido apenas para utilização pessoal.
- Não exponha o aparelho a gotas ou salpicos e nãp coloque objectos com líquidos, como jarras, em cima do aparelho.
- As influências exteriores, tais como relâmpagos e electricidade estática podem afectar o funcionamento normal deste leitor. Se tal ocorrer, desligue e volte a ligar o leitor com o botão POWER ou desligue e volte a ligar o cabo de alimentação CA à respectiva tomada. O leitor deve funcionar normalmente
- Quando se verifica a formação de condensa-

ção no interior do leitor devido a alterações bruscas de temperatura, o leitor pode não funcionar correctamente. Se isto acontecer, mantenha o leitor à temperatura ambiente até que o interior do aparelho seque e fique operacional.

#### **4. Disco**

- Não utilize pulverizadores para limpeza de discos, benzina, diluente ou outros solventes voláteis qu possam danificar a superfície do disco.
- Não toque na superfície de reprodução do disco. Segure o disco pelas extremidades ou por uma das extremidades e pelo orifício central.
- Limpe a sujidade suavemente; nunca arraste um pano para a frente e para trás sobre a superfície do disco.

#### **5. Informações ambientais**

- A bateria utilizada neste produto contém químicos que são prejudiciais para o ambiente.
- É por essa razão que deve eliminar as baterias de forma adequada, respeitando os regulamentos federais, estatais e locais.

O produto que acompanha este manual do utilizador foi licenciado de acordo com certos direitos de propriedade intelectual de determinados terceiros. Esta licença está limitada ao uso não comercial privado por consumidores finais para conteúdo licenciado. Não são concedidos quaisquer direitos para uso comercial. A licença não cobre qualquer produto que não seja este produto e a licença não é extensível a nenhum produto ou processo não licenciado que esteja em conformidade com a norma ISO/OUR 11172-3 ou ISO/OUR 13818- 3 usada ou vendida em combinação com este produto. A licença apenas cobre a utilização deste produto para codificar e/ou descodificar ficheiros de áudio que estejam em conformidade com a norma ISO/OUR 11172-3 ou ISO/OUR 13818-3. Não são concedidos quaisquer direitos nesta licença para características ou funções do produto que não estejam em conformidade com a norma ISO/OUR 11172-3 ou ISO/OUR 13818-3.

CUIDADO : A UTILIZAÇÃO DE COMANDOS, AJUSTES OU PROCEDIMENTOS DIFERENTES DAQUELES ESPECIFICADOS NESTE MANUAL PODE RESULTAR NA EXPOSIÇÃO A RADIAÇÕES PERIGOSAS.

![](_page_49_Picture_678.jpeg)

# **configuração**

# **Funcionalidades gerais**

#### **Excelente qualidade de som**

O Dolby Digital, uma tecnologia desenvolvida por Dolby Laboratories, proporciona uma reprodução de som clara e cristalina.

#### **Ecrã**

Podem ser visualizadas imagens em ecrã panorâmico (16:9) e normal.

#### **Câmara lenta**

Uma cena importante pode ser visualizada em câmara lenta.

#### **Restrição de canais (DVD)**

A restrição de canais permite aos utilizadores definir o nível a partir do qual as crianças deixam de poder ver filmes prejudiciais, tais como aqueles que incluem violência, cenas para adultos, etc.

#### **Diversas funções do menu no ecrã** Pode seleccionar diversos idiomas (áudio/legen-

das) e ângulos para ecrã enquanto vê os filmes.

#### **Progressive Scan**

A Leitura progressiva cria uma imagem melhorada com o dobro das linhas de leitura de uma imagem entrelaçada convencional.

#### **EZ VIEW (DVD)**

O modo Easy View permite efectuar o ajuste da imagem de acordo com a dimensão do ecrã do televisor (16:9 ou 4:3).

#### **Visualizador de fotografias digitais (JPEG)**

Pode ver fotografias digitais no seu televisor.

#### **Repetir**

Pode repetir uma canção ou filme se carregar no botão REPEAT.

#### **MP3/WMA**

Este aparelho pode reproduzir discos criados a partir de ficheiros MP3/WMA.

#### **MPEG4**

Este aparelho consegue reproduzir formatos MPEG4 num ficheiro avi.

#### **Extracção do CD**

Esta função permite copiar ficheiros de áudio de discos para dispositivos USB em formato MP3. (Apenas CDs de áudio (CD DA)).

#### **Nota**

- Discos que não podem ser reproduzidos com este leitor.
	- DVD-ROM DVD-RAM
	-
	-
	- CD-ROM CDV • CDI • CVD • Super Audio CD (excepto a camada CD)
- A capacidade de reprodução pode
- depend er das -condições de gravação.  $\bullet$  DVD-R,  $+R$ 
	- CD-RW
- DVD+RW, -RW (V mode)
- O aparelho não consegue reproduzir determinados discos CD-R, CD-RW e DVD-R devido ao tipo de disco ou condições de gravação.

## **PROTECÇÃO CONTRA CÓPIA**

Muitos discos DVD encontram-se codificados com um sistema de protecção contra cópia. Devido a este facto, apenas deve ligar o leitor de DVD directamente a um televisor e não a um videogravador. A ligação a um videogravador resulta em imagens distorcidas provocadas pelos discos DVD protegidos contra cópia.

Este item incorpora tecnologia de protecção de

direitos de autor protegida por patentes dos EUA e outros direitos de propriedade intelectual da ROVI Corporation. É proibida a engenharia inversa ou a desmontagem deste produto.

#### **SAÍDAS DE LEITURA PROGRESSIVA (576p)**

"OS CONSUMIDORES DEVEM TER EM ATENÇÃO QUE NEM TODOS OS APARELHOS DE TELEVISÃO DE ALTA DEFINIÇÃO SÃO COMPLETAMENTE COMPATÍVEIS COM ESTE PRODUTO E PODEM SURGIR ARTEFACTOS NA IMAGEM, SENDO QUE NO CASO DOS PROBLEMAS 576 COM A IMAGEM RESULTANTE DA LEITURA PROGRESSIVA SE RECOMENDA QUE O UTILIZADOR MUDE A LIGAÇÃO PARA A SAÍDA DE 'DEFINIÇÃO PADRÃO'. SE QUISER COLOCAR QUAISQUER QUESTÕES RELATIVAS À COMPATIBILIDADE DO SEU TELEVISOR COM O MODELO 576p DO LEITOR DE DVD, DEVE ENTRAR EM CONTACTO COM O CENTRO DE ASSISTÊNCIA AO CLIENTE DA SAMSUNG."

# **Descrição**

**Comandos do Painel Frontal**

![](_page_50_Figure_19.jpeg)

#### **1. TABULEIRO DE DISCOS**

Coloque o disco aqui.

#### **2. VISUALIZAÇÃO**

Aqui são apresentados os indicadores de funcionamento

#### **3. OPEN/CLOSE/PARAR ( )**

Carregue neste botão para abrir e fechar o tabuleiro de discos e Interrompe a reprodução do disco.

#### **4. REPRODUZIR/PAUSA ( )**

Inicia ou faz uma pausa na reprodução do disco

#### **5. POWER ON / OFF ( )**

Ao premir ligado/desligado o leitor liga e desliga.

**6. USB Host** 

Permite ligar uma máquina fotográfica digital, um leitor de MP3, uma pen drive, um leitor de cartões ou outros dispositivos de armazenamento amovíveis.

# **Marcações do disco**

![](_page_50_Picture_683.jpeg)

# **Código de região**

O leitor de DVD e os discos estão codificados por região. Estes códigos regionais devem corresponder para que o disco possa ser reproduzido. Caso os códigos não correspondam, o disco não pode ser reproduzido.

O código de região deste leitor é descrito no painel traseiro do leitor.

#### **Certificação DivX**

![](_page_50_Figure_38.jpeg)

pos associados são marcas registadas da DivXNetworks,

Inc e são utilizadas sob licenciamento. Com Certificação DivX para reprodução de vídeo DivX.

Abrangido por uma ou mais das seguintes patentes nos EUA: 7.295.673; 7.460.668; 7.515.710; 7.519.274

![](_page_50_Figure_42.jpeg)

- Ligue ou desligue o leitor de **2. Botão de repetição (REPEAT)** reprodução de um título, um capítulo, uma faixa, um disco. **10. Botão de áudio (AUDIO) (**√**)** Utilize este botão para acionar a diversas funções de áudio num disco. **11. Botão INFO (INFORMAÇÃO)** Exibe o modo do disco actual.
	- **12. Botão de Abrir/Fechar (OPEN/CLOSE) ( )** Abre e fecha a bandeja de disco.
	- **13. Botão REPEAT A-B** Permite repetir a reprodução do disco A-B
	- **14. Botão de USB**
	- **15. Botão VIDEO SEL** Selecciona o formato de saída de vídeo.
	- **16. Botão de PLAY/PAUSE ( )** Inicia/Interrompe a reprodução de um disco.
	- **17. Botão de legendas (SUBTITLE)**  $(\triangle)$
	- **18. Botão de retorno (RETURN)** Volta ao menu anterior.
	- **19. Botões Menu de títulos (**®**) 20. Botão de apagar (CANCEL)**
		- Utilize para eliminar menus ou indicações na mensagem.

# **Seleccionar uma Ligação**

Em seguida, são apresentados exemplos de ligações utilizadas mais freqüentemente para ligar o leitor de DVD a uma TV e outros componentes.

#### **Antes de Ligar o Leitor de DVD**

- Desligue sempre o leitor de DVD, a televisão e os outros componentes antes de ligar ou desligar, quaisquer cabos.
- Consulte o manual do usuário dos componentes (como uma TV) adicionais que você está configurando para obter mais informações sobre estes componentes particulares.

#### **A. Conectado a uma TV (SCART)**

- Com os cabos scart, ligue os terminais SCART, existentes na parte de trás do leitor de DVD, aos terminais SCART IN do seu televisor.
- Ligue o leitor de DVD e o televisor.
- Carregue no selector de fonte no telecomando do televisor até que o sinal de vídeo do leitor de DVD apareça no ecrã do televisor.

#### **B. Conexão a uma TV (Video CVBS )**

- Com os cabos vídeo/áudio, ligue os terminais **VIDEO (amarelo)/AUDIO (vermelho e branco) OUT**, existentes na parte de trás do leitor de DVD, aos terminais **VIDEO (amarelo)/AUDIO (vermelho e branco) IN** do seu televisor.
- Ligue o leitor de DVD e o televisor.
- Carregue no selector de fonte no telecomando do televisor até que o sinal de vídeo do leitor de DVD apareça no ecrã do televisor.

# **Note**

- **Se colocar o cabo áudio demasiado perto do cabo de alimentação, pode gerar algum ruído.**
- Se quiser ligar a um amplificador, consulte a página de ligações do amplificador.
- O número e a posição dos terminais podem variar, dependendo do seu televisor. Consulte o manual do utilizador do televisor.
- Se existir um terminal de entrada áudio no televisor, ligue-o ao terminal [AUDIO OUT][esquerdo] (branco) do leitor de DVD.
- Se você pressionar o botão VIDEO SEL. quando o DVD Player estiver no modo Stop (Parar) ou nenhum disco estiver inserido, modo Video Output (Saída Video) mudará na seguiente seqüência : (SCART-CVBS  $\rightarrow$  I-SCAN  $\rightarrow$  P-SCAN  $\rightarrow$  SCART-RGB).

#### **C. Conexão com um sistema de áudio (2 Channel Amplifier, Dolby Digital,MPEG2)**

- Com os cabos áudio, ligue os terminais **AUDIO (vermelho e branco) OUT**, existentes na parte de trás do leitor de DVD, aos terminais **AUDIO (vermelho e branco) IN** do amplificador.
- Se utilizar um cabo coaxial (não incluído), ligue o terminal **DIGITAL AUDIO OUT (COAXIAL)**, existente na parte de trás do leitor de DVD, ao terminal **DIGITAL AUDIO IN (COAXIAL)** do amplificador.
- Com o(s) cabo(s) de sinal de vídeo, ligue os terminais **VIDEO**, existentes na parte de trás do leitor de DVD, ao terminal **VIDEO,** do seu televisor.
- Ligue o leitor de DVD, o televisor e o amplificador.
- Carregue no botão de selecção da entrada do amplificador para seleccionar external input de forma a poder ouvir som no leitor de DVD.

Consulte o manual do utilizador do amplificador para programar a respectiva entrada áudio.

#### **D. Ligação a um televisor Entrelaçar / Progressiva**

- Com cabos de componentes de vídeo (não incluídos), ligue os terminais **COMPONENT VIDEO OUT,** existentes na parte de trás do leitor de DVD, aos terminais **COMPONENT IN** do seu televisor.
- Com os cabos áudio, ligue os terminais **AUDIO (vermelho e branco) OUT**, existentes na parte de trás do leitor de DVD, aos terminais **AUDIO (vermelho e branco) IN** do seu televisor. Ligue o leitor de DVD e o televisor.
- Carregue no selector de fonte no telecomando do televisor até que o sinal de componente do leitor de DVD apareça no ecrã do televisor.
- Programe a saída de vídeo para **(I-SCAN/P-SCAN**) no menu de programação do ecrã. Y Você pode utilizar o botão VIDEO SEL. para alterar o modo Video Output (Saída Video).

#### **Nota**

- O que é a "Leitura progressiva"? A leitura progressiva tem o dobro das linhas de leitura que o método de saída entrelaçado. O método de leitura progressiva permite obter imagens mais nítidas e de melhor qualidade.
- Não é apresentado um componente de vídeo quando se selecciona a opção "Scart-RGB" através do botão de selecção de vídeo do telecomando.

![](_page_51_Figure_35.jpeg)

4

# funçoes basicas

# **Reproduzir um disco**

#### **Antes da reprodução**

- Ligue o televisor e programe-o para a entrada de vídeo correcta através do respectivo teleco mando.
- Se ligou um sistema de áudio externo ao equipamento, deve ligá-lo e programar a entrada de áudio correcta.

Se ligou um sistema de áudio externo ao equipamento, deve ligá-lo e programar a entrada de áudio correcta A/ $\blacktriangledown$  carregue no botão ENTER.. (Este ecrã só aparece quando ligar o leitor pela primeira vez.)

Se o idioma do ecrã não for definido, as definições podem variar de cada vez que liga e desliga o aparelho. Por essa razão, deve certificar-se de que selecciona o idioma que pretende utilizar. Depois de seleccionar um idioma de menu, pode alterá-lo carregando no botão  $\triangle$  existente no painel frontal do aparelho durante mais de 5 segundos sem nenhum disco introduzido no leitor. Depois, aparece novamente a janela SELECT MENU LANGUAGE na qual pode repor o seu idioma preferido.

# **Utilizar as funções de Procura e SKIP**

Durante a reprodução, pode efectuar pesquisas rápidas em capítulos ou faixas e utilizar a função SKIP para saltar para a selecção seguinte.

#### **Fazer uma procura numa secção ou faixa**

Durante a reprodução, carreque no botão SEARCH (<< ou >> do telecomando durante mais de 1 segundo.

![](_page_52_Picture_392.jpeg)

#### **Saltar Faixas**

Durante a reprodução, carregue no botão SKIP (<< ou >).

- Se carregar no botão SKIP ( $\blacktriangleright$ ) durante a reprodução de um DVD, passa para o capítulo seguinte. Se carregar no botão SKIP (<< ) volta ao início do capítulo. Se voltar a carregar, regressa ao início do capítulo anterior.
- Se carregar no botão SKIP ( $\blacktriangleright$ ) durante a reprodução ou de um CD/DVD-AUDIO, passa para a faixa seguinte. Se carregar no botão SKIP (<< ) volta ao início da faixa. Se voltar a carregar, regressa ao início da faixa anterior.

## **Utilizar a função Visualização**

#### **Durante a reprodução de um DVD/MPEG4**

- 1. Durante a reprodução, carregue no botão **INFO** do telecomando.
- 2. Carregue nos botões ▲/▼ para seleccionar a opção pretendida.
- 3. Carregue nos botões √/® para fazer a programação pretendida e, em seguida, carregue no botão **ENTER.**
- 4. Para fazer o ecrã desaparecer, carregue novamente no botão **INFO.**

![](_page_52_Picture_393.jpeg)

# **Utilizar o Menu do Disco e de Títulos**

Durante a reprodução de um disco DVD, carregue no botão Menu do Disco e menu de Título do telecomando.

#### **Nota**

- Consoante o disco, a opção Menu do disco pode não funcionar.
- Pode igualmente aceder à opção Menu do disco, utilizando o botão DISC MENU do telecomando.
- A opção menu de títulos só aparece se o disco tiver, pelo menos, dois títulos.

# **Reprodução repetitiva**

Repetir a faixa, secção ou título actuais, uma secção escolhida (A-B) ou o disco inteiro.

#### **Durante a reprodução de um DVD**

Carregue nos botões REPEAT œ/v para seleccionar **Capítulo, Título, Disco** ou **Desligado**.

- A reprodução do DVD é repetida por secção ou título
- **Capítulo** : Repete o capítulo que está a ser reproduzido.
- **Título** : Repete o título que está a ser reproduzido.
- **Disco** : Repete o Disco que está a ser reproduzido.
- - **Desligado**

#### **Utilizar a função de repetição A-B**

- 1. Carregue no botão **REPEAT A-B** no ponto onde pretende iniciar a reprodução repetitiva (A).
- 2. Carregue no botão **REPEAT A-B** no ponto onde pretende parar a reprodução repetitiva (B).
- 3. Para regressar à reprodução normal, prima o botão REPETIR A-B (REPEAT A-B) até o visor apresentar Repetir: Desligado (Repeat : Off).

#### **Nota**

- A-B REPEAT (REPETIÇÃO A-B) só permitirá que você defina o ponto (B), no mínimo 5 segundos depois da hora de rodução, após o ponto (A) ter sido definido.
- Dependendo do disco, a função Repetir pode não funcionar.

# **Reprodução Lenta**

Esta funcionalidade permite-lhe repetir em câmara lenta cenas de desporto, dança, concertos, etc., para que estas possam ser estudadas com maior cuidado.

#### **Durante a reprodução de um DVD**

- 1. Durante a reprodução, carregue no botão **PLAY/PAUSE ( )**.
- 2. Carregue sem soltar o botão **SEARCH ( )** para seleccionar a velocidade de reprodução entre 1/2, 1/4, 1/8 e 1/16 da velocidade normal durante os modos PAUSE.

# funçoes avançadas

# **Ajuste da relação largura/altura (EZ View)**

#### **Para reproduzir utilizando a relação largura/altura (DVD)**

- 1. Durante a reprodução, carregue no botão INFO do telecomando.
- 2. Carregue nos botões ▲/▼ para seleccionar Shortcut e, em carregue no botão ENTER.
- 3. Carregue nos botões √/® para seleccionar EZ View e, em seguida, carregue no botão ENTER.
- Sempre que prime os botões √/®, o tamanho do ecrã muda. Para obter gráficos dos tamanhos de ecrã e listas das sequências pelas quais os tamanhos mudam, consulte a coluna seguinte.

## **Se estiver a utilizar um televisor 16:9 Se estiver a utilizar um televisor 4:3**

#### **Para discos com relação largura/altura 16:9**

- ECRÃ PANORÂMICO
- AJUSTAR AO ECRÃ
- AJUSTAR AO ZOOM

#### **Para discos com relação largura/altura 4:3**

- Modo panorâmico normal
- AJUSTAR AO ECRÃ
- AJUSTAR AO ZOOM
- AJUSTE VERTICAL

# **Para discos com relação largura/altura 16:9** - 4:3 Letter Box

- 4:3 Pan&Scan (Formato Pan&Scan de 4:3)
- SCREEN FIT (AJUSTAR AO ECRÃ)
- ZOOM FIT (AJUSTAR AO ZOOM)

#### **Para discos com relação largura/altura 4:3**

- Normal Screen (Ecrã normal)
- SCREEN FIT (AJUSTAR AO ECRÃ)
- ZOOM FIT (AJUSTAR AO ZOOM)

#### **Nota**

Esta função pode funcionar de forma diferente em função do tipo de disco.

# **Seleccionar o idioma de áudio**

Pode seleccionar um idioma de áudio pretendido de forma rápida e fácil através do botão AUDIO.

#### **Utilizar o botão AUDIO /** √ **(DVD/MPEG4)**

1. Carregue no botão AUDIO /◀. O idioma é alterado sempre que carregar no botão repetidamente. Os idiomas de áudio são representados por abreviaturas.

Carregue nos botões AUDIO /◀ para seleccionar o idioma de áudio pretendido num MPEG4 e. em seguida, carregue no botão ENTER.

#### **Nota**

- Esta função depende dos idiomas de áudio codificados no disco e pode não funcionar.
- Um disco DVD pode ter um máximo de 8 idiomas de áudio.

# **Seleccionar o idioma das legendas**

Pode seleccionar as legendas pretendidas de forma rápida e fácil através do botão SUBTITLE (Δ).

#### **Utilizar o botão SUBTITLE /** π **(DVD/MPEG4)**

- 1. Carregue no botão **SUBTITLE (**π**)**. As legendas são alteradas sempre que carregar no botão repetidamente. Os idiomas das legendas são representados por abreviaturas.
- 2. Para eliminar o ícone SUBTITLE, carregue no botão **SUBTITLE (**π**)**.

#### **Nota**

- Dependendo dos DVDs, deve alterar a legenda pretendida no Menu do disco. Carregue no botão DISC MENU.
- Esta função depende das legendas codificadas no disco e pode não funcionar em todos os DVDs.
- Um disco DVD pode ter um máximo de 32 idiomas de legendas.

# **Alterar o ângulo da câmara**

Quando uma determinada cena num DVD tem vários ângulos de câmara, pode seleccionar a função ANGLE.

#### **Utilizar o botão ANGLE (DVD)**

Se o disco tiver vários ângulos, a indicação **ANGLE** aparece no ecrã.

- 1. Durante a reprodução, carregue no botão **INFO** do teleco-mando.
- 2. Carregue nos botões π/† para seleccionar **Shortcut** e, em seguida, carregue no botão **ENTER**.
- 3. Carregue nos botões √/® para seleccionar **Angle** e, em seguida, carregue no botão **ENTER**.
- 4. Carregue nos botões √/® o telecomando para seleccionar o ângulo-pretendido.

#### **Nota**

- Se o disco contiver apenas um ângulo, esta car acterística não funcionará. Atualmente, apenas alguns discos possuem esta característica.
- Dependendo do disco, a função Marcador pode não funcionar.

# **Utilizar a função Marcador**

Esta função permite marcar secções de um DVD, para facilitar a sua localização posteriormente.

#### **Utilizar a função de marcador**

- 1. Durante a reprodução, carregue no botão **INFO** do telecomando.
- 2. Carregue nos botões π/† para seleccionar **Shortcut** e, em seguida, carregue no botão **ENTER**.
- 3. Carregue nos botões √/® para seleccionar **Marcador**, em seguida, carregue no botão **ENTER**.
- 4. Quando chegar à cena que pretende marcar, carregue no botão **ENTER**. É possível marcar até 12 cenas ao mesmo tempo.

#### **Nota**

- Dependendo do disco, a função Marcador pode não funcionar.

#### **Voltar a chamar uma cena marcada**

- 1~3. On primeiros 1~3 passos são idênticos aos descritos para "Utilizar a função Marcador".
- 4. Carregue nos botões √/® para seleccionar uma cena marcada.
- 5. Carregue no botão **PLAY/PAUSE** ( | | | | | para **SKIP** a cena marcada.

#### **Clearing a Bookmark**

- 1~3. On primeiros 1~3 passos são idênticos aos descritos para "Utilizar a função Marcador" .
- 4. Carregue nos botões √/® para seleccionar o número do marcador que pretende apagar.
- 5. Carregue no botão **CLEAR** para apagar o número de um marcador.

# **Utilizar a função Zoom**

#### **Utilizar a função de zoom**

- 1. Durante a reprodução, carregue no botão **INFO** do telecomando.
- 2. Carregue nos botões π/† para seleccionar **Shortcut** e, em seguida, carregue no botão **ENTER**.
- 3. Carregue nos botões √/® para seleccionar **Zoom**, em seguida, carregue no botão **ENTER**.
- Durante a reprodução de um DVD, carregue em **ENTER** para fazer uma aproximação a 2X/3X/4X/ Normal sequencialmente.

# **Menu Clips para MP3/WMA/ JPEG/MPEG4/CD Audio**

CD Audio ou os discos com MP3/WMA/JPEG/ MPEG4 contêm determinadas músicas e/ou ima-

gens que podem ser organizadas em pastas da forma descrita em baixo. É um procedimento semelhante à forma como utiliza o seu computador para colocar ficheiros em pastas diferentes.

![](_page_54_Picture_13.jpeg)

Abra o tabuleiro de discos. Coloque o disco no tabuleiro. Feche o tabuleiro. O tabuleiro fecha-se e aparece este ecrã.

# **Selecção de pastas**

A pasta apenas pode ser seleccionada em modo de paragem.

- Para seleccionar a Pasta anterior

Carregue no botão RETURN para aceder à pasta anterior ou carregue nos botões ▲ / ▼ para seleccionar ".." e em ENTER para aceder à pasta anterior.

# **Reprodução de MP3/WMA/CD Audio**

- 1. Abra o tabuleiro de discos. Coloque o disco no tabuleiro. Feche o tabuleiro.
	- Sempre que um disco incluir ficheiros MP3 e WMA, apenas um dos tipos pode ser reproduzido e não os dois simultaneamente.
- 2. Carregue nos botões A/ $\blacktriangledown$  para seleccionar o ficheiro de uma música.
- Carregue no botão ENTER para começar a reproduzir o ficheiro de música.

#### **Reprodução repetitiva/aleatória**

Carregue no botão REPEAT para alterar o modo de reprodução. Existem quatro modos: **Off (desligado), Track (faixa), Folder (pasta)** e **Random (aleatório)**.

- **Off (desligado):** Reprodução normal
- **Track (faixa) :** Repete o ficheiro de música actual.
- **Folder (pasta) :** Repete os ficheiros de música que apresentam a mesma extensão e que se encontram na pasta actual.
- **Random (aleatório) :** Os ficheiros de música com a mesma extensão são reproduzidos de forma aleatória.
- Para retomar a reprodução normal, carregue no botão **CANCEL**.

#### **Ficheiro CD-R MP3/WMA**

#### **Quando grava ficheiros MP3 ou WMA em CD-R, deve ter em conta as seguintes indicações.**

**- O formato dos ficheiros MP3 ou WMA deve ser ISO 9660 ou JOLIET.**

Os ficheiros MP3 ou WMA com o formato ISO 9660 e Joliet são compatíveis com o sistema DOS e Windows da Microsoft e com o sistema Mac da Apple. Este formato é o mais utilizado.

**- Quando atribuir um nome aos ficheiros MP3 ou WMA, não ultrapasse os 8 caracteres e coloque ".mp3", .wma" como a extensão do ficheiro.**

 Formato geral do nome : "Título.mp3" ou "Título.wma". Quando criar um título, utilize 8 caracteres ou menos, não inclua espaços no nome e evite a utilização de caracteres especiais incluindo  $(./\lambda) = +).$ 

**- Quando gravar ficheiros MP3, utilize uma velocidade de transferência de descompressão de, pelo menos, 128 Kbps.**

 A qualidade acústica dos ficheiros MP3 depende basicamente da velocidade de compressão/ descompressão seleccionada. Para obter um CD áudio com som de qualidade, é necessário uma velocidade de amostragem analógica/digital (conversão para o formato MP3) de, pelo menos, 128 Kbps e, no máximo 160 Kbps. Contudo, se seleccionar velocidades mais altas, como 192 Kbps ou superior, raramente consegue obter uma boa qualidade de som.Por outro lado, a reprodução dos ficheiros com velocidades de amostragem inferiores a 128 kbps não é efectuada correctamente.

**- Quando gravar ficheiros WMA, utilize uma velocidade de transferência de descompressão de, pelo menos, 64 Kbps.**

 A qualidade acústica dos ficheiros WMA depende basicamente da velocidade de compressão/ descompressão seleccionada.Para obter um CD áudio com som de qualidade, é necessário uma velocidade de amostragem analógica/digital (conversão para o formato WMA) de, pelo menos, 64 Kbps e, no máximo 192 Kbps. Por outro lado, a reprodução dos ficheiros com velocidades de amostragem inferiores a 64 kbps ou superiores a 192Kbps não é efectuada correctamente.

#### **- Não tente gravar ficheiros MP3 protegidos por direitos de autor.**

Alguns ficheiros "protegidos" estão encriptados e codificados para impedir a cópia ilegal. Estes ficheiros são dos seguintes tipos: Windows Media™ (marca registada da Microsoft Inc) e SDMI™ (marca registada da SDMI Foundation). Não é possível copiar esse tipo de ficheiros.

#### **- Importante:**

As recomendações acima não garantem que o leitor de DVD reproduza gravações MP3 nem asseguram a qualidade do som. Determinadas tecnologias e métodos de gravação de ficheiros MP3 em CD-Rs impedem uma boa reprodução destes ficheiros no leitor de DVD (uma qualidade de som degradada e, em alguns casos, a incapacidade do leitor em ler os ficheiros).

- Este aparelho pode reproduzir um máximo de 500 ficheiros e de 500 pastas por disco.

# **Reprodução de MPEG4**

#### **Função de reprodução MPEG4**

Os ficheiros AVI são utilizados para incluir dados de áudio e de vídeo. Apenas é possível reproduzir ficheiros de formato AVI com extensões " avi"

- 1. Abra o tabuleiro de discos. Coloque o disco no tabu leiro. Feche o tabuleiro.
- 2. Carregue nos botões ▲/▼ para seleccionar um ficheiro avi (DivX/XviD) e, em seguida, carregue no botão ENTER

#### **Reprodução repetitiva**

Carregue no botão **REPEAT** para alterar o modo de reprodução. Existem Três modos : **Track (faixa) , Folder (pasta)** e **Off**.

- **Track (faixa) :** Repete o faixa que está a ser reproduzido.
- **Folder (pasta):** Repete os ficheiros AVI que apresentam a mesma extensão e que se encontram na pasta actual.

# **MPEG4 Function Description**

![](_page_55_Picture_417.jpeg)

- Estas funções podem não funcionar; tudo depende do ficheiro MPEG4.

#### **Ficheiro CD-R com AVI**

Este aparelho consegue reproduzir os seguintes formatos de compressão de vídeo do formato de ficheiro AVI:

- Conteúdo DivX 3.11
- Conteúdo DivX 4 (Baseado no perfil simples MPEG4)
- Conteúdo DivX 5 (o perfil simples MPEG4 juntamente com funcionalidades adicionais, como sejam as imagens bidireccionais. São ainda suportados os formatos Qpel e GMC.)
- Conteúdo compatível com XviD MPEG-4.

Este aparelho suporta todas as resoluções até ao valor máximo indicado em baixo.

#### DivX5

720 x 480 @30fps 720 x 576 @25fps : Taxa de bits máxima :4Mbps

#### **Nota**

- Alguns ficheiros MPEG4 criados num computador pessoal podem não ser reproduzidos.
- É por essa razão que os tipos de Codec, versões e resoluções superiores aos especificados não são suportados.
- Este aparelho suporta CD-R/RW gravados em MPEG4 de acordo com o "formato ISO9660".

# **Reproduzir ficheiros multimédia utilizando a função USB**

Pode desfrutar de ficheiros multimédia como imagens, filmes e músicas guardados no leitor de MP3, na memória USB ou na câmara digital em áudio de alta qualidade, ligando o dispositivo de armazenamento à entrada USB do leitor de DVD.

#### **Utilizar a função USB HOST**

- 1. Ligue o dispositivo USB à porta USB na parte frontal da unidade.
- 2. Prima os botões ▲/▼ para seleccionar um ficheiro na memória USB. Prima ENTER para abrir o ficheiro.

#### **Nota**

- Sempre que premir o botão USB no controlo remoto, é apresentada uma janela para a selecção do dispositivo USB.
- "**USB**" é apresentado no ecrã.
- Quando reproduzir DVD ou CD e USB estiver inserido, aparece por instantes a mensagem "Pressione USB para seleccionar o dispositivo" (Press USB to select device) no canto superior esquerdo.
- O ecrã USB MENU é apresentado no ecrã do televisor e o ficheiro armazenado é reproduzido.

#### **Saltar para frente/para trás**

Durante a reprodução, prima o botão **( / )**.

- Se existir mais de um ficheiro, ao premir o botão **seumente e seleccionado.**
- Se existir mais de um ficheiro, quando prime o botão  $\overline{A}$  o ficheiro anterior é seleccionado.

#### **Remover a unidade USB com segurança**

Para evitar danificar o dispositivo de memória USB, remova o hardware com segurança antes de desligar o cabo USB.

- **-** Prima o botão STOP ( $\blacksquare$ ).
- **-** Remova o cabo USB.

#### **Reprodução rápida**

Para reproduzir o disco a uma velocidade mais rápida, prima  $\left( \frac{\cdot}{\cdot} \right)$  durante a reprodução.

• Sempre que carregar num dos botões, a velocidade de reprodução muda do seguinte modo:  $2x \rightarrow 4x \rightarrow 8x$ 

#### **Dispositivos compatíveis**

- 1. Dispositivos USB que suportam USB Mass Storage v1.0. (dispositivos USB que funcionam como disco amovível no Windows (2000 ou posterior) sem instalação de controladores adicionais.)
- 2. Leitor de MP3: Leitores MP3 tipo memória flash.
- 3. Câmara digital : Câmaras que suportam USB Mass Storage v1.0.
	- câmaras que funcionam como unidades amovíveis no Windows (2000 ou posterior) sem instalação de contro ladores adicionais.
- 4. Memórias USB: Dispositivos que suportam USB2.0 ou USB1.1.
	- Poderá obter uma qualidade de reprodução diferente quando utilizar um dispositivo USB 1.1.
- 5. Leitor de cartões USB: Um leitor de cartões USB de uma ranhura e um leitor de cartões USB com várias ranhuras
	- Conforme o fabricante, o leitor de cartões USB poderá não ser suportado.
	- Se instalar vários dispositivos de memória num leitor de vários cartões, poderão surgir problemas de funcionamento.
- 6. Se utilizar um cabo de extensão USB, o dispositivo USB poderá não ser reconhecido.
	- Não é suportado o protocolo CBI (Control/Bulk/Interrupt).
	- Não são suportadas câmaras digitais que utilizam protocolo PTP ou que necessitem de

instalação de programas adicionais quando ligadas a um PC.

- Não são suportados dispositivos que utilizem o sistema de ficheiros NTFS (Só é suportado o sistema de ficheiros FAT 16/32 (File Allocation Table 16/32) .)
- Alguns leitores de MP3 poderão não funcionar quando ligados a este produto, dependendo do tamanho do sector do sistema de ficheiros.
- A função USB HOST não é suportada se estiver ligado um produto que transfira ficheiros através de um programa específico do fabricante.
- Não funciona com dispositivos activados para o protocolo Janus MTP (Media Transfer **Protocol)**
- A função USB HOST deste producto não suporta todos os dispositivos USB.
- O Sistema Anfitrião USB não suporta Unidades de Disco Rígido (HDD) USB.

# **Extracção do CD**

Esta função permite copiar ficheiros de áudio de discos para dispositivos USB em formato MP3**.**

- 1. Abra o tabuleiro de discos. Coloque um CD de áudio (CD DA) no tabuleiro e, em seguida, feche o tabuleiro. Ligue o dispositivo USB na entrada USB na parte posterior do leitor.Prima **ENTER** para seleccionar o disco.
- 2. prima o botão **RETURN** para visualizar o ecrã de extracção.
- 3. Prima os botões ▲/▼ para seleccionar os ficheiros pretendidos, em seguida, prima o botão **ENTER** para marcar todos os ficheiros a serem copiados.
	- Para anular a selecção dos ficheiros para cópia, prima o botão **ENTER** novamente.
- 4. Prima os botões ® e † para seleccionar a opção START (INICIAR) do menu de extracção**,** prima o botão **ENTER**.
	- O menu da extracção contém 5 botões :
	- Menu : Fast/Normal
	- Taxa de bits, prima **ENTER** para alterar 128kbps ➔ 192kbps ➔ 256kbps ➔ 320kbps.
	- Selecção de dispositivo, prima **ENTER** para alternar entre dispositivos (máx. 4)
	- Seleccionar- Anular a selecção, prima **ENTER** para alternar entre Seleccionar tudo e Não seleccionar.
	- Iniciar a extracção, prima **ENTER** para iniciar o processo de extracção.

#### **Nota**

- Para voltar ao ecrã CDDA, prima novamente o botão RETURN.
- Só podem ser extraídos CDs de áudio (CD DA).
- Quando a extracção do CD está a ser execut da, o leitor passa automaticamente para o modo de reprodução.
- A velocidade é 2,6 x superior à velocidade normal. Não é possível reproduzir CDDA durante o processo de extracção.

# **Reprodução de Picture CD**

- 1. Seleccione a pasta pretendida.
- 2. Carregue nos botões ▲/▼ para seleccionar um ficheiro de imagem do menu clips e, em seguida, carregue no botão **ENTER**.

#### **Nota**

- Carregue no botão STOP para voltar ao menu clips.
- Durante a reprodução de um Kodak Picture CD, o aparelho apresenta directamente a fotografia e não o menu clips.

#### **Rotação**

- Sempre que premir o botão √/® a imagem roda 90º para a direita.
- Sempre que o botão π bé premido, a imagem é invertida.
- Sempre que o botão ▼ é premido, a imagem é invertida para a posição original.

#### **Zoom**

- Sempre que premir o botão com o número 7, aimagem éampliada.Modo de zoom : 100%, 125%, 150%, 200%.

#### **Apresentação de diapositivos**

- Ao premir Play com um ficheiro Jpeg, passa a modo de ecrã inteiro e a apresentação de diapositivos é iniciada automaticamente.

#### **Nota**

- O intervalo de tempo que decorre entre cada imagem pode ser diferente do intervalo definido em função da dimensão do ficheiro.
- Se não carregar em nenhum botão, a apresentação de diapositivos é iniciada automaticamente decorridos.

#### **Discos CD-R com JPEG**

- Apenas é possível reproduzir ficheiros com as extensões ".jpg" e ".JPG".
- Se o disco não se encontrar fechado, o início da reprodução pode demorar mais tempo e nem todos os ficheiros gravados são reproduzidos.
- Apenas podem ser reproduzidos discos CD-R com ficheiros JPEG em formato ISO 9660 ou Joliet.
- O nome do ficheiro JPEG não deve ter mais de 8 caracteres e não pode apresentar espaços em branco ou caracteres especiais  $(2, 2) = +1$ .
- Apenas é possível reproduzir um disco multi-sessão gravado consecutivamente. Se existir um segme to em branco no disco multi-sessão, este apenas pode ser reproduzido até ao segmento em branco.
- Pode ser guardado um número máximo de 3000 imagens num único CD.
- Recomendam-se os CD de fotografias da Kodak.
- Durante a reprodução de um Kodak Picture CD, apenas os ficheiros JPEG existentes na pasta de imagens podem ser reproduzidos.
- Kodak Picture CD: Os ficheiros JPEG existentes na pasta de imagens podem ser reproduzidos automaticamente.
- Konica Picture CD: Se quiser ver a imagem, deve seleccionar os ficheiros JPEG no menu clips.
- Fuji Picture CD: Se quiser ver a imagem, deve seleccionar os ficheiros JPEG no menu clips.
- QSS Picture CD: O aparelho não pode reproduzir QSS Picture CD.
- Se o número de ficheiros num disco for superior a 500, apenas 500 ficheiros JPEG podem ser reproduzidos.
- Se o número de pastas num disco for superior a 500, apenas os ficheiros JPEG existentes em pastas podem ser reproduzidos.

# alterar o menu de configuração

# **Utilizar o menu de configuração**

O menu de configuração permite-lhe personalizar o leitor de DVD, permitindo-lhe seleccionar diversas preferências de idiomas, definir um nível de restrição de canais e até ajustar o leitor ao tipo de ecrã do televisor que possui.

- 1. Quando o aparelho se encontrar em modo Stop, carregue no botão **MENU** do telecomando. Carregue nos botões √/® para seleccionar Setup e, em seguida, carregue no botão † ou **ENTER**.
- 2. Carregue nos botões ▲/▼ para aceder a diversas funcionalidades. Carregue no botão ▶ ou **ENTER** para aceder a funcionalidades secundárias.
- 3. Para fazer com que o ecrã de configuração desapareça após a programação, volte a carregar no botão **MENU**.

#### **Nota**

Dependendo do disco, algumas selecções do menu Setup (configurar) podem não funcionar.

# **Programar as funções de idioma**

Se programar o idioma de Player Menu (Menu do leitor), Disc Menu (Menu do disco), Audio (Som) e Subtitle (Legendas) com antecedência, eles aparecem automaticamente sempre que vê um filme.

#### **Utilizar o idioma do menu do leitor**

- 1. Com o aparelho em modo Stop, carregue no botão MENU.
- 2. Carregue nos botões √/® para seleccionar **Language Setup Page** e, em seguida, carregue no botão † ou **ENTER**.
- 3. Carregue nos botões ▲/▼ para seleccionar o idioma pretendido e, em seguida, carregue no botão ® ou **ENTER**.

#### **Nota**

- O idioma é seleccionado e o ecrã volta ao menu pro gramação do idioma.
- Para fazer o menu de configuração desaparecer, car regue no botão MENU.
- Seleccione "Original" se quiser que o idioma predefinido da banda sonora seja o idioma origi nal em que o disco é gravado.
- Seleccione "Automatic" se quiser que o idioma das le endas seja igual ao seleccionado como idioma de áudio.
- Se o idioma seleccionado não estiver gravado no disco, o idioma original pré-gravado é selec cionado.
- Alguns discos podem não ter o idioma seleccionado como idioma inicial; nesse caso, o disco utiliza a pro gramação de idioma original.

# **Programar as opções de áudio**

As opções áudio permitem configurar o dispositivo áudio e as programações de estado do som, dependendo do sistema de áudio utilizado.

- 1. Com o aparelho em modo Stop, carregue no botão MENU.
- 2. Carregue nos botões √/® para seleccionar **Audio Setup Page** e, em seguida, carregue no botão † ou **ENTER**.
- 3. Carregue nos botões ▲/▼ para seleccionar o item pre tendido e,em seguida, carregue no botão ® ou **ENTER**

#### **Nota :**

- Mesmo quando a opção PCM Down sampling se encontra definida como Off
- Alguns discos apenas permitem a emissão de sinais de frequência reduzida através de saídas digitais.
- Não existe nenhuma saída de áudio analógico quando reproduz áudio .

Fabricado sob licença da Dolby Laboratories. "Dolby" e o símbolo de duplo-D são marcas comerciais da Dolby Laboratories.

# **Programar as opções de visualização**

As opções de visualização permitem programar diversas funções de vídeo do leitor.

- 1. Com o aparelho em modo Stop, carregue no botão MENU.
- 2. Carregue nos botões √/® para seleccionar **Display Setup Page** e, em seguida, carregue no botão † ou **ENTER**.
- 3. Carregue nos botões ▲/▼ para seleccionar oitem pretendido e, emseguida, carregue nobotão ® ou **ENTER**.
- **Consulte o Manual de Instruções de TV para verificar se a sua TV suporta o Scan Progressivo (P-SCAN). Se houver compatibilidade com Progressive Scan, siga o Manual do Usuário da TV com relação às configurações do Progressive Scan no sistema de menus da TV.**
- **Se a saída de vídeo não for seleccionada correctamente, o ecrã pode bloquear.**

# **Programar a restrição de canais**

A função de restrição de canais funciona em conjunto com os DVDs aos quais foi atribuído um determinado nível, o qual ajuda o utilizador a controlar qual o tipo de DVDs que a sua família pode ver. Podem existir até 8 níveis de classificação num disco.

#### **Definir o nível de classificação / Alterar a palavra-passe**

- 1. Com o aparelho em modo Stop, carregue no botão-MENU.
- 2. Carregue nos botões √/® para seleccionar **Parental Page** e, em seguida, carregue no botão † ou **ENTER**.
- 3. Carregue nos botões **A/▼** para seleccionar **Parental/Password** e, em seguida, carregue no botão ® ou **ENTER**.
- 4. Carregue nos botões A/ $\blacktriangledown$  para seleccionar o nível de classificação que pretende e, em seguida, carregue no botão ® ou **ENTER** Por exemplo) Definir o **Kids Safe**.
- 5. Introduza a sua palavra-passe, Se for a primeira vez, introduza 0000. Em seguida, introduza uma nova palavra-passe. A nova palavra-passe tem de ser outro número que não 0000 para activar a função de controlo parental. Volte a introduzir a nova palavra-passe.

#### **Nota**

#### ❶ Kid Safe

- ❷ G ((Público geral): Para todas as idades
- ❸ PG (Recomendada alguma restrição): Alguns materiais podem não ser adequados para crianças.
- ❹ PG 13 (Restrição mais elevada): Alguns materiais podem não ser adequados a crianças com idade inferior a 13 anos.
- ❺ PGR (Restrição recomendada): Não são materiais necessariamente desadequados para crianças, mas recomenda-se cuidado na visualização e supervisão dos espectadores mais jovens.
- ❻ R (Restrição): É necessária a presença de um adulto quando os espectadores forem menores.
- ❼ NC17 (NC-17) : Interdito a todos os menores.
- **O** ADULT
- Se tiver esquecido a sua palavra-passe, deve consultar a secção "Esqueceu-se da palavrapasse" no Guia para resolução de problemas.

# **Programar as opções de DivX**

- 1. Com o aparelho em modo Stop, carregue no botão-MENU.
- 2. Carregue nos botões √/® para seleccionar **DivX Page** e, em seguida, carregue no botão † ou **ENTER**.
- 3. Carregue nos botões ▲/▼ para seleccionar o idioma pretendido e, em seguida, carregue no botão ® ou **ENTER**.

#### **Nota :**

- Si pulsa OK hará que desaparezca el menú de configuración..
- Ala opción de DivX sólo se puede acceder en el modo de parada.

# <u>referéncia</u>

## **Resolução de problemas**

Antes de pedir assistência (resolução de problemas), faça as seguintes verificações.

![](_page_58_Picture_308.jpeg)

# **Características técnicas**

![](_page_58_Picture_309.jpeg)

#### **Eliminação Correcta Deste Produto (Resíduos de Equipamentos Eléctricos e Electrónicos)**

![](_page_62_Picture_2.jpeg)

Esta marca - apresentada no produto, nos acessórios ou na literatura – indica que o produto e os seus acessórios electrónicos (por exemplo, o carregador, o auricular, o cabo USB) não deverão ser eliminados juntamente com os resíduos domésticos no final do seu período de vida útil. Para impedir danos ao ambiente ou à saúde humana causados pela eliminação incontrolada de resíduos, deverá separar estes equipamentos de outros tipos de resíduos e reciclá-los de forma responsável, para promover uma reutilização sustentável dos recursos materiais.

Os utilizadores domésticos deverão contactar o estabelecimento onde adquiriram este produto ou as entidades oficiais locais para obterem informações sobre onde e de que forma podem entregar estes equipamentos para permitir efectuar uma reciclagem segura em termos ambientais.

Os utilizadores profissionais deverão contactar o seu fornecedor e consultar os termos e condições do contrato de compra. Este produto e os seus acessórios electrónicos não deverão ser misturados com outros resíduos comerciais para eliminação.

#### **Eliminação correcta das baterias existentes neste produto**

#### **(Aplicável na União Europeia e noutros países europeus com sistemas de recolha de baterias separados.)**

Esta marca, apresentada na bateria, manual ou embalagem, indica que as baterias existentes neste produto não devem ser eliminadas juntamente com os resíduos domésticos indiferenciados no final do seu período de vida útil. Onde existentes, os símbolos químicos Hg, Cd ou Pb indicam que a bateria contém mercúrio, cádmio

ou chumbo acima dos níveis de referência indicados na Directiva CE 2006/66. Se as baterias não forem correctamente eliminadas, estas substâncias poderão ser prejudiciais para a saúde humana ou para o meio ambiente. Para proteger os recursos naturais e promover a reutilização dos materiais, separe as baterias dos outros tipos de resíduos e recicle-as através do sistema gratuito de recolha local de baterias.

![](_page_63_Picture_0.jpeg)

# **PORTUGAL**

Este produto Samsung é garantido por um período de vinte e quatro (24) meses a partir da data de compra original, contra defeitos de fabrico e/ou mão de obra.

No caso de ser necessária a intervenção ao abrigo da Garantia, o produto pode ser reparado num dos Concessionários de Assistência Técnica da Samsung distribuídos pelo País, ou através do retalhista onde foi adquirido. Em caso de necessidade, os Concessionários de Assistência Técnica da Samsung noutros Estados Membros da União Europeia cumprirão com as condições de garantia existentes nesses Estados. Mais esclarecimentos ou informações complementares sobre os Concessionários de Assistência Técnica da Samsung poderão ser obtidos em:

> **Samsung Electrónica Portuguesa, S.A.** Lagoas Park

Edifício 5 B - Piso 0 2740-298 Porto Salvo

#### **http://www.samsung.com/pt Linha Azul: 80820-SAMSUNG(726-7864)**

#### CONDIÇÕES DE GARANTIA

- 1.A Garantia só é válida se, quando o pedido de intervenção ao abrigo da mesma, o cartão de Garantia estiver completa e correctamente preenchido, for apresentado conjuntamente com o documento original de compra e o número de série do produto não tiver sido alterado.
- 2. As obrigações da Samsung limitam-se à reparação ou, por sua iniciativa, substituição do produto ou partes defeituosas.
- 3. Para obter assistência de forma rápida, recorra aos Concessionários de Assistência Técnica da Samsung, que fornecem níveis de serviço e tempos de reparação o mais optimizados possíveis. Qualquer intervenção feita por serviços estranhos à Samsung, e sem a sua devida autorização, não será reembolsada e será declinada toda e qualquer responsabilidade inerente a estragos causados no aparelho no âmbito das citadas intervenções.
- 4. Este produto não é considerado defeituoso em materiais ou mão de obra, para efeitos de alterações e/ou adaptações necessárias para países ou locais para os quais não foi inicialmente concebido. Esta Garantia não cobre os encargos nem os prejuízos resultantes das referidas alterações e/ou adaptações.
- 5. Esta Garantia não abrange nenhuma das seguintes situações:
- a) Verificações periódicas, manutenção e reparação de peças sujeitas a desgaste natural. b) Custos relativos a remoção ou instalação do produto.
- c) Uso ou instalação incorrectas, incluindo a utilização do produto em condições para as quais não foi
- previamente concebido e fabricado.
- d) Estragos causados pela luz, águas, fogo, fenómenos da natureza, guerra, distúrbios públicos, voltagem incorrecta, ventilação imprópria, quedas, pancadas, ou qualquer outra causa fora do controlo da Samsung.
- 6. Esta garantia é válida para qualquer pessoa que legalmente adquira a posse do aparelho durante o seu respectivo período.
- 7. Esta Garantia não afecta os direitos estatutários do consumidor previstos na legislação nacional em aplicável, nomeadamente o Decreto-Lei n.º 67/2003, nem os direitos que o consumidor tem em relação ao retalhista, resultantes do contrato de compra e venda efectuado. Na ausência da legislação

aplicável, esta Garantia será o único e exclusivo recurso ao consumidor; nem a Samsung Electrónica Portuguesa, S.A., nem as suas Companhias Subsidiárias ou Distribuidores poderão ser

responsabilizados por quaisquer danos acidentais ou provocados por quebra de qualquer Garantia expressa ou implícita deste produto.

#### Contacte SAMSUNG GLOBAL

Se tem algumas dúvidas ou comentários sobre os produtos Samsung, contacte por favor a nossa linha de apoio a clientes Samsung.

![](_page_63_Picture_678.jpeg)